# $\frac{d\ln\ln}{d}$

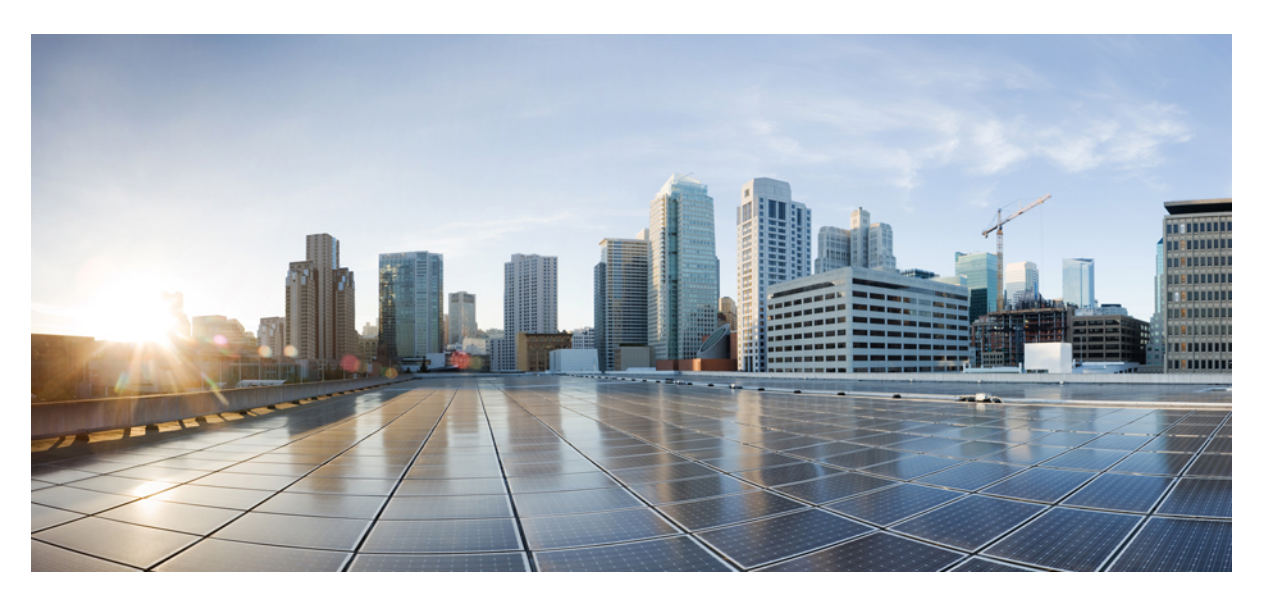

## **Guía del usuario de Teléfono IP Cisco serie 7800**

**Primera publicación:** 2015-11-25 **Última modificación:** 2023-06-16

### **Americas Headquarters**

Cisco Systems, Inc. 170 West Tasman Drive San Jose, CA 95134-1706 USA http://www.cisco.com Tel: 408 526-4000 800 553-NETS (6387) Fax: 408 527-0883

LAS ESPECIFICACIONES Y LA INFORMACIÓN SOBRE LOS PRODUCTOS QUE SE ENCUENTRA EN ESTE MANUAL ESTÁN SUJETAS A CAMBIOS SIN PREVIO AVISO. SE CREE QUE TODAS LAS DECLARACIONES, LA INFORMACIÓN Y LAS RECOMENDACIONES DE ESTE MANUAL SON PRECISAS, PERO SE PRESENTAN SIN GARANTÍA DE NINGÚN TIPO, EXPRESA O IMPLÍCITA. LOS USUARIOS TOMAN LA RESPONSABILIDAD TOTAL EN LA APLICACIÓN DE CUALQUIER PRODUCTO.

LA LICENCIA DE SOFTWARE Y LA GARANTÍA LIMITADA PARA EL PRODUCTO ADJUNTO SE ESTABLECEN EN EL PAQUETE DE INFORMACIÓN QUE SE ENVÍA CON EL PRODUCTO Y SE INCORPORAN EN ESTA REFERENCIA. SI NO ENCUENTRA LA LICENCIA DE SOFTWARE O LA GARANTÍA LIMITADA, COMUNÍQUESE A SU REPRESENTANTE DE CISCO PARA OBTENER UNA COPIA.

La siguiente información es para la compatibilidad de FCC con los dispositivos de clase A: este equipo se ha probado y ha demostrado cumplir los límites de un dispositivo digital de clase A, en virtud de la sección 15 de las reglas de la FCC. Estos límites se han diseñado para proporcionar una protección razonable contra interferencias perjudiciales cuando el equipo se utiliza en un entorno comercial. Este equipo genera, utiliza y puede irradiar energía de radiofrecuencia y, si no está instalado y en uso según las instrucciones, puede causar interferencia perjudicial para las comunicaciones de radio. Es probable que el funcionamiento de este equipo en una zona residencial cause interferencias perjudiciales, en cuyo caso los usuarios deberán corregir las interferencias por su propio cargo.

La siguiente información es para la compatibilidad de FCC con los dispositivos de clase B: este equipo se ha probado y ha demostrado cumplir los límites de un dispositivo digital de clase B, en virtud de la sección 15 de las reglas de la FCC. Estos límites se han diseñado para proporcionar una protección razonable contra interferencia perjudicial en una instalación residencial. Este equipo genera, utiliza y puede irradiar energía de radiofrecuencia y, si no está instalado y en uso según las instrucciones, puede causar interferencia perjudicial para las comunicaciones de radio. Sin embargo, no hay garantía de que las interferencias no ocurrirán en una instalación particular. Si este equipo provoca interferencia perjudicial para la recepción de radio o televisión, lo que se puede determinar al apagar y encender el equipo, se sugiere que el usuario intente corregir la interferencia mediante una o más de las siguientes medidas:

- Reorientar o reubicar la antena receptora.
- Aumentar la separación entre los equipos y los receptores.
- Conecte el equipo a una salida de un circuito distinto al que está conectado el receptor.
- Consultar a un distribuidor o técnico de radio/TV experimentado para obtener ayuda.

Las modificaciones de este producto no autorizadas por Cisco podrían anular la aprobación de la FCC y desestimar su autoridad para operar el producto.

La implementación de Cisco de compresión de encabezados TCP es una adaptación de un programa desarrollado por la universidad de California, Berkeley (UCB) como parte de la versión de dominio público de UCB del sistema operativo UNIX. Todos los derechos reservados. Copyright © 1981, Consejo Rector de la Universidad de California.

A PESAR DE CUALQUIER OTRA GARANTÍA QUE AQUÍ SE INCLUYE, TODOS LOS ARCHIVOS DE DOCUMENTOS Y DE SOFTWARE DE ESTOS PROVEEDORES SE PROPORCIONAN "TAL CUAL" CON TODAS LAS FALLAS. LOS DISTRIBUIDORES CON NOMBRE DE CISCO Y LOS MÁS CONCRETOS RENUNCIAN A TODA GARANTÍA, EXPRESA O IMPLÍCITA, INCLUYENDO, SIN LIMITACIÓN, LOS DATOS DE COMERCIABILIDAD, ADECUACIÓN PARA UN FIN PARTICULAR Y AUSENCIA DE INCUMPLIMIENTO, QUE SE DERIVAN DE UN CURSO DE NEGOCIACIÓN, USO O PRÁCTICA COMERCIAL.

EN NINGÚN CASO CISCO O SUS PROVEEDORES SERÁN RESPONSABLES DE NINGÚN DAÑO INDIRECTO, ESPECIAL, CONSECUENTE O INCIDENTAL, INCLUYENDO, SIN LIMITACIÓN, EL LUCRO O LA PÉRDIDA O EL DAÑO SUFRIDO POR LOS DATOS DERIVADOS DEL USO O LA INCAPACIDAD DE USO DE ESTE MANUAL, AÚN CUANDO SE HAYA ADVERTIDO A CISCO O SUS PROVEEDORES DE LA POSIBILIDAD DE DICHOS DAÑOS.

Cualquier dirección de protocolo de Internet (IP) y números de teléfono utilizados en este documento no están pensados para ser direcciones y números de teléfono reales. Todos los ejemplos, la salida de visualización de comandos, los diagramas de topología de red y otras cifras que se incluyen en el documento se muestran sólo con fines ilustrativos. Cualquier uso de las direcciones de IP real o números de teléfono de contenido ilustrativos es involuntario y fortuito.

Todas las copias impresas y electrónicas de este documento se consideran no controladas. Consulte la versión en línea actual para la versión más reciente.

Cisco cuenta con más de 200 sucursales de todo el mundo. Las direcciones y números de teléfono se muestran en la página web de Cisco en www.cisco.com/go/offices.

Cisco y el logotipo de Cisco son marcas comerciales o registradas de Cisco o de sus filiales en Estados Unidos y en otros países. Para ver una lista de las marcas registradas de Cisco, visite esta URL: [https://www.cisco.com/c/en/us/about/legal/trademarks.html.](https://www.cisco.com/c/en/us/about/legal/trademarks.html) Las marcas comerciales de terceros mencionadas son propiedad de sus respectivos propietarios. El uso de la palabra socio no implica una relación de asociación entre Cisco y cualquier otra compañía. (1721R)

© 2015–2023 Cisco Systems, Inc. Todos los derechos reservados.

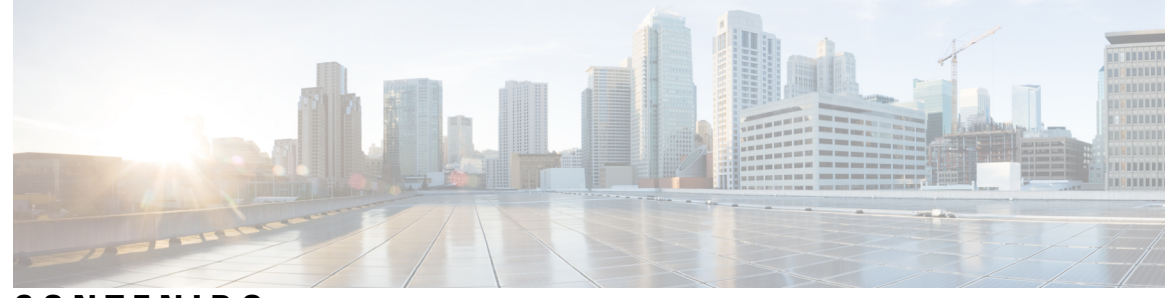

**CONTENIDO**

#### **CAPÍTULO 1 Su [teléfono](#page-10-0) 1**

[Teléfono](#page-10-1) IP Cisco serie 7800 **1**

[Información](#page-11-0) nueva y modificada **2**

[Información](#page-11-1) nueva y modificada sobre la versión de firmware 14.2(1) **2** [Información](#page-11-2) nueva y modificada sobre la versión 14.1 del firmware (1) **2** [Información](#page-11-3) nueva y modificada sobre la versión de firmware 14.0(1) **2** [Información](#page-12-0) nueva y modificada sobre la versión de firmware 12.8(1) **3** [Información](#page-12-1) nueva y modificada sobre la versión de firmware 12.7(1) **3** [Información](#page-12-2) nueva y modificada sobre la versión de firmware 12.6(1) **3** [Información](#page-13-0) nueva y modificada sobre la versión de firmware 12.5(1)SR3 **4** [Información](#page-13-1) nueva y modificada sobre la versión de firmware 12.5(1)SR2 **4** [Información](#page-13-2) nueva y modificada sobre la versión de firmware 12.5(1)SR1 **4** [Información](#page-13-3) nueva y modificada sobre la versión de firmware 12.5(1) **4** [Información](#page-14-0) nueva y modificada sobre la versión de firmware 12.1(1)SR1 **5** [Información](#page-14-1) nueva y modificada sobre la versión de firmware 12.1(1) **5** [Información](#page-14-2) nueva y modificada sobre la versión de firmware 12.0(1) **5** [Información](#page-14-3) nueva y modificada sobre la versión de firmware 11.7(1) **5** [Información](#page-14-4) nueva y modificada sobre la versión de firmware 11.5(1)SR1 **5** [Información](#page-14-5) nueva y modificada sobre la versión de firmware 11.5(1) **5** [Información](#page-15-0) nueva y modificada sobre la versión de firmware 11.0 **6** [Compatibilidad](#page-15-1) con funciones **6** [Configuración](#page-15-2) del teléfono **6** Ajustar el soporte de los [auriculares](#page-15-3) **6** Cambiar el ángulo de [visualización](#page-16-0) del teléfono **7** [Conectarse](#page-17-0) a la red **8**

Compartir una conexión de red con el teléfono y la [computadora](#page-17-1) **8**

Conectar con la [incorporación](#page-17-2) con código de activación **8** Conectarse a [Expressway](#page-18-0) **9** [Cambiar](#page-18-1) el modo de servicio **9** [Reemplazar](#page-18-2) el teléfono existente por un teléfono nuevo **9** Activar e iniciar sesión en el [teléfono](#page-19-0) **10** Iniciar sesión en el [teléfono](#page-19-1) **10** Iniciar sesión en su [extensión](#page-20-0) desde otro teléfono **11** Cerrar sesión de su [extensión](#page-20-1) desde otro teléfono **11** Iniciar sesión en Extension Mobility con sus [auriculares](#page-20-2) Cisco **11** Portal de [administración](#page-21-0) automática **12** Números de [marcación](#page-22-0) rápida **13** Botones y [hardware](#page-23-0) **14** [Caracteres](#page-25-0) del teclado del teléfono **16** [Navegación](#page-26-0) **17** Teclas [programables,](#page-26-1) de línea y de función **17** [Funciones](#page-27-0) de la pantalla del teléfono **18** Iconos de [teléfono](#page-27-1) **18** Limpie la pantalla del [teléfono](#page-28-0) **19** [Diferencias](#page-29-0) entre líneas y llamadas telefónicas **20** Requisitos de [alimentación](#page-29-1) **20** Firmware del teléfono y [actualizaciones](#page-29-2) **20** Posponer [actualización](#page-29-3) del teléfono **20** Ver el progreso de una [actualización](#page-30-0) de firmware del teléfono **21** Ahorro de [energía](#page-30-1) **21** [Encender](#page-30-2) el teléfono **21** [Información](#page-31-0) adicional y ayuda **22** Funciones de [accesibilidad](#page-31-1) **22** Solución de [problemas](#page-31-2) **22** Buscar [información](#page-32-0) sobre el teléfono **23** Reportar [problemas](#page-32-1) de calidad de la llamada **23** Informar sobre todos los [problemas](#page-32-2) del teléfono **23** Pérdida de [conectividad](#page-33-0) del teléfono **24** [Condiciones](#page-33-1) de garantía de hardware limitada de Cisco de un año **24**

#### **CAPÍTULO 2 [Llamadas](#page-34-0) 25**

 $\mathbf I$ 

 $\mathbf I$ 

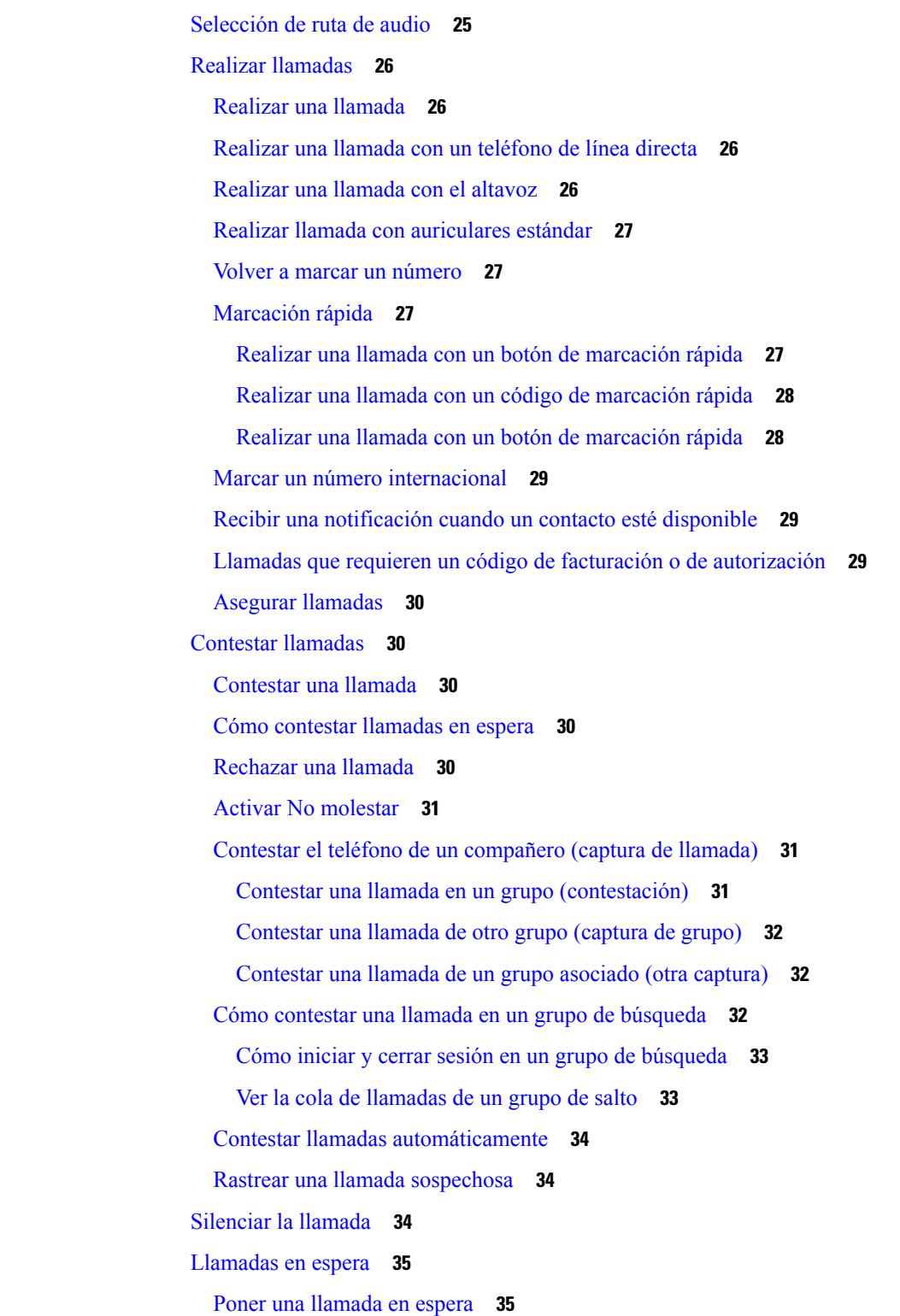

[Contestar](#page-44-2) una llamada que está en espera hace mucho tiempo **35** Cómo alternar entre [llamadas](#page-44-3) activas y en espera **35** [Intercambio](#page-45-0) entre llamadas activas y retenidas en el teléfono IP de Cisco 7811 **36** [Aparcamiento](#page-45-1) de llamadas **36** Poner una llamada en espera con el [aparcamiento](#page-45-2) de llamadas **36** Recuperar una llamada en espera con el [aparcamiento](#page-45-3) de llamadas **36** Poner una llamada en espera con el [aparcamiento](#page-46-0) de llamadas dirigido asistido **37** Recuperar una llamada en espera con el [aparcamiento](#page-46-1) de llamadas dirigido asistido **37** Poner una llamada en espera con el [aparcamiento](#page-46-2) de llamadas dirigido manual **37** Recuperar una llamada en espera con el [aparcamiento](#page-47-0) de llamadas dirigido manual **38** Desviar [llamadas](#page-47-1) **38** [Transferir](#page-47-2) llamadas **38** [Transferir](#page-47-3) una llamada al buzón de voz **38** Transfer a Call to Another Person (Cómo [transferir](#page-48-0) una llamada a otra persona desde su teléfono) **39** Consultar antes de completar una [transferencia](#page-48-1) **39** Reuniones y llamadas para [conferencias](#page-49-0) **40** [Agregar](#page-49-1) otra persona a una llamada (7811) **40** [Agregar](#page-49-2) otra persona a una llamada (7821, 7841, 7861) **40** [Intercambio](#page-50-0) entre llamadas antes de completar una conferencia **41** Ver y eliminar [participantes](#page-50-1) de la conferencia **41** Llamadas de [multiconferencia](#page-50-2) planificadas (Meet Me) **41** Organizar una [conferencia](#page-50-3) de Meet Me **41** Unirse a una [conferencia](#page-51-0) de Meet Me **42** Llamadas de [intercomunicación](#page-51-1) **42** Realizar una llamada de [intercomunicación](#page-51-2) **42** Contestar una llamada de [intercomunicación](#page-51-3) **42** [Supervisar](#page-52-0) y grabar llamadas **43** Configurar una llamada [supervisada](#page-52-1) **43** Grabar una [llamada](#page-52-2) **43** Llamadas [prioritarias](#page-53-0) **44** Realizar una llamada [prioritaria](#page-54-0) **45** Contestar una llamada [prioritaria](#page-54-1) **45** Contestar una llamada [prioritaria](#page-54-2) durante otra llamada **45** Líneas [múltiples](#page-54-3) **45**

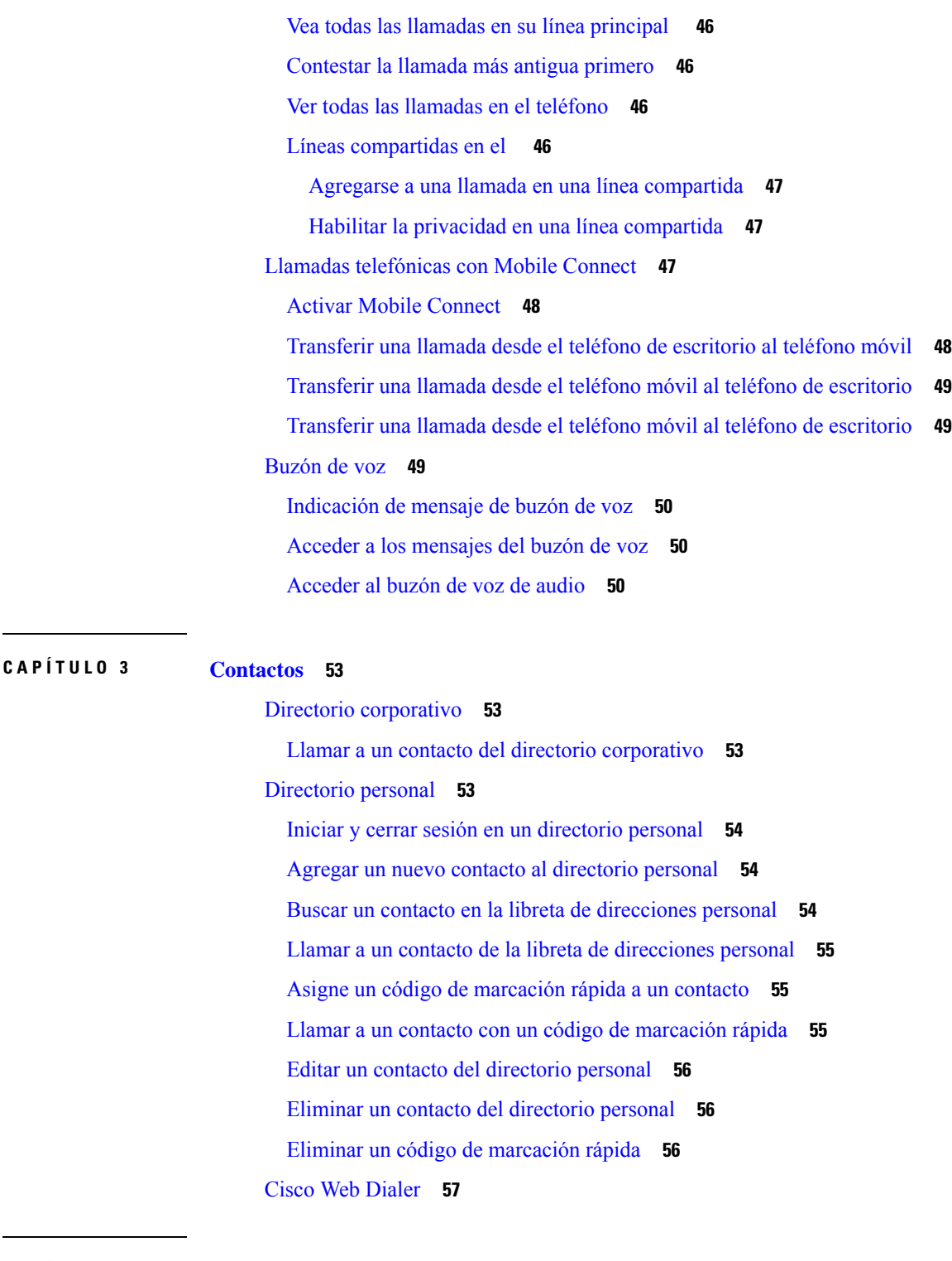

### **CAPÍTULO 4 [Llamadas](#page-68-0) recientes 59**

 $\mathbf I$ 

 $\blacksquare$ 

Lista de [llamadas](#page-68-1) recientes **59** Ver las [llamadas](#page-68-2) recientes **59**

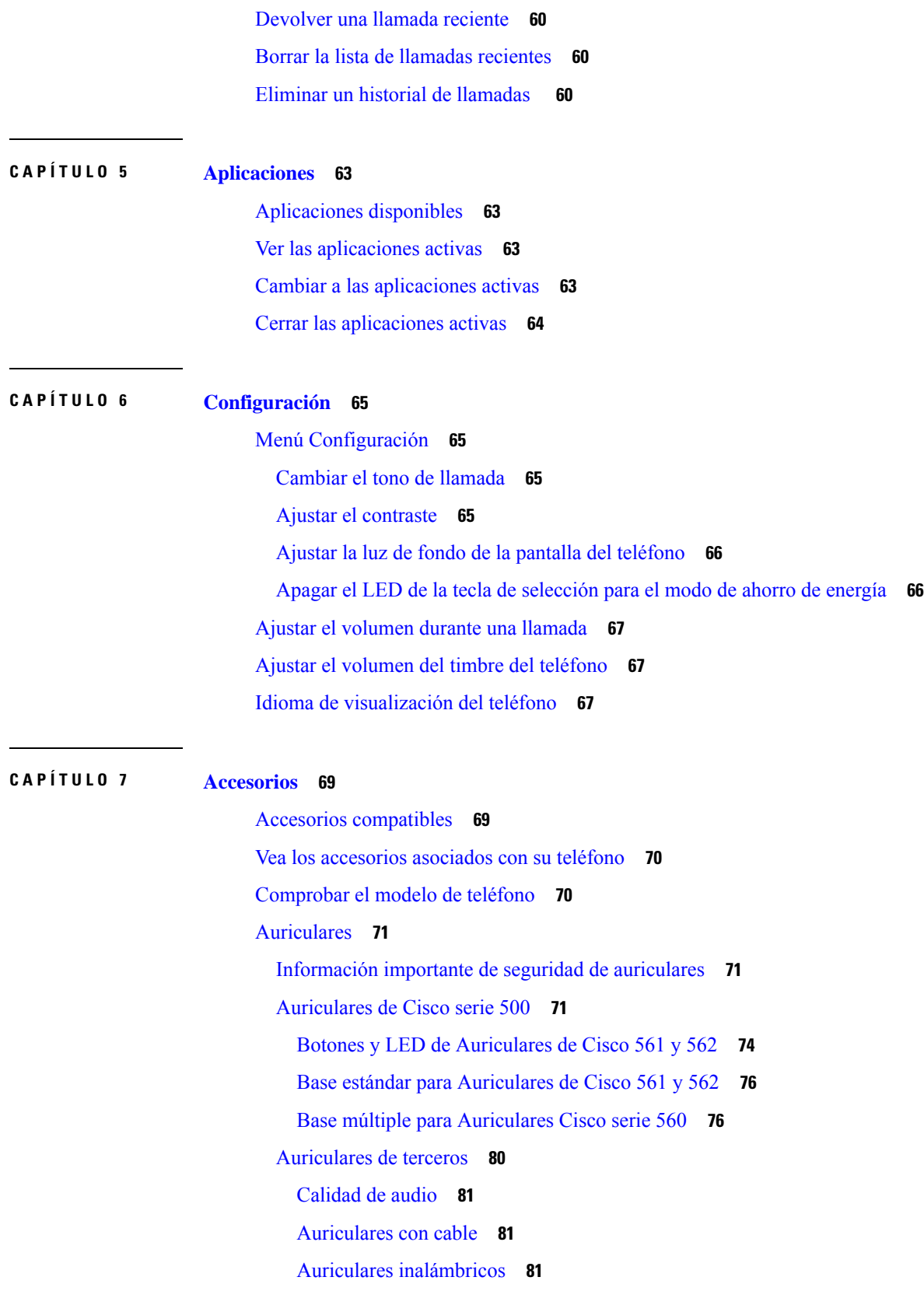

 $\mathbf I$ 

ı

Conectar [auriculares](#page-90-3) a su teléfono **81** Conectar [auriculares](#page-91-0) estándar **82** Conecte una base [estándar](#page-91-1) de Cisco con el cable Y. **82** Cambiar la [configuración](#page-92-0) del timbre de los auriculares **83** Actualizar el firmware de los [auriculares](#page-92-1) de Cisco con Teléfono IP Cisco **83** [Configurar](#page-92-2) auriculares en el teléfono **83** Restablecer [configuración](#page-93-0) de Auriculares de Cisco desde el teléfono **84** Ajustar retorno de [auriculares](#page-93-1) **84** [Configurar](#page-93-2) auriculares estándar de banda ancha **84** Activar el control del [conmutador](#page-94-0) electrónico en el teléfono **85** [Personalización](#page-94-1) de los Auriculares serie 500 de Cisco **85** Cambiar el [comportamiento](#page-94-2) de llamada En la base o Fuera de la base **85** Activar el modo [Always](#page-95-0) On **86** [Intercambiar](#page-95-1) auriculares durante una llamada **86** Solución de problemas de [Auriculares](#page-96-0) de Cisco **87** Confirmar que los auriculares están [registrados](#page-96-1) **87** No hay sonido en los [auriculares](#page-96-2) **87** Audio [deficiente](#page-97-0) **88** El [micrófono](#page-97-1) no capta el sonido **88** Los [auriculares](#page-98-0) no se cargan **89** La batería de los [auriculares](#page-99-0) no retienen la carga **90** [Cubiertas](#page-99-1) de silicona **90** Instalar la cubierta de silicona del [teléfono](#page-100-0) IP de Cisco **91** Instalar la cubierta de silicona del [auricular](#page-101-0) del teléfono IP de Cisco **92** [Limpiar](#page-102-0) la cubierta de silicona **93**

### **CAPÍTULO 8 Seguridad y [protección](#page-104-0) del producto 95**

[Información](#page-104-1) de seguridad y rendimiento **95** [Interrupción](#page-104-2) del suministro eléctrico **95** [Dispositivos](#page-104-3) externos **95** Formas de [proporcionar](#page-105-0) alimentación eléctrica al teléfono **96** [Comportamiento](#page-105-1) de teléfono durante tiempos de congestión de red **96** [ADVERTENCIA](#page-105-2) UL **96** [EnergyStar](#page-105-3) **96**

Etiqueta de [producto](#page-106-0) **97** [Declaraciones](#page-106-1) de cumplimiento **97** [Declaraciones](#page-106-2) de cumplimiento para la Unión Europea **97** [Marcado](#page-106-3) CE **97** [Declaraciones](#page-106-4) de cumplimiento para Canadá **97** [Declaraciones](#page-107-0) de cumplimiento para Nueva Zelanda **98** [Advertencia](#page-107-1) general de Permiso para conectar (PTC) **98** Información de [cumplimiento](#page-107-2) para Brasil **98** Información de [cumplimiento](#page-107-3) para Japón **98** [Declaraciones](#page-107-4) de cumplimiento de FCC **98** [Declaración](#page-107-5) de FCC Sección 15.19 **98** [Declaración](#page-108-0) de FCC Sección 15.21 **99** [Declaración](#page-108-1) de exposición de radiación de RF de FCC **99** Receptores de FCC y [declaración](#page-108-2) digital clase B **99** [Descripción](#page-108-3) general de seguridad de productos Cisco **99** [Información](#page-108-4) importante en línea **99**

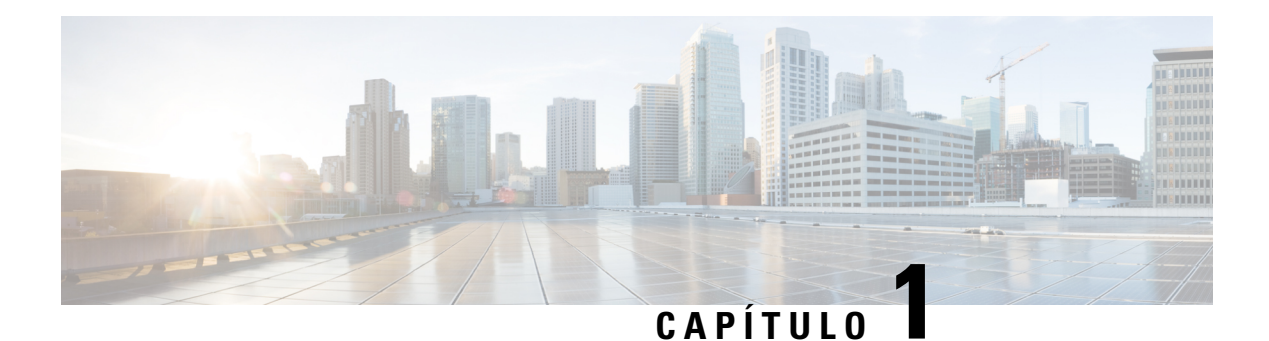

## <span id="page-10-0"></span>**Su teléfono**

- [Teléfono](#page-10-1) IP Cisco serie 7800, en la página 1
- [Configuración](#page-15-2) del teléfono, en la página 6
- Activar e iniciar sesión en el [teléfono,](#page-19-0) en la página 10
- Portal de [administración](#page-21-0) automática, en la página 12
- Botones y [hardware,](#page-23-0) en la página 14
- Requisitos de [alimentación,](#page-29-1) en la página 20
- Firmware del teléfono y [actualizaciones,](#page-29-2) en la página 20
- Ahorro de [energía,](#page-30-1) en la página 21
- [Información](#page-31-0) adicional y ayuda , en la página 22

## <span id="page-10-1"></span>**Teléfono IP Cisco serie 7800**

Los teléfonos IP Cisco 7811, 7821, 7841 y 7861 proporcionan comunicación por voz fácil de usar y muy segura.

**Figura 1: Teléfono IP Cisco serie 7800**

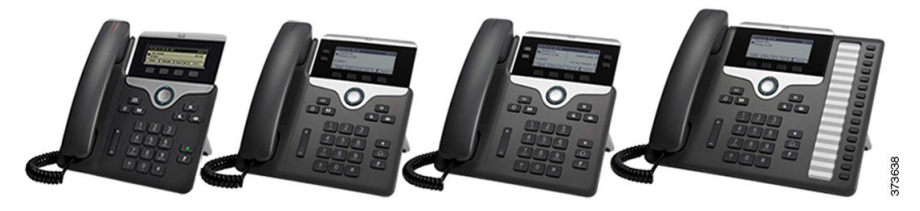

En la siguiente tabla se muestran las principales características del teléfono IP Cisco serie 7800.

**Tabla 1: Funciones principales de la serie 7800 de teléfonos IP de Cisco**

| <b>Funciones</b>           | 7811         | 7821         | 7841         | 7861                                                                                                    |
|----------------------------|--------------|--------------|--------------|----------------------------------------------------------------------------------------------------|
| Pantalla                   | luz de fondo | luz de fondo | luz de fondo | Escala de grises sin   Escala de grises con   Escala de grises con   Escala de grises con  <br>luz de fondo |
| Líneas                     |              |              |              | 16                                                                                                    |
| Teclas de función<br>fijas | 8            |              |              |                                                                                                    |

El teléfono debe estar conectado a una red y configurado para conectarse a un sistema de control de llamadas. Los teléfonos admiten muchas funciones y características, según el sistema de control de llamadas. Es posible que el teléfono no tenga todas las funciones disponibles. Esto depende de la forma en la que el administrador lo haya configurado.

Algunas de las funciones que agrega al teléfono requieren un botón de línea.Sin embargo, cada botón de línea del teléfono admite solo una función (una línea, una marcación rápida o una función). Si los botones de línea del teléfono ya están en uso, el teléfono no mostrará ninguna función adicional.

Para verificar el modelo de su teléfono, presione **Applications** (Aplicaciones) y seleccione **Phone information** (Información del teléfono). El campo **Número de modelo** muestra su modelo de teléfono.

## <span id="page-11-1"></span><span id="page-11-0"></span>**Información nueva y modificada**

### **Información nueva y modificada sobre la versión de firmware 14.2(1)**

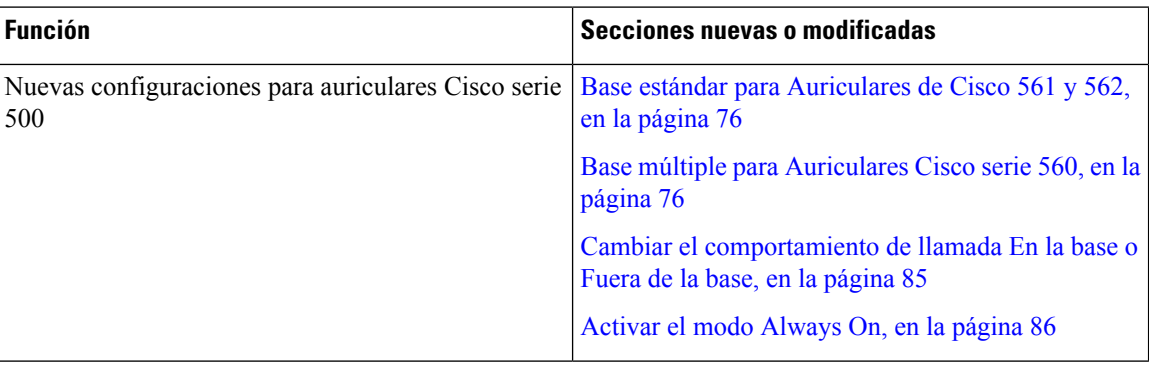

La siguiente es información nueva o modificada sobre la versión 14.2 del firmware (1).

## <span id="page-11-2"></span>**Información nueva y modificada sobre la versión 14.1 del firmware (1)**

La siguiente es información nueva o modificada sobre la versión 14.1 del firmware (1).

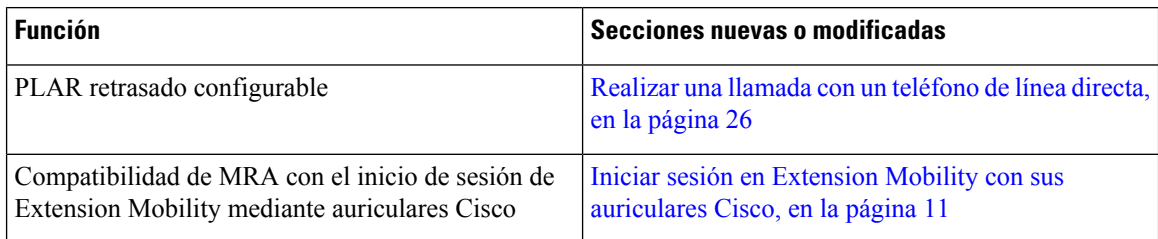

### <span id="page-11-3"></span>**Información nueva y modificada sobre la versión de firmware 14.0(1)**

#### **Tabla 2: Información nueva y modificada**

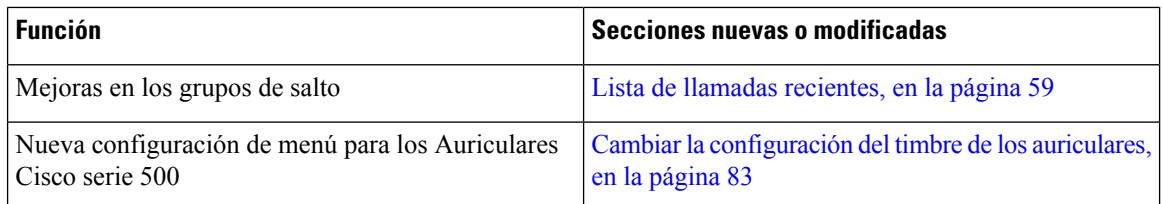

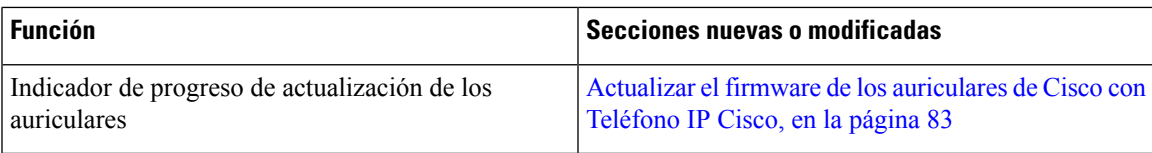

### <span id="page-12-0"></span>**Información nueva y modificada sobre la versión de firmware 12.8(1)**

La siguiente tabla muestra los cambios realizados para la versión de firmware 12.8(1).

**Tabla 3: Revisiones del teléfono IP Cisco 7800 de la versión de firmware 12.8(1)**

| <b>Función</b>                                                                                                    | Contenido nuevo o modificado                                                                |  |
|----------------------------------------------------------------------------------------------------|---------------------------------------------------------------------------------------------|--|
| Simplificar el inicio de sesión de Extension Mobility   Iniciar sesión en Extension Mobility con sus<br>con un Auriculares Cisco serie 500 | auriculares Cisco, en la página 11<br>Asociar los auriculares con la información de usuario |  |
| Migración de los datos del teléfono                                                                                                    | Reemplazar el teléfono existente por un teléfono<br>nuevo, en la página 9                   |  |

### <span id="page-12-1"></span>**Información nueva y modificada sobre la versión de firmware 12.7(1)**

La siguiente tabla muestra los cambios realizados para la versión de firmware 12.7(1).

Tabla 4: Revisiones de la quía del usuario del teléfono IP Cisco 7800 de la versión de firmware 12.7(1)

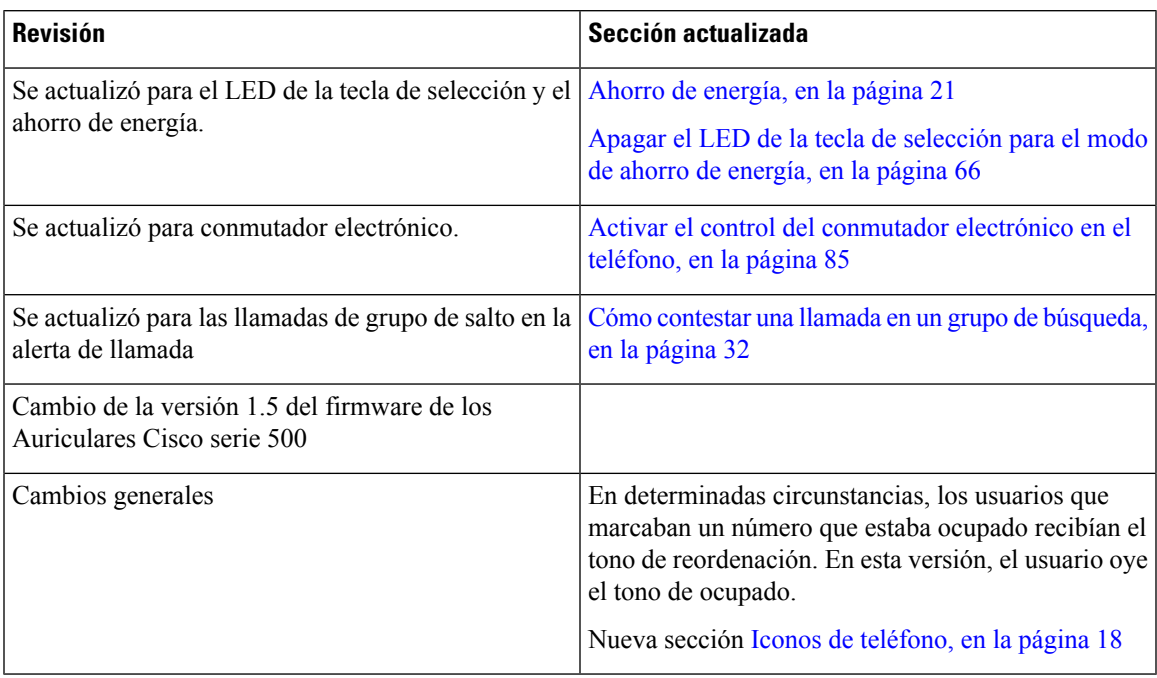

### <span id="page-12-2"></span>**Información nueva y modificada sobre la versión de firmware 12.6(1)**

La siguiente tabla muestra los cambios realizados para la versión de firmware 12.6(1).

Tabla 5: Revisiones de la guía del usuario del teléfono IP Cisco 7800 de la versión de firmware 12.6(1)

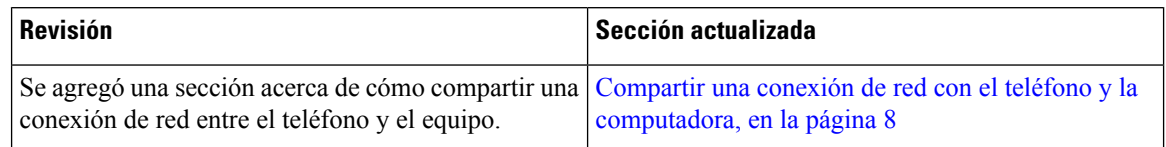

### <span id="page-13-0"></span>**Información nueva y modificada sobre la versión de firmware 12.5(1)SR3**

Todas las referencias en la documentación de Cisco Unified Communications Manager se actualizaron para admitir todas las versiones de Cisco Unified Communications Manager.

La siguiente tabla muestra los cambios realizados para la versión de firmware 12.5(1)SR3.

Tabla 6: Revisiones de la guía del usuario de Teléfono IP Cisco 7800 de la versión de firmware 12.5(1) SR3

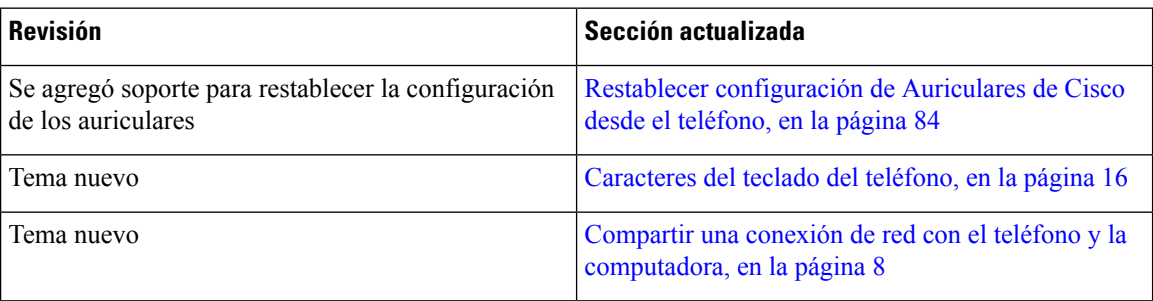

### <span id="page-13-2"></span><span id="page-13-1"></span>**Información nueva y modificada sobre la versión de firmware 12.5(1)SR2**

No se necesitaron actualizaciones de la guía del usuario para la versión de firmware 12.5(1)SR2.

La versión de firmware 12.5(1)SR2 reemplaza a la versión de firmware 12.5(1) y firmware 12.5(1)SR1. Las versiones de firmware 12.5(1) y 12.5(1)SR1 se descartaron en favor de la versión 12.5(1)SR2.

#### **Información nueva y modificada sobre la versión de firmware 12.5(1)SR1**

Todas las referencias en la documentación de Cisco Unified Communications Manager se actualizaron para admitir todas las versiones de Cisco Unified Communications Manager.

La siguiente tabla muestra los cambios realizados para la versión de firmware 12.5(1)SR1.

#### Tabla 7: Revisiones de la guía del usuario del teléfono IP Cisco 7800 de la versión de firmware 12.5(1)SR1

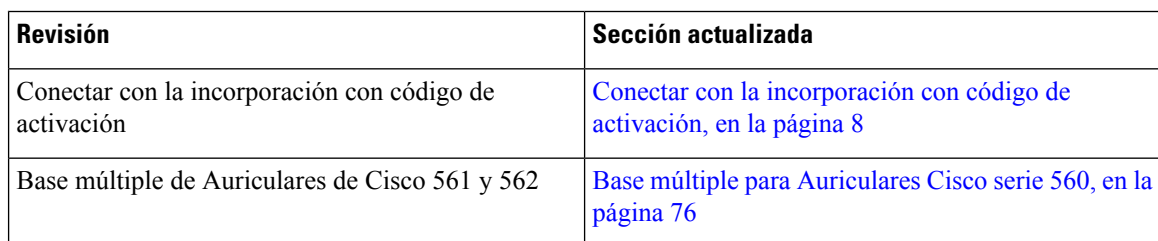

### <span id="page-13-3"></span>**Información nueva y modificada sobre la versión de firmware 12.5(1)**

Todas las referencias en la documentación de Cisco Unified Communications Manager se actualizaron para admitir todas las versiones de Cisco Unified Communications Manager.

La siguiente tabla muestra los cambios realizados para la versión de firmware 12.5(1).

#### Tabla 8: Revisiones de la guía del usuario del teléfono IP Cisco 7800 de la versión de firmware 12.5(1)

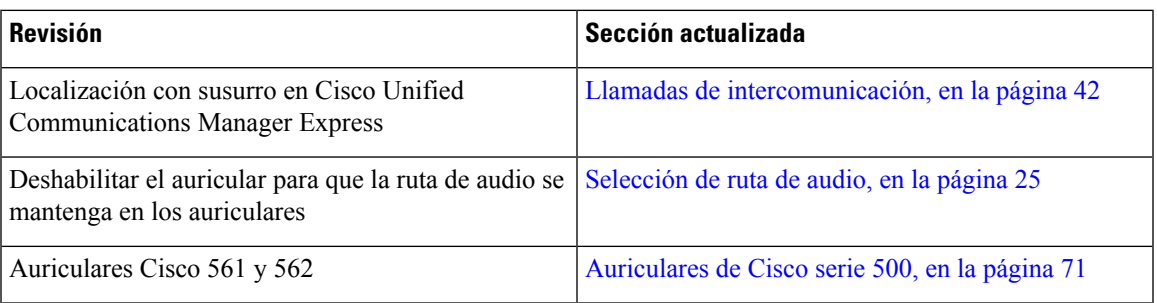

### <span id="page-14-1"></span><span id="page-14-0"></span>**Información nueva y modificada sobre la versión de firmware 12.1(1)SR1**

No se necesitaron actualizaciones para la versión de firmware 12.1(1)SR1.

### **Información nueva y modificada sobre la versión de firmware 12.1(1)**

La siguiente tabla muestra los cambios realizados para la versión de firmware 12.1(1).

Tabla 9: Revisiones de la quía del usuario del teléfono IP Cisco serie 7800 de la versión de firmware 12.1(1).

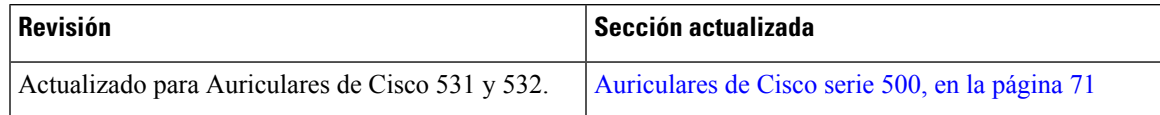

### <span id="page-14-3"></span><span id="page-14-2"></span>**Información nueva y modificada sobre la versión de firmware 12.0(1)**

No se necesitaron actualizaciones para la versión de firmware 12.0(1).

## <span id="page-14-4"></span>**Información nueva y modificada sobre la versión de firmware 11.7(1)**

No se necesitaron actualizaciones de la guía del usuario para la versión de firmware 11.7(1).

## **Información nueva y modificada sobre la versión de firmware 11.5(1)SR1**

La siguiente tabla muestra los cambios realizados para la versión de firmware 11.5(1)SR1.

Tabla 10: Revisiones de la quía del usuario del teléfono IP Cisco 7800 de la versión de firmware 11.5(1)SR1.

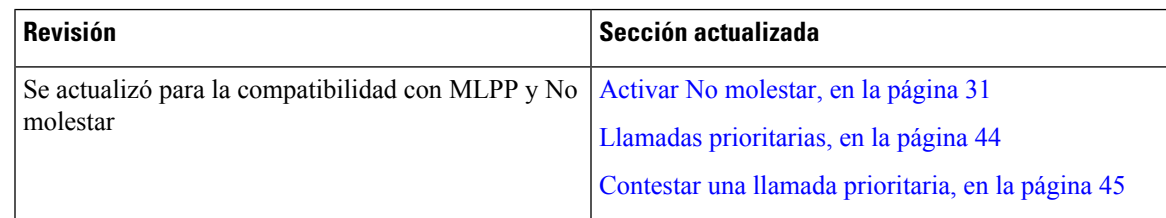

## <span id="page-14-5"></span>**Información nueva y modificada sobre la versión de firmware 11.5(1)**

Esta guía del usuario se optimizó y reestructuró para mejorar la experiencia del cliente.

La siguiente tabla muestra los cambios realizados para la versión de firmware 11.5(1).

#### Tabla 11: Revisiones de la guía del usuario del teléfono IP Cisco 7800 de la versión de firmware 11.5(1).

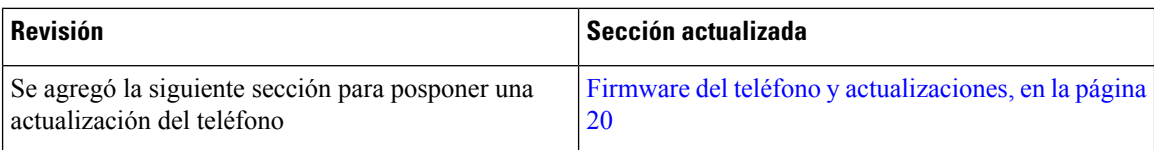

### <span id="page-15-0"></span>**Información nueva y modificada sobre la versión de firmware 11.0**

Esta guía del usuario se optimizó y reestructuró para mejorar la experiencia del cliente.

La siguiente tabla muestra los cambios realizados para la versión de firmware 11.0(1).

#### Tabla 12: Revisiones de la guía del usuario del teléfono IP Cisco 7800 de la versión de firmware 11.0(1).

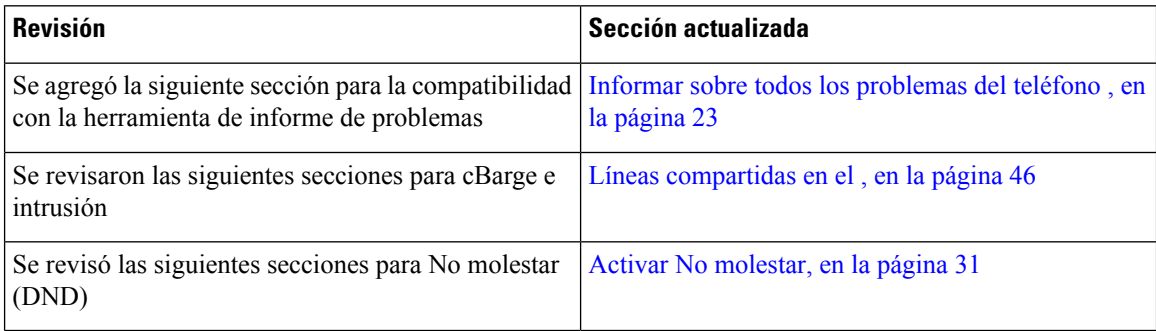

## <span id="page-15-2"></span><span id="page-15-1"></span>**Compatibilidad con funciones**

En este documento, se describen todas las funciones que admite el dispositivo. Sin embargo, es posible que no se admitan todas las funciones con la configuración actual. Para obtener información sobre las funciones compatibles, póngase en contacto con el administrador.

## <span id="page-15-3"></span>**Configuración del teléfono**

El administrador configura el teléfono y lo conecta a la red. Si el teléfono no está configurado y conectado, póngase en contacto con el administrador del sistema para obtener instrucciones.

## **Ajustar el soporte de los auriculares**

Si el teléfono está instalado en la pared o si el auricular se sale de la base con mucha facilidad, puede que sea necesario ajustar el soporte de los auriculares para asegurarse de que el receptor no se caiga de la base.

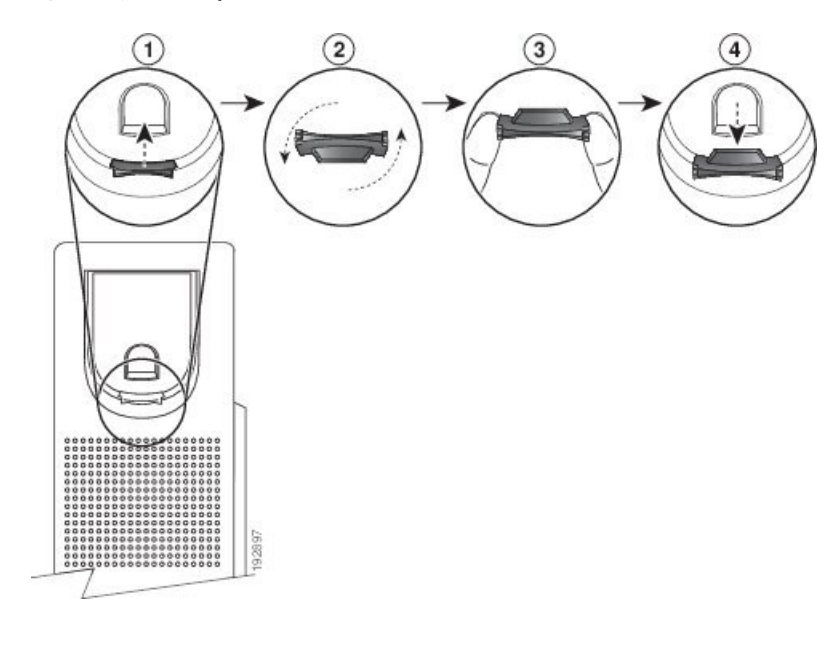

#### **Figura 2: Ajustar el soporte de los auriculares**

#### **Procedimiento**

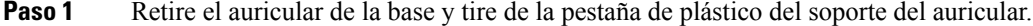

- Paso 2 Gire la pestaña 180 grados.
- **Paso 3** Sostenga la pestaña entre dos dedos con las marcas de la esquina hacia usted.
- **Paso 4** Alinee la pestaña con la ranura de la base y ejerza presión de manera uniforme sobre la pestaña para introducirla en la ranura. Una extensión sobresale de la parte superior de la pestaña.
- **Paso 5** Vuelva a colocar el auricular en el soporte.

## <span id="page-16-0"></span>**Cambiar el ángulo de visualización del teléfono**

Puede cambiar el ángulo del teléfono, excepto el Teléfono IP Cisco 7811, para eliminar el resplandor en la pantalla.

#### **Procedimiento**

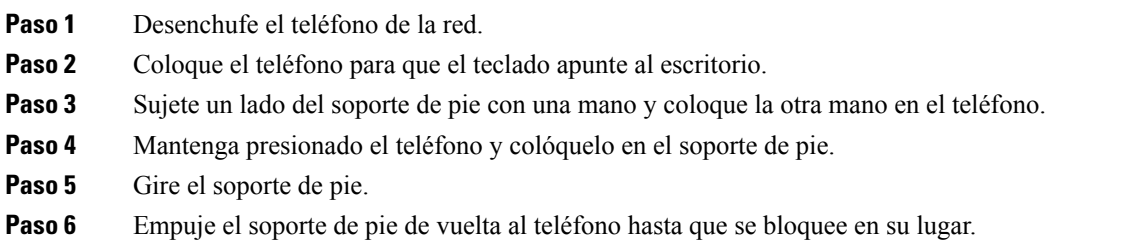

Paso 7 Coloque el teléfono en posición vertical y conéctelo a la red.

## <span id="page-17-0"></span>**Conectarse a la red**

Debe conectar el teléfono a la red.

• Conexión de red por cable: el teléfono está conectado a la red mediante un cable de ethernet.

Después de conectar el teléfono a la red, es posible que el teléfono esté configurado para:

• Mobile y Remote Access por medio de Expressway: si su administrador configura el Mobile y Remote Access a través de Expressway y usted conecta el teléfono a la red, éste se conecta con el servidor de Expressway.

### <span id="page-17-1"></span>**Compartir una conexión de red con el teléfono y la computadora**

Tanto su teléfono como su computadora deben conectarse a la red para funcionar.Si solo dispone de un puerto Ethernet, los dispositivos pueden compartir la conexión de red.

#### **Antes de empezar**

El administrador debe activar el puerto de PC en Cisco Unified Communications Manager para poder usarlo.

#### **Procedimiento**

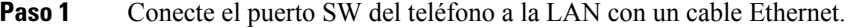

**Paso 2** Conecte la computadora al puerto de PC del teléfono con un cable Ethernet.

### <span id="page-17-2"></span>**Conectar con la incorporación con código de activación**

Si su red se configuró para que admita esta función, puede usar el código de activación para conectarse a la red telefónica de su compañía.

#### **Ingresar un código de activación**

Los códigos de activación se utilizan para configurar su nuevo teléfono. Solo pueden utilizarse una vez y caducan al cabo de una semana. Contacte con su administradorsi no conoce su código o si necesita uno nuevo.

#### **Procedimiento**

- **Paso 1** Ingrese su código de activación en la pantalla de activación.
- **Paso 2** Presione **Submit** (Enviar).

### <span id="page-18-0"></span>**Conectarse a Expressway**

Puede usar Acceso móvil y remoto a través de Expressway para conectarse a su red corporativa cuando esté trabajando fuera de la oficina. Como el teléfono no tiene configurada una dirección TFTP, muestra una pantalla de bienvenida para comenzar el proceso de inicio de sesión.

#### **Antes de empezar**

Si ha estado usando el teléfono en la oficina o con una VPN, restablezca el modo de servicio antes de conectarse a Expressway.

Si necesita conectarse a Acceso móvil y remoto a través de Expressway en lasinstalaciones, reinicie el teléfono y presione **Seleccionar** cuando se le solicite.

#### **Procedimiento**

- **Paso 1** Ingrese el código de activación o dominio de servicio en la pantalla **Bienvenido** y presione **Continuar**.
- Paso 2 Ingrese su nombre de usuario y contraseña.
- **Paso 3** Presione **Submit** (Enviar).

### <span id="page-18-1"></span>**Cambiar el modo de servicio**

Cuando el teléfono se conecta al servidor existente, se oye un tono que se mantiene durante 5 segundos. También verá una ventana de mensaje de alerta que le indica que puede cambiar el modo de servicio a Huron.

#### **Procedimiento**

**Paso 1** Para cambiar el modo de servicio:

- Presione la tecla **Seleccionar** en el teléfono.
- Seleccione **Configuración** > **Configuración de administración** > **Restablecer configuración** > **Modo de servicio**.

El teléfono desactiva la VPN y se reinicia.

- <span id="page-18-2"></span>**Paso 2** Presione **Restablecer** para cambiar el servicio a Hurón.
- **Paso 3** Presione **Cancelar** para mantener el servicio existente.

## **Reemplazar el teléfono existente por un teléfono nuevo**

Puede cambiar el modelo de teléfono. El cambio puede ser necesario por varias razones, por ejemplo:

- Actualizó su Cisco Unified Communications Manager (Unified CM) a una versión de software que no es compatible con el modelo de teléfono.
- Desea un modelo de teléfono diferente de su modelo actual.
- Su teléfono se debe reparar o reemplazar.

Limitación: si el teléfono antiguo tiene más líneas o botones de línea que el nuevo, este no tendrá configuradas las líneas ni los botones de línea adicionales.

El teléfono se reiniciará cuando se complete la configuración.

#### **Antes de empezar**

El administrador debe configurar Cisco Unified Communications Manager para habilitar la migración del teléfono.

Necesita un teléfono nuevo que no se haya conectado a la red ni configurado previamente.

#### **Procedimiento**

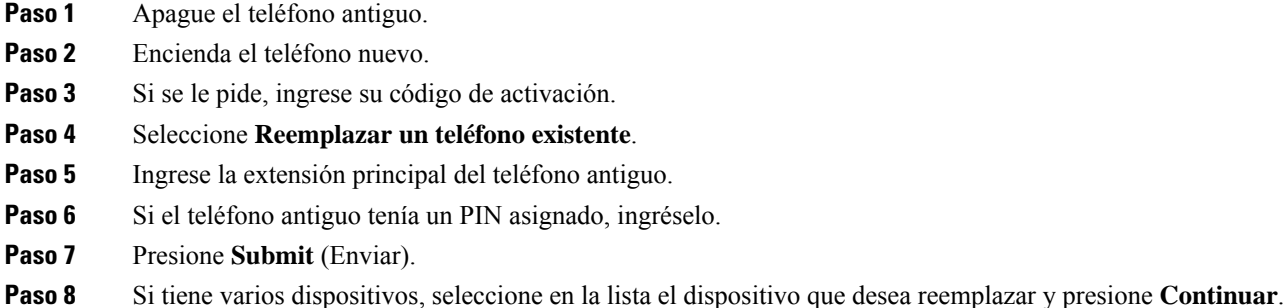

## <span id="page-19-1"></span><span id="page-19-0"></span>**Activar e iniciar sesión en el teléfono**

Es posible que deba activar o iniciar sesión en el teléfono. La activación se produce una vez en su teléfono y lo conecta con el sistema de control de llamadas. El administrador le proporciona sus credenciales de acceso y activación.

## **Iniciar sesión en el teléfono**

#### **Antes de empezar**

Pida su ID de usuario y el PIN o la contraseña de su administrador.

#### **Procedimiento**

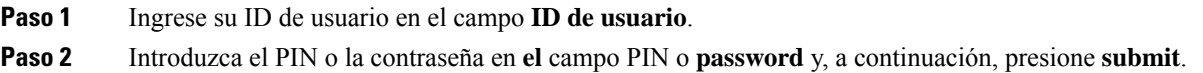

## <span id="page-20-0"></span>**Iniciar sesión en su extensión desde otro teléfono**

Puede usar Cisco Extension Mobility para iniciar sesión en un teléfono diferente de su red y hacer que actúe igual que su teléfono. Después de iniciar la sesión, el teléfono adopta su perfil de usuario, incluidas sus líneas telefónicas, funciones, servicios establecidos y configuración basada en web. El administrador configura el servicio de Cisco Extension Mobility.

#### **Antes de empezar**

Pida su ID de usuario y el PIN a su administrador.

#### **Procedimiento**

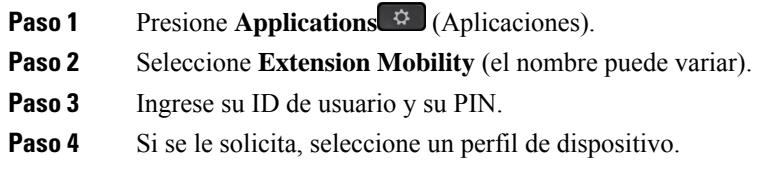

## <span id="page-20-1"></span>**Cerrar sesión de su extensión desde otro teléfono**

#### **Procedimiento**

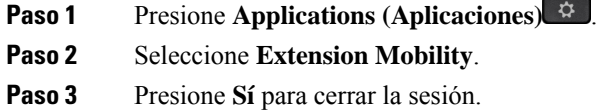

## <span id="page-20-2"></span>**Iniciar sesión en Extension Mobility con sus auriculares Cisco**

Puede usar Cisco Extension Mobility para iniciar sesión en un teléfono diferente de su red y hacer que actúe igual que su teléfono. Después de iniciar la sesión, el teléfono adopta su perfil de usuario, incluidas sus líneas telefónicas, funciones, servicios establecidos y configuración basada en web. El administrador configura el servicio de Cisco Extension Mobility.

El inicio de sesión de los auriculares es compatible con el acceso móvil y remoto (MRA).

Conecta sus Auriculares Cisco serie 500 al teléfono de otra persona. Los auriculares deben usar el cable en Y para acceder a esta función.

Si los auriculares no están asignados a su ID de usuario, la primera vez que realice este procedimiento, el teléfono puede pedirle que asigne los auriculares a su ID y Cisco Unified Communications Manager asigna los auriculares a su registro de usuario. La indicación depende de la configuración del teléfono. Cuando se le asignan los auriculares, el teléfono obtiene su ID de usuario, basado en el número de serie de los auriculares, y muestra su ID en la pantalla de inicio de sesión de Extension Mobility.

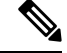

**Nota**

Si los auriculares se actualizan o está en una llamada, la asociación no puede realizarse. Espere a que termine la actualización o la llamada antes de realizar este procedimiento.

Cuando desconecte los auriculares o el adaptador USB, saldrá de Extension Mobility tras un retardo, a menos que confirme el cierre de sesión.

También se cierra automáticamente la sesión de Extension Mobility después de un tiempo de inactividad predeterminado.

#### **Antes de empezar**

La actualización del firmware de los auriculares no puede estar en curso.

El teléfono debe estar inactivo.

#### **Procedimiento**

**Paso 1** Conecte los auriculares al teléfono.

**Paso 2** Si se le pide, ingrese su ID de usuario y su PIN para asignar los auriculares a su información de usuario.

Si los auriculares ya se han asociado a otro usuario, seleccione **Sí** para cerrar la sesión del usuario.

- **Paso 3** En la pantalla de Extension Mobility, ingrese su ID de usuario y su PIN, y presione **Enviar**.
- **Paso 4** Si se le solicita, seleccione un perfil de dispositivo.
- **Paso 5** Cuando termine, desconecte los auriculares.
- **Paso 6** Presione **Sign out** (Cerrar sesión).

#### **Temas relacionados**

Asociar los auriculares con la información de usuario

## <span id="page-21-0"></span>**Portal de administración automática**

Puede personalizar algunas configuraciones del teléfono con elsitio web del portal de administración automática, al que se accede desde la computadora. El portal de administración automática forma parte de Cisco Unified Communications Manager de su organización.

El administrador le proporciona la URL para acceder al portal de administración automática y su ID de usuario y contraseña.

En el portal de administración automática, puede controlar las funciones, la configuración de línea y los servicios telefónicos del teléfono.

- Las funciones del teléfono incluyen marcación rápida, no molestar y la libreta personal de direcciones.
- La configuración de línea afecta a una línea telefónica específica (número de directorio) del teléfono. La configuración de línea puede incluir desvío de llamadas, indicadores de mensajes visuales y de audio, patrones de timbre y otras opciones de configuración específicas de la línea.

Ш

• Los servicios telefónicos pueden incluir funciones especiales del teléfono, datos de la red e información basada en la web (como cotizaciones de bolsa y listas de películas). Use el portal de administración automática para suscribirse a un servicio telefónico antes de acceder a él en su teléfono.

En la siguiente tabla se describen algunasfunciones específicas que se configuran con el portal de administración automática.Para obtener másinformación, consulte la documentación del portal de administración automática de su sistema de control de llamadas.

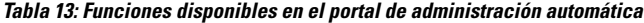

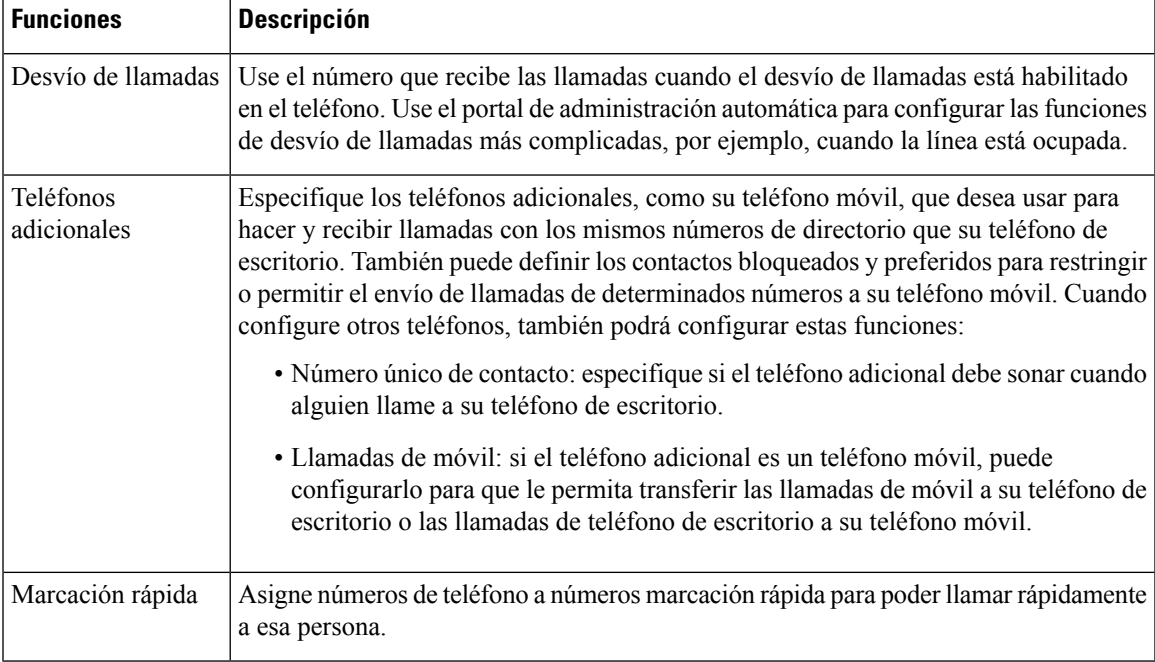

#### **Temas relacionados**

Llamadas [telefónicas](#page-56-2) con Mobile Connect, en la página 47 [Marcación](#page-36-2) rápida, en la página 27 Desviar [llamadas](#page-47-1), en la página 38

## <span id="page-22-0"></span>**Números de marcación rápida**

Cuando marca un número en el teléfono, debe marcar una serie de dígitos. Cuando configura un número de marcación rápida, el número de marcación rápida debe contener todos los dígitos necesarios para realizar la llamada. Por ejemplo, si necesita marcar 9 para obtener una línea externa, debe marcar el número 9 y, a continuación, el número al que desea llamar.

También puede agregar otros dígitos marcados al número. Algunos ejemplos de dígitos adicionales son: el código de acceso a teleconferencias, una extensión, una contraseña del buzón de voz, un código de autorización y un código de facturación.

La cadena de marcación puede contener los siguientes caracteres:

- Del 0 al 9
- Almohadilla (#)
- Asterisco (\*)
- Coma (,): es el carácter de pausa y brinda una demora de 2 segundos en el marcado. Puede tener varias comas en una fila. Por ejemplo, dos comas (,,) representan una pausa de 4 segundos.

Las reglas para las cadenas de marcación son:

- Utilice la coma para separar las partes de la cadena de marcación.
- Un código de autorización siempre debe preceder a un código de facturación en la cadena de marcación rápida.
- Se requiere una sola coma entre el código de autorización y el código de facturación en la cadena.
- Se requiere una etiqueta de marcación rápida para las marcaciones rápidas con códigos de autorización y dígitos adicionales.

Antes de configurar la marcación rápida, intente marcar los dígitos manualmente al menos una vez para asegurarse de que la secuencia de dígitos es correcta.

El teléfono no guarda el código de autorización, el código de facturación o los dígitos adicionales de la marcación rápida en el historial de llamadas. Si presiona **Redial** (Volver a marcar) después de conectarse a un destino de marcación rápida, el teléfono le solicita que ingrese cualquier código de autorización necesario, código de facturación o dígitos adicionales manualmente.

#### **Ejemplo**

Para configurar un número de marcación rápida para llamar a una persona en una extensión específica, en caso de necesitar un código de autorización y de facturación, tenga en cuenta los siguientes requisitos:

- Necesita marcar **9** para una línea externa.
- Desea llamar al **5556543**.
- Debe ingresar el código de autorización **1234**.
- Debe ingresar el código de facturación **9876**.
- Debe esperar 4 segundos.
- Después de conectar la llamada, debe marcar la extensión **56789#**.

En este escenario, el número de marcación rápida es **95556543,1234,9876,,56789#**.

#### **Temas relacionados**

Llamadas que requieren un código de facturación o de [autorización](#page-38-2), en la página 29 [Caracteres](#page-25-0) del teclado del teléfono, en la página 16

## <span id="page-23-0"></span>**Botones y hardware**

El Teléfono IP de Cisco serie 8800 tiene dos tipos de hardware distintos:

- Teléfono IP de Cisco 7811: sin botones a ambos lados de la pantalla
- Teléfono IP de Cisco 7821: dos botones en el lado izquierdo de la pantalla
- Teléfono IP de Cisco 7841: dos botones a ambos lados de la pantalla
- Teléfono IP de Cisco 7861: 16 botones en el borde derecho del teléfono

**Figura 3: Botones y funciones de los Teléfonos IP de Cisco serie 7800**

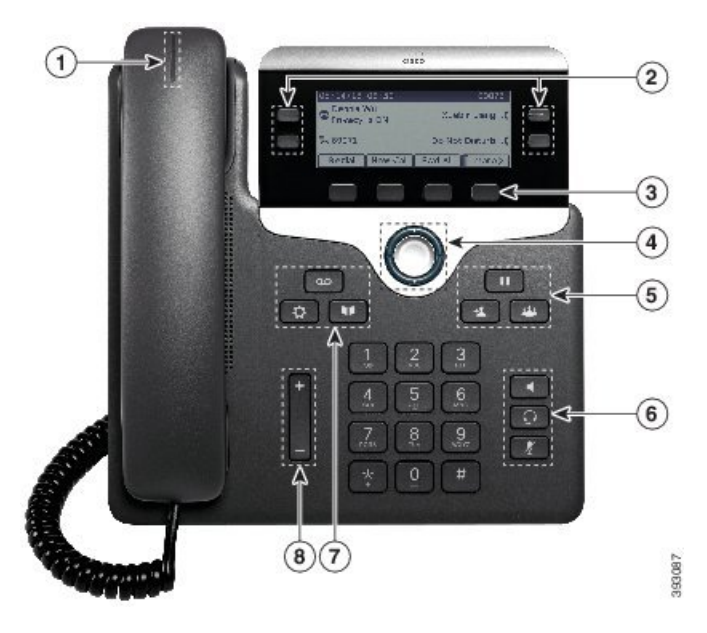

En la siguiente tabla se describen los botones y el hardware del teléfono IP Cisco serie 7800.

**Tabla 14: Botones y funciones de los Teléfonos IP de Cisco serie 7800**

|                | Auricular y franja de luz del auricular               | Indica si tiene una llamada entrante (luz roja intermitente)<br>o un mensaje de voz nuevo (luz roja constante).                           |
|----------------|-------------------------------------------------------|----------------------------------------------------------------------------------------------------|
| $\overline{2}$ | Botones de línea y botones de función<br>programables | Acceder a las líneas telefónicas, las funciones y las<br>sesiones de llamadas.                                                            |
|                |                                                       | Para obtener más información, consulte Teclas<br>programables, de línea y de función, en la página 17.                                    |
|                |                                                       | El Teléfono IP de Cisco 7811 no tiene botones de función<br>programables ni botones de línea.                                             |
| 3              | Teclas programables                                   | Acceder a funciones y servicios.                                                                                                    |
|                |                                                       | Para obtener más información, consulte Teclas<br>programables, de línea y de función, en la página 17.                                    |
| 4              | Clúster de navegación                                 | Anillo de navegación y botón <b>Seleccionar</b> D. Desplácese<br>por los menús, destaque elementos y seleccione el elemento<br>destacado. |

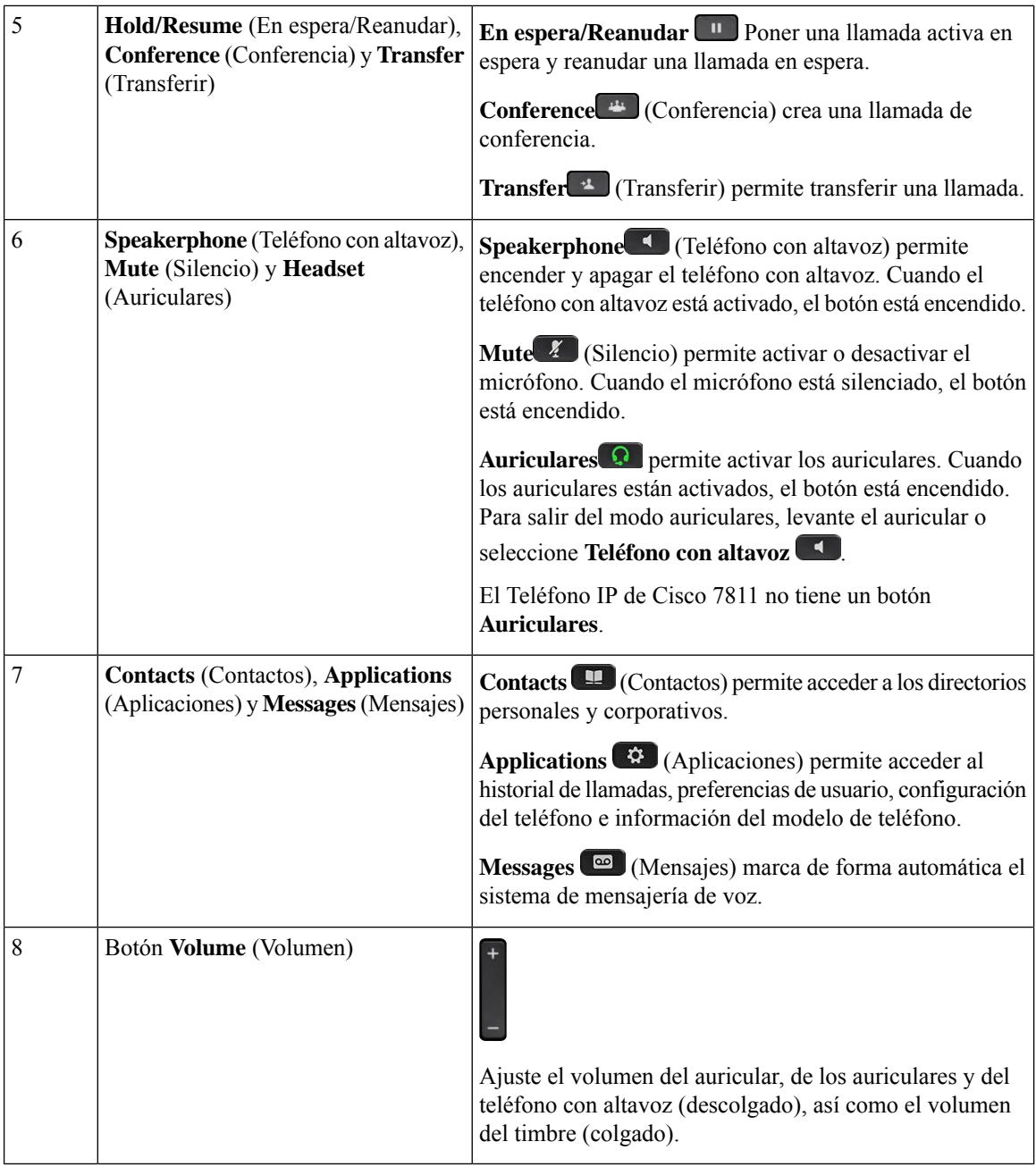

## <span id="page-25-0"></span>**Caracteres del teclado del teléfono**

El teclado del teléfono le permite ingresar letras, números y caracteres especiales. Presione de la tecla **dos (2)** a la **nueve (9)** para obtener las letras y los números. Puede utilizar las teclas **uno (1)**, **cero (0)**, **asterisco (\*)** y **almohadilla (#)** para los caracteres especiales. En la siguiente tabla, se enumeran los caracteres especiales de cada tecla para la configuración regional del inglés. Las demás configuraciones regionales tendrán sus propios caracteres.

Ш

#### **Tabla 15: Caracteres especiales en el teclado numérico**

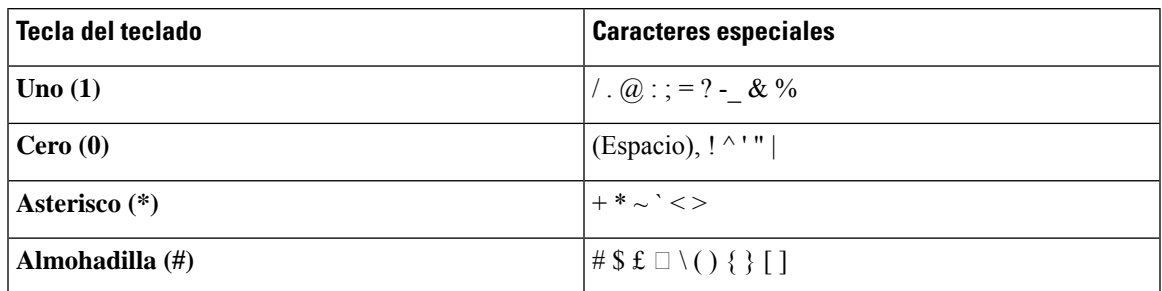

## <span id="page-26-0"></span>**Navegación**

Utilice el anillo externo del clúster de navegación para desplazarse por los menús y entre los campos. Utilice el botón **Seleccionar** interno del clúster de navegación para seleccionar elementos de menú.

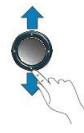

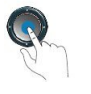

Si un elemento del menú tiene un número de índice, puede ingresar el número de índice con el teclado para seleccionar el elemento.

## <span id="page-26-1"></span>**Teclas programables, de línea y de función**

Puede interactuar con las funciones del teléfono de varias maneras:

- Las teclas programables, ubicadas en la parte inferior de la pantalla, le ofrecen acceso a la función que se muestra en la pantalla sobre la tecla programable. Las teclas programables cambian según lo que esté haciendo en ese momento. La tecla programable **More ...** (Más…) muestra que hay más funciones disponibles.
- Los botones de línea y de función, ubicados a ambos lados de la pantalla, proporcionan acceso a las funciones y las líneas del teléfono.
	- Botones de función: se utilizan para acceder a funciones como **Speed dial** (Marcación rápida) o **Call pickup** (Captura de llamadas) y para ver su estado en otra línea.
	- Botones de línea: se utilizan para contestar una llamada o reanudar una llamada en espera. Cuando no se utiliza para una llamada activa, se usa para iniciar funciones del teléfono, como la visualización de llamadas perdidas.

Los botones de línea y de función se iluminan para indicar el estado.

- LED verde constante del **interviewe illamada activa o llamada** de intercomunicación bidireccional
- $\cdot$  LED verde intermitente del  $\Box$ : llamada en espera
- LED ámbar constante del  $\Box$ : privacidad en uso, llamada de intercomunicación unidireccional o conectado a un grupo de búsqueda
- LED ámbar intermitente del  $\Box$ : llamada entrante o llamada devuelta
- LED rojo constante del  $\Box$ : línea remota en uso (línea compartida o estado de línea) o no molestar (DND) activado
- $\cdot$  LED roja intermitente del  $\Box$ : línea remota en espera

El administrador puede configurar algunas funciones como teclas programables o botones de función. También puede acceder a algunas funciones con teclas programables o el botón no programado asociado.

## <span id="page-27-0"></span>**Funciones de la pantalla del teléfono**

La pantalla del teléfono muestra información sobre el teléfono, como el número de directorio, el estado de línea y de la llamada activa, las teclas programadas, la marcación rápida, las llamadas realizadas y los listados del menú del teléfono. La pantalla consta de tres secciones: la fila superior, la sección central y la fila inferior.

**Figura 4: Pantalla del teléfono IP Cisco 7800**

|                    | 13/07/08 16 01     | 40010                         |  |
|--------------------|--------------------|-------------------------------|--|
| $\left( 2 \right)$ | 5(2)<br>Dave Bedi  | James R.<br>Gilbertson        |  |
|                    | Suzanne Des<br>QO  | $SueYI \frown$                |  |
| (3                 | New Call<br>Redial | 82,58<br>Fwd All<br>$\bullet$ |  |

En la siguiente tabla se describen los componentes de la pantalla del teléfono IP de Cisco.

#### **Tabla 16: Información de la pantalla del teléfono IP de Cisco**

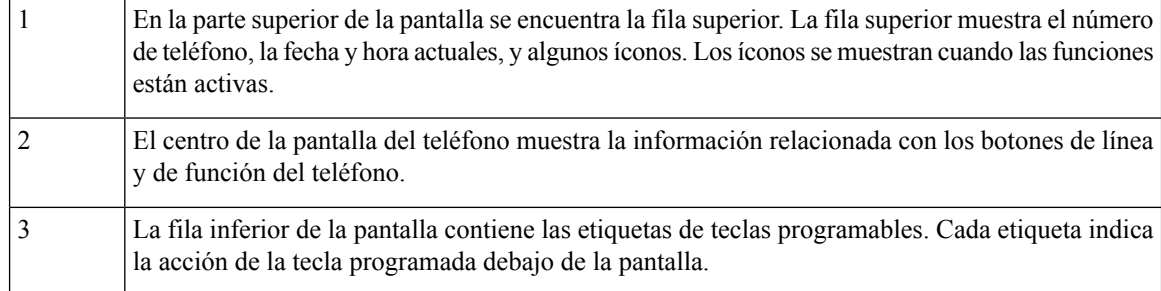

### <span id="page-27-1"></span>**Iconos de teléfono**

La pantalla del teléfono muestra muchos iconos. Esta sección contiene imágenes de los iconos comunes

Los iconos están en color o en escala de grises, según la pantalla.

#### **Líneas**

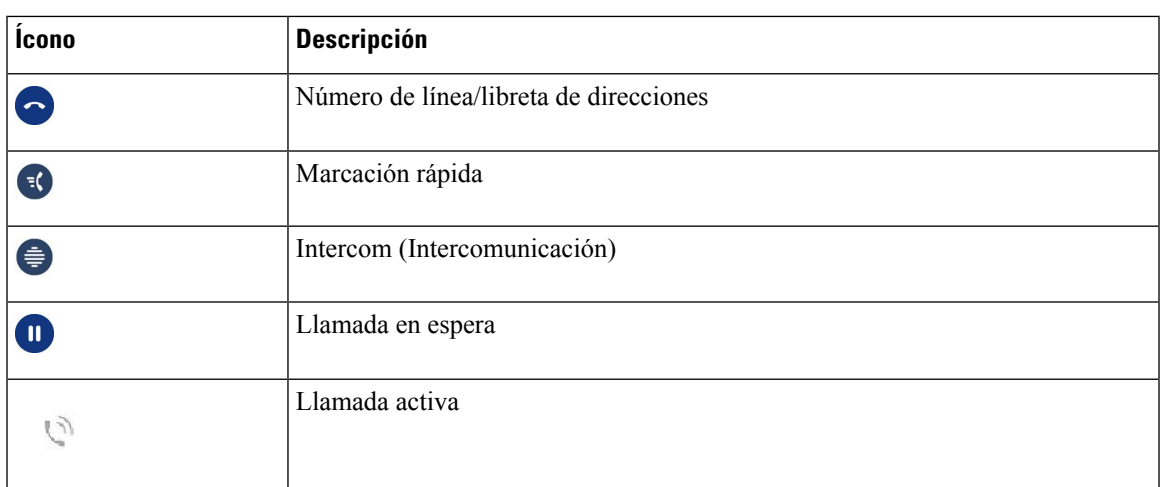

#### **Líneas compartidas**

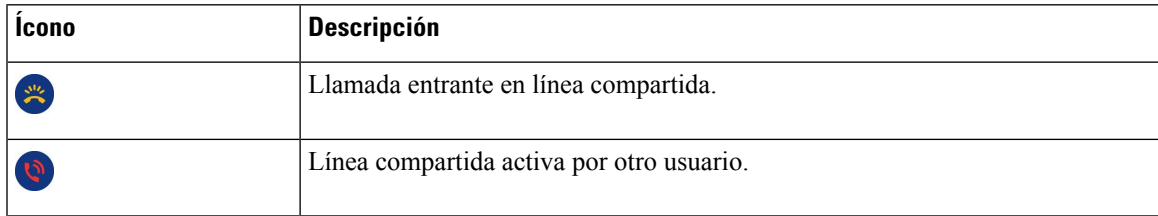

#### **Recents (Recientes)**

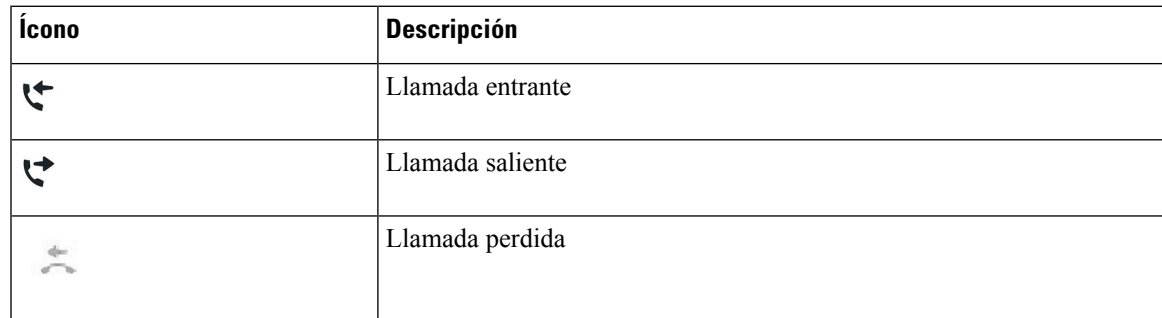

## <span id="page-28-0"></span>**Limpie la pantalla del teléfono**

### **Procedimiento**

Si la pantalla del teléfono se ensucia, límpiela con un paño suave y seco.

**Precaución** No use líquidos ni polvos en el teléfono porque pueden contaminar sus componentes y producir errores.

## <span id="page-29-0"></span>**Diferencias entre líneas y llamadas telefónicas**

Utilizamos los términos *líneas* y *llamadas* de maneras muy específicas para explicar cómo usar el teléfono.

- Líneas: cada línea corresponde a un número de directorio o a un número de intercomunicación que otras personas pueden utilizar para llamarlo. La cantidad de líneas depende de la cantidad de números de directorio e iconos de línea telefónica que posea. Según la configuración del teléfono, puede tener hasta 16 líneas.
- Llamadas- cada línea puede admitir variasllamadas. De forma predeterminada, el teléfono admite cuatro llamadas conectadas por línea, pero el administrador puede ajustar este número según sus necesidades.

Solo puede haber una llamada activa en cualquier momento; otras llamadas se ponen automáticamente en espera.

Ejemplo: si tiene dos líneas y cada una admite cuatro llamadas, puede realizar hasta ocho llamadas conectadas al mismo tiempo. Solo una de esas llamadas está activa y las otras siete están en espera.

## <span id="page-29-1"></span>**Requisitos de alimentación**

Los siguientes adaptadores de energía aprobados por Cisco deben utilizarse con el teléfono IP de Cisco 7800 serie:

- Adaptador de PHIHONG (PSC18U-480); Clasificación: 48 VCC 0.38 A
- Adaptador de Delta (EADP-18VB B); Clasificación: 48 VCC 0.375 A

## <span id="page-29-3"></span><span id="page-29-2"></span>**Firmware del teléfono y actualizaciones**

El teléfono viene preinstalado con un firmware específico para el sistema de control de llamadas.

De vez en cuando, el administrador actualiza el firmware del teléfono. Esta actualización se produce cuando no está usando el teléfono porque este se reinicia para usar el nuevo firmware.

## **Posponer actualización del teléfono**

Cuando el nuevo firmware está disponible, la ventana **Listo para actualizar** aparece en el teléfono y un temporizador inicia una cuenta atrás de 15 segundos.Si no se realiza ninguna acción, la actualización continúa.

Puede posponer la actualización del firmware durante 1 hora y hasta 11 veces. La actualización también se pospone si realiza o recibe una llamada telefónica.

#### **Procedimiento**

Seleccione **Retrasar** para posponer una actualización del teléfono.

## <span id="page-30-0"></span>**Ver el progreso de una actualización de firmware del teléfono**

Durante la actualización del firmware del teléfono, puede ver el progreso de la actualización.

#### **Procedimiento**

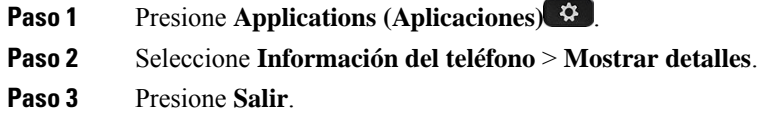

## <span id="page-30-1"></span>**Ahorro de energía**

El administrador puede reducir la cantidad de energía que usa la pantalla del teléfono con las siguientes opciones:

- Power Save: la luz de fondo o la pantalla se apagan cuando el teléfono está inactivo durante un intervalo determinado.
- Puede administrar la luz de fondo.
- Power Save Plus: la pantalla del teléfono se enciende y se apaga en función de su horario de trabajo. Si su horario o días de trabajo cambian, puede contactar con el administrador para reconfigurar el teléfono.

Por ejemplo, el administrador puede configurar el teléfono para que le avise 10 minutos antes de que se apague. Recibe un mensaje de que el teléfono se va a apagar pronto y recibe notificaciones en estos intervalos:

- Cuatro timbres a los 10 minutos antes de apagarse
- Cuatro timbres a los 7 minutos antes de apagarse
- Cuatro timbres a los 4 minutos antes de apagarse
- 15 timbres a los 30 segundos antes de apagarse

Si el teléfono está activo, espera hasta que haya estado inactivo durante un intervalo determinado antes de notificarle el apagado pendiente.

El teléfono IP Cisco 7811 no es compatible con Power Save o Power Save Plus.

#### **Temas relacionados**

Ajustar la luz de fondo de la pantalla del [teléfono](#page-75-0), en la página 66

## <span id="page-30-2"></span>**Encender el teléfono**

Cuando su teléfono se apaga para ahorrar energía, la pantalla queda en blanco y se enciende el botón **Seleccionar**.

#### **Procedimiento**

Presione **Select** (Seleccionar) para volver a encender el teléfono.

## <span id="page-31-0"></span>**Información adicional y ayuda**

Si tiene preguntas acerca de las funciones disponibles en el teléfono, póngase en contacto con el administrador.

La página web de Cisco [\(https://www.cisco.com\)](https://www.cisco.com) contiene más información sobre los teléfonos y sistemas de control de llamadas.

• Para obtener guías de inicio rápido y guías de usuario final en inglés, siga este enlace:

[https://www.cisco.com/c/en/us/support/collaboration-endpoints/unified-ip-phone-7800-series/](https://www.cisco.com/c/en/us/support/collaboration-endpoints/unified-ip-phone-7800-series/products-user-guide-list.html) [products-user-guide-list.html](https://www.cisco.com/c/en/us/support/collaboration-endpoints/unified-ip-phone-7800-series/products-user-guide-list.html)

• Para obtener guías en otros idiomas que no sean inglés, siga este enlace:

[https://www.cisco.com/c/en/us/support/collaboration-endpoints/unified-ip-phone-7800-series/](https://www.cisco.com/c/en/us/support/collaboration-endpoints/unified-ip-phone-7800-series/tsd-products-support-translated-end-user-guides-list.html) [tsd-products-support-translated-end-user-guides-list.html](https://www.cisco.com/c/en/us/support/collaboration-endpoints/unified-ip-phone-7800-series/tsd-products-support-translated-end-user-guides-list.html)

• Para obtener información sobre la licencia, siga este enlace:

[https://www.cisco.com/c/en/us/support/collaboration-endpoints/unified-ip-phone-7800-series/](https://www.cisco.com/c/en/us/support/collaboration-endpoints/unified-ip-phone-7800-series/products-licensing-information-listing.html) [products-licensing-information-listing.html](https://www.cisco.com/c/en/us/support/collaboration-endpoints/unified-ip-phone-7800-series/products-licensing-information-listing.html)

## <span id="page-31-1"></span>**Funciones de accesibilidad**

Los teléfonos IP de Cisco proporcionan funciones de accesibilidad para para los usuarios discapacitados visuales, ciegos y discapacitados auditivos y de movilidad.

Para obtener información detallada sobre las funciones de accesibilidad de estos teléfonos, consulte [http://www.cisco.com/c/en/us/support/collaboration-endpoints/unified-ip-phone-7800-series/](http://www.cisco.com/c/en/us/support/collaboration-endpoints/unified-ip-phone-7800-series/products-technical-reference-list.html) [products-technical-reference-list.html](http://www.cisco.com/c/en/us/support/collaboration-endpoints/unified-ip-phone-7800-series/products-technical-reference-list.html).

También puede encontrar más información sobre la accesibilidad en el sitio web de Cisco:

<http://www.cisco.com/web/about/responsibility/accessibility/index.html>

## <span id="page-31-2"></span>**Solución de problemas**

Es posible que experimente problemas relacionados con los siguientes escenarios:

- El teléfono no puede comunicarse con el sistema de control de llamadas.
- El sistema de control de llamadas tiene problemas internos o de comunicación.
- El teléfono tiene problemas internos.

Si experimenta algún problema, el administrador puede ayudar a solucionar la causa principal del problema.

### <span id="page-32-0"></span>**Buscar información sobre el teléfono**

Es posible que el administrador le solicite información acerca del teléfono. Esta información identifica el teléfono de manera única para la solución de problemas.

#### **Procedimiento**

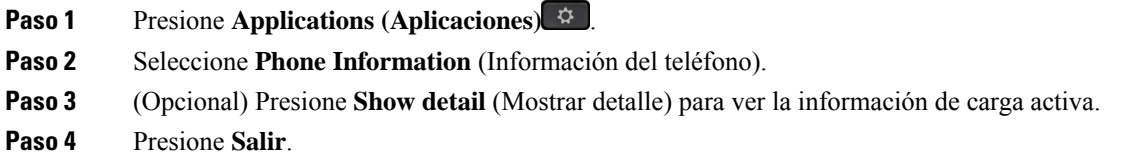

### <span id="page-32-1"></span>**Reportar problemas de calidad de la llamada**

El administrador puede configurar temporalmente el teléfono con la herramienta de reportes de calidad (QRT) para solucionar los problemas de rendimiento. Según la configuración, use QRT para:

- Reportar inmediatamente un problema de audio en una llamada en curso.
- Seleccione un problema general de una lista de categorías y elija los códigos de motivo.

#### **Procedimiento**

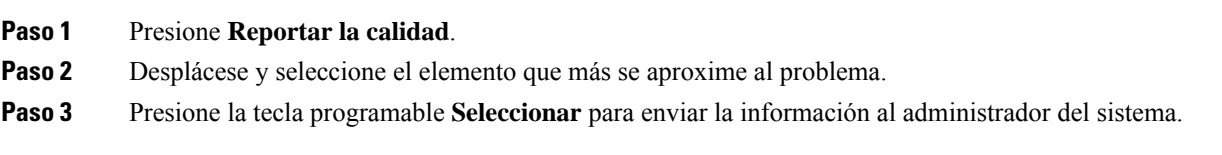

### <span id="page-32-2"></span>**Informar sobre todos los problemas del teléfono**

Puede utilizar Problem Report Tool (herramienta de informe de problemas) (PRT) de Cisco Collaboration para recopilar y enviar registros telefónicos, e informar de los problemas al administrador. Si aparece un mensaje que indica que la carga de PRT falló, el informe de problemas se guardará en el teléfono y deberá avisar al administrador.

#### **Procedimiento**

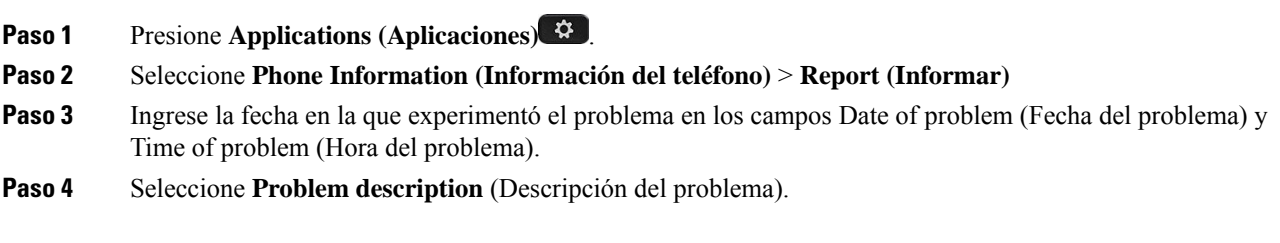

**Paso 5** Seleccione una descripción de la lista que se muestra y presione **Submit**(Enviar).

### <span id="page-33-0"></span>**Pérdida de conectividad del teléfono**

A veces el teléfono pierde la conexión con la red del teléfono. Cuando se pierde la conexión, el teléfono muestra un mensaje.

Si se encuentra en una llamada activa cuando se pierde la conexión, la llamada continúa. Sin embargo, no tendrá acceso a todas las funciones normales del teléfono porque algunas funciones necesitan información del sistema de control de llamadas. Por ejemplo, es posible que las teclas programables no funcionen como se espera.

Cuando el teléfono vuelve a conectarse al sistema de control de llamadas, podrá volver a utilizar el teléfono normalmente.

## <span id="page-33-1"></span>**Condiciones de garantía de hardware limitada de Cisco de un año**

Se aplican términos especiales a la garantía de hardware y a los servicios que puede utilizar durante el período de garantía.

Su Declaración de garantía formal, que incluye las garantías y los acuerdos de licencia aplicables al software Cisco, está disponible en: [Garantías](https://www.cisco.com/go/hwwarranty) de producto.

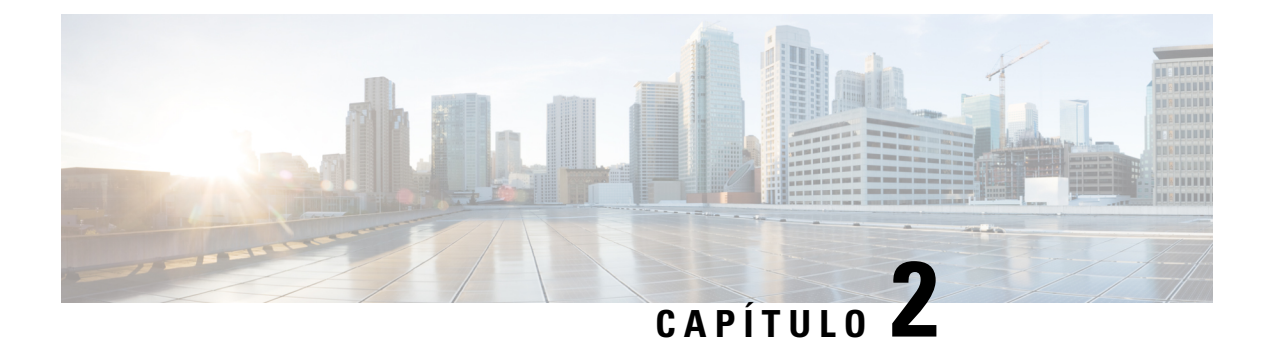

## <span id="page-34-0"></span>**Llamadas**

- [Selección](#page-34-1) de ruta de audio, en la página 25
- Realizar [llamadas,](#page-35-0) en la página 26
- [Contestar](#page-39-1) llamadas, en la página 30
- [Silenciar](#page-43-2) la llamada, en la página 34
- [Llamadas](#page-44-0) en espera, en la página 35
- Desviar [llamadas,](#page-47-1) en la página 38
- [Transferir](#page-47-2) llamadas, en la página 38
- Reuniones y llamadas para [conferencias,](#page-49-0) en la página 40
- Llamadas de [intercomunicación,](#page-51-1) en la página 42
- [Supervisar](#page-52-0) y grabar llamadas, en la página 43
- Llamadas [prioritarias,](#page-53-0) en la página 44
- Líneas [múltiples,](#page-54-3) en la página 45
- Llamadas [telefónicas](#page-56-2) con Mobile Connect, en la página 47
- Buzón de voz, en la [página](#page-58-2) 49

## <span id="page-34-1"></span>**Selección de ruta de audio**

Cuando realiza o recibe una llamada, la ruta de audio va al último dispositivo utilizado, ya sea el auricular, el equipo de mano o el altavoz. En la lista siguiente, se describe cada situación:

- Levante el equipo de mano cuando realice o conteste una llamada, y todas las llamadas se dirigirán a su equipo de mano hasta que seleccione **Auriculares o Altavoz o**
- Seleccione **Auriculares**  $\Omega$  cuando realice o conteste una llamada, y todas las llamadas se enviarán a los auriculares hasta que levante el equipo de mano o seleccione **Altavoz** .

Si el administrador de configura el auricular como la ruta de audio para el teléfono, puede quitar el equipo de mano y utilizar el auricular. Esto es ideal para todos los que prefieren la conveniencia de un auricular. Sin embargo, debe seleccionar **Auriculares** la primera vez que maneje una llamada.

• Seleccione **Altavoz** <sup>d</sup>e quando realice o conteste una llamada, y todas las llamadas se enviarán a su altavoz hasta que levante el equipo de mano o seleccione **Auriculares** .

## <span id="page-35-0"></span>**Realizar llamadas**

El teléfono funciona igual que un teléfono normal. Pero le simplificamos el proceso de realizar llamadas.

## <span id="page-35-1"></span>**Realizar una llamada**

Utilice el teléfono como cualquier otro teléfono para realizar una llamada.

#### **Procedimiento**

Ingrese un número y levante el auricular.

## <span id="page-35-2"></span>**Realizar una llamada con un teléfono de línea directa**

Algunos lugares de trabajo tienen un teléfono que está destinado a llamadas urgentes o a línea directa. Estos teléfonos llaman de forma automática a un número designado cuando se levanta el auricular y son populares en ascensores, vestíbulos de hoteles o cabinas de seguridad. En la mayoría de los teléfonos de línea directa no es posible marcar un número de teléfono. Son teléfonos dedicados que llaman a un número de teléfono único. Sin embargo, en algunos teléfonos de línea directa es posible realizar una llamada. Si esta función está configurada, tiene hasta 15 segundos para realizar una llamada. De lo contrario, la llamada pasará de forma automática al número de línea directa.

#### **Procedimiento**

- **Paso 1** Levante el auricular del teléfono y espere hasta que se realice la llamada.
- <span id="page-35-3"></span>**Paso 2** (Opcional) Marque un número telefónico.

## **Realizar una llamada con el altavoz**

Utilice el altavoz para realizar llamadas manoslibres. Tenga en cuenta que puede que sus compañerostambién escuchen la llamada.

#### **Procedimiento**

- **Paso 1** Ingrese un número mediante el teclado.
- **Paso 2** Presione **Speakerphone** (Teléfono con altavoz).
## **Realizar llamada con auriculares estándar**

Utilice los auriculares para realizar llamadas manos libres sin molestar a sus compañeros y con mayor privacidad.

#### **Procedimiento**

**Paso 1** Conecte unos auriculares.

- **Paso 2** Ingrese un número mediante el teclado.
- **Paso 3** Presione **Auriculares** .

### **Volver a marcar un número**

Puede llamar al último número telefónico que marcó.

#### **Procedimiento**

**Paso 1** (Opcional) Seleccione una línea. **Paso 2** Presione **Redial** (Volver a marcar).

### **Marcación rápida**

Puede asignar botones o códigos para marcar rápidamente los números de las personas a las que llama con frecuencia. Para poder utilizar las funciones de marcación rápida en el teléfono, configúrelas en el portal de autoasistencia.

Según la configuración, el teléfono puede admitir estas funciones:

- Botones de marcación rápida: marque un número de teléfono mediante uno o más botones de línea configurados para marcación rápida.
- Códigos de marcación rápida: marque un número de teléfono mediante un código (también conocido como marcación abreviada).

#### **Temas relacionados**

Portal de [administración](#page-21-0) automática, en la página 12 Números de [marcación](#page-22-0) rápida, en la página 13

#### **Realizar una llamada con un botón de marcación rápida**

Cada modelo de teléfono tiene un número específico de líneas disponibles para las funciones del teléfono. Cada función requiere una línea para operar, por lo que no todas las líneas están disponibles para los números de marcación rápida. Algunas líneas pueden utilizarse para otras funciones. Si agrega más números de marcación rápida que líneas hay disponibles, los números de marcación rápida restantes no se muestran en el teléfono.

Por ejemplo, si agrega 10 números de marcación rápida pero su teléfono tiene 7 líneas disponibles, solo se mostrarán 7 números de marcación rápida en el teléfono.

Para verificar el modelo de su teléfono, presione **Applications** (Aplicaciones) y seleccione **Phone information** (Información del teléfono). El campo **Número de modelo** muestra su modelo de teléfono.

En el teléfono IP de Cisco serie 7800, puede usar el clúster de navegación para ver todos los números de marcación rápida. Use los botones arriba y abajo del clúster para desplazarse por los números de marcación rápida y, a continuación, seleccione un número de marcación rápida. Esto incluye cualquier número de marcación rápida que no aparezca en el teléfono.

#### **Antes de empezar**

Configurar códigos de marcación rápida en el Self Care Portal (portal de administración automática).

#### **Procedimiento**

Presione un botón de marcación rápida ...

#### **Temas relacionados**

Portal de [administración](#page-21-0) automática, en la página 12

#### **Realizar una llamada con un código de marcación rápida**

#### **Antes de empezar**

Configurar códigos de marcación rápida en el Self Care Portal (portal de administración automática).

#### **Procedimiento**

Ingrese el código de marcación rápida y presione **Speed Dial** (Marcación rápida).

#### **Temas relacionados**

Portal de [administración](#page-21-0) automática, en la página 12

#### **Realizar una llamada con un botón de marcación rápida**

#### **Antes de empezar**

Debe configurar los códigos de marcación rápida en el directorio personal.

- **Paso 1** Presione **Fast Dial** (Marcación rápida).
- **Paso 2** Inicie sesión en el Directorio personal.
- **Paso 3** Seleccione **Personal Fast Dials** (Llamadas personales rápidas).

**Paso 4** Seleccione un código de marcación rápida y luego presione la tecla programada **Dial** (Marcación).

#### **Temas relacionados**

Asigne un código de [marcación](#page-64-0) rápida a un contacto, en la página 55

## **Marcar un número internacional**

Puede realizar llamadas internacionales si coloca un signo más antes del número telefónico.

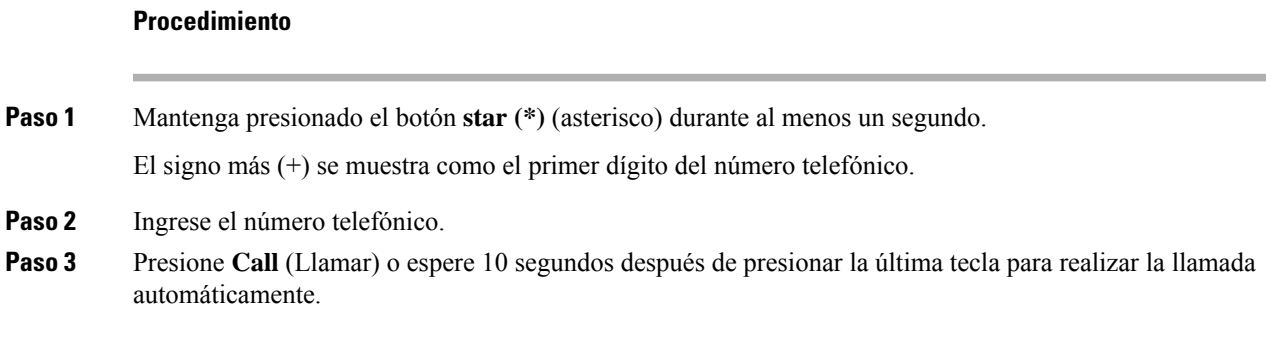

## **Recibir una notificación cuando un contacto esté disponible**

Si llama a alguien y su línea está ocupada o no contesta, puede recibir una notificación con un tono de llamada especial y un mensaje cuando esté disponible.

#### **Procedimiento**

- **Paso 1** Presione **Retrollamada** mientras escucha el tono de ocupado o el sonido de llamada.
- **Paso 2** Presione **Salir** para salir de la pantalla de confirmación.
- **Paso 3** Cuando oiga el tono de llamada que indica que la persona está disponible y vea el mensaje, presione **Llamar** para volver a realizar la llamada.

### **Llamadas que requieren un código de facturación o de autorización**

Su administrador puede solicitarle que ingrese un código de facturación o un código de autorización (o ambos códigos) después de marcar un número de teléfono. El código de facturación, denominado código de asunto de cliente, se utiliza con fines contables o de facturación. El código de autorización, denominado código de autorización forzoso, controla el acceso a determinados números de teléfono.

Cuando se requiere un código de facturación, el teléfono muestra Ingresar código de asunto de cliente, el número marcado cambia a «\*\*\*\*\*\*\*\*» y se oye un tono especial.

Cuando se requiere un código de autorización, el teléfono muestra Ingresar código de autorización, el número marcado cambia a «\*\*\*\*\*\*\*\*» y se oye un tono especial. Por razones de seguridad, el teléfono muestra un «\*» en lugar del número ingresado.

Cuando se requiere tanto un código de facturación como un código de autorización, se le solicita primero el código de autorización. A continuación, se le solicitará el código de facturación.

#### **Temas relacionados**

Números de [marcación](#page-22-0) rápida, en la página 13

### **Asegurar llamadas**

El administrador puede tomar medidas para proteger lasllamadas contra la manipulación por parte de personas ajenas a la empresa. Si se muestra un icono de candado en el teléfono durante una llamada, significa que la llamada telefónica es segura. Según la configuración del teléfono, es posible que deba iniciar sesión antes de hacer una llamada o antes de que se reproduzca el tono de seguridad en el auricular.

## **Contestar llamadas**

El teléfono Cisco funciona igual que un teléfono normal. Pero le simplificamos el proceso de contestar llamadas.

### **Contestar una llamada**

#### **Procedimiento**

Cuando su teléfono suene, presione el botón de línea intermitente para contestar la llamada.

## **Cómo contestar llamadas en espera**

Cuando esté en una llamada activa, sabrá que hay una llamada en espera cuando oiga un solo pitido y vea parpadear el botón de la línea.

El teléfono IP Cisco 7811 no admite la llamada en espera.

#### **Procedimiento**

**Paso 1** Presione el botón de línea.

**Paso 2** (Opcional) Si tiene más de una llamada en espera, seleccione una llamada entrante.

### **Rechazar una llamada**

Puede enviar una llamada entrante al sistema de buzón de voz (si está configurado) o a un número telefónico preestablecido. Si no se configura, la llamada se rechaza y quien llama escucha un tono ocupado.

#### **Procedimiento**

Para rechazar una llamada, realice una de las siguientes acciones:

- Presione **Decline** (Rechazar).
- Si tiene varias llamadas entrantes, resalte la llamada entrante y presione **Decline** (Rechazar).

### **Activar No molestar**

Utilice la opción No molestar (DND) para silenciar el teléfono e ignorar las notificaciones de llamadas entrantes cuando necesite evitar distracciones.

Cuando se enciende la DND, las llamadas entrantes se desvían a otro número, como al buzón de voz, si está configurado.

Cuando activa DND, afecta todas las líneas de su teléfono. Sin embargo, siempre recibirá llamadas de intercomunicación y de emergencia, incluso cuando el DND esté encendido.

Si se configuró MLPP (prioridad multinivel) para su teléfono, las llamadas prioritarias sonarán en el teléfono con un tono de llamada especial, incluso cuando DND esté activado.

#### **Procedimiento**

- **Paso 1** Presione **No molestar** para activar DND.
- **Paso 2** Presione **No molestar** de nuevo para desactivar DND.

#### **Temas relacionados**

Portal de [administración](#page-21-0) automática, en la página 12

### **Contestar el teléfono de un compañero (captura de llamada)**

Si comparte tareas de gestión de llamadas con sus compañeros, puede contestar una llamada que suene en el teléfono de un compañero. Primero, el administrador debe asignarlo a un grupo de captura de llamadas, como mínimo.

#### **Contestar una llamada en un grupo (contestación)**

Puede contestar a una llamada que suene en otro teléfono dentro de su grupo de captura de llamadas. Si hay varias llamadas disponibles para contestar, responderá la llamada que se realizó primero.

#### **Procedimiento**

**Paso 1** (Opcional) Presione el botón de línea.

**Paso 2** Presione **PickUp** (Contestar) para transferir una llamada entrante de su grupo de contestación al teléfono.

**Paso 3** Presione **Contestar** para conectarse a la llamada cuando esta suene.

#### **Contestar una llamada de otro grupo (captura de grupo)**

La captura de grupo le permite contestar una llamada en un teléfono que está fuera de su grupo de captura de llamadas. Puede usar el número de captura de grupo para capturar la llamada, o puede usar el número de la línea telefónica que está sonando.

#### **Procedimiento**

- **Paso 1** (Opcional) Presione el botón de línea.
- **Paso 2** Presione **Captura de llamadas de grupo**.
- **Paso 3** Realice una de las acciones siguientes:

• Ingrese el número de la línea telefónica con la llamada que desea capturar.

Por ejemplo, si la llamada está sonando en la línea 12345, ingrese **12345**.

- Ingrese el número de captura de grupo.
- Presione **Marcaciones rápidas** y seleccione un número de marcación rápida. Utilice el clúster de navegación para desplazarse hacia arriba y hacia abajo dentro de la ventana de marcación rápida y para seleccionar el número de marcación rápida.
- **Paso 4** Presione **Contestar** para conectarse a la llamada cuando esta suene.

#### **Contestar una llamada de un grupo asociado (otra captura)**

#### **Procedimiento**

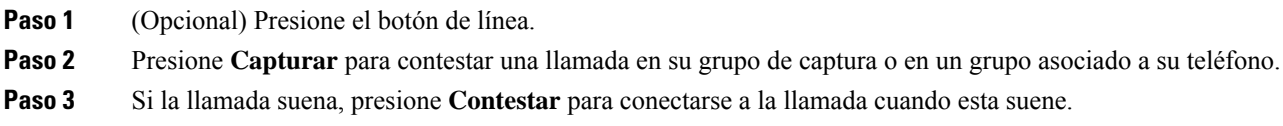

### **Cómo contestar una llamada en un grupo de búsqueda**

Los grupos de salto permiten a las organizaciones que reciben muchas llamadas entrantes compartir la carga de las llamadas. El administrador configura un grupo de búsqueda con una serie de números de directorio. Los teléfonos reciben llamadas según la secuencia de búsqueda que el administrador especifica para un grupo. Si es miembro de un grupo de salto, inicie sesión en el grupo cuando desee recibir llamadas. Cierre sesión en el grupo si no desea recibir llamadas en su teléfono.

Según la configuración de los grupos de búsqueda, es posible que aparezca la siguiente información en la alerta de llamada:

- La línea que recibe la llamada.
- El número de directorio de la llamada entrante.
- El nombre del grupo de búsqueda o el número de la prueba.

#### **Antes de empezar**

Debe iniciar sesión en el grupo de búsqueda para recibir llamadas de este.

#### **Procedimiento**

Cuando reciba una llamada de un grupo de búsqueda en su teléfono, contéstela.

#### **Cómo iniciar y cerrar sesión en un grupo de búsqueda**

Cierre sesión en el grupo de búsqueda para dejar de recibir llamadas de él. Seguirá recibiendo llamadas dirigidas directamente a usted.

#### **Procedimiento**

**Paso 1** Presione **Hunt Group** (Grupo de búsqueda) para iniciar sesión.

**Paso 2** Vuelva a presionar **Hunt Group** (Grupo de búsqueda) para cerrar sesión.

#### **Ver la cola de llamadas de un grupo de salto**

Puede usar las estadísticas de la cola para comprobar el estado de la cola del grupo de salto. La pantalla del estado de la cola proporciona la siguiente información:

- El número de teléfono que usa el grupo de salto
- Número de personas que llaman en la cola de cada grupo de salto
- Tiempo de espera más largo

- **Paso 1** Presione **Estado de la fila**.
- **Paso 2** Presione **Actualizar** para actualizar las estadísticas.
- **Paso 3** Presione **Salir**.

## **Contestar llamadas automáticamente**

Si su teléfono está configurado para contestar las llamadas automáticamente, no tendrá que hacer nada cuando suene. Después de un timbre, se conectará automáticamente a la llamada mediante el teléfono con altavoz.

Si prefiere usar los auriculares para contestar la llamada, configure primero los auriculares.

El teléfono IP Cisco 7811 no admite auriculares.

Si contesta automáticamente las llamadas en el teléfono con altavoz y cambia la llamada a los auriculares, la siguiente llamada entrante se contestará automáticamente en los auriculares. Si contesta automáticamente las llamadas en los auriculares y cambia la llamada al teléfono con altavoz, la siguiente llamada entrante sonará automáticamente en el teléfono con altavoz. La contestación automática garantiza que se conteste la llamada; no cambia la ubicación que usó para la llamada anterior.

#### **Procedimiento**

**Paso 1** Conecte sus auriculares al teléfono.

- **Paso 2** Asegúrese de que el botón **Auriculares** <sup>o</sup> se ilumina.
- **Paso 3** Cuando el teléfono conteste automáticamente la llamada entrante, hable con la persona que llama usando sus auriculares.

Si no desea usar más los auriculares, levante el auricular y saldrá del modo de auriculares.

## **Rastrear una llamada sospechosa**

Si recibe llamadas no deseadas o de acoso, use la identificación de llamadas maliciosas (MCID) para alertar a su administrador. El teléfono envía un mensaje de notificación silenciosa a su administrador con información sobre la llamada.

#### **Procedimiento**

Presione **MCID**.

# **Silenciar la llamada**

Si se encuentra en una llamada, puede silenciar el audio para escuchar a la otra persona, sin ser escuchado.

**Procedimiento**

**Paso 1** Presione **Mute** (Silenciar)

**Paso 2** Vuelva a presionar **Mute** (Silenciar) para desactivar el silencio.

# **Llamadas en espera**

## **Poner una llamada en espera**

Puede poner una llamada activa en espera y, luego, reanudar la llamada cuando esté listo.

#### **Procedimiento**

**Paso 1** Presione **En espera** .

**Paso 2** Para reanudar una llamada en espera, vuelva a presionar **Hold** (En espera).

### **Contestar una llamada que está en espera hace mucho tiempo**

Cuando deje una llamada en espera demasiado tiempo, recibirá notificaciones con estas señales:

- Un sonido que se repite en intervalos
- Botón de línea ámbar intermitente
- Indicador de mensajes intermitente en el auricular
- Notificación visual en la pantalla del teléfono

#### **Procedimiento**

Presione el botón de línea ámbar parpadeante o **Contestar** para reanudar la llamada en espera.

### **Cómo alternar entre llamadas activas y en espera**

Puede alternar fácilmente entre llamadas activas y en espera.

#### **Procedimiento**

Presione **Swap** (Cambiar) para cambiar a la llamada en espera.

### **Intercambio entre llamadas activas y retenidas en el teléfono IP de Cisco 7811**

El teléfono IP 7811 de Cisco no cuenta con botones de línea. Si tiene una llamada activa y una retenida, verá la tecla programada **de intercambio**. Si tiene más de dos llamadas, verá la tecla programada de **llamadas**.

#### **Procedimiento**

Presione **Swap** (Intercambio) o **Calls** (Llamadas).

### **Aparcamiento de llamadas**

Puede utilizar el teléfono para aparcar una llamada. Luego, puede recuperar la llamada desde su teléfono o desde otro teléfono, por ejemplo, un teléfono en el escritorio de un compañero o en una sala de conferencias.

Hay dos formas de aparcar una llamada: el aparcamiento de llamadas y el aparcamiento de llamadas dirigido. Solo tendrá un tipo de aparcamiento de llamadas a su disposición en el teléfono.

La red supervisa la llamada aparcada para que no se olvide de ella.Si la llamada permanece aparcada demasiado tiempo, oirá una alerta. Luego, podrá contestar, rechazar o ignorar la llamada en el teléfono original. También puede recuperarla desde otro teléfono.

Si no responde la llamada en un período determinado, esta se enruta al buzón de voz o a otro destino, según lo haya configurado el administrador.

#### **Poner una llamada en espera con el aparcamiento de llamadas**

Puede aparcar una llamada activa que contestó en el teléfono y, a continuación, utilizar otro teléfono en el sistema de control de llamadas para recuperarla.

Puede aparcar una sola llamada en el número de aparcamiento de llamadas.

#### **Antes de empezar**

La llamada debe estar activa.

#### **Procedimiento**

**Paso 1** Presione **Aparcar** y, a continuación, cuelgue. **Paso 2** (Opcional) Comunique el número aparcado a la persona que debe contestar la llamada.

#### **Recuperar una llamada en espera con el aparcamiento de llamadas**

Puede configurar el aparcamiento de llamadas de dos maneras diferentes:

- La llamada aparcada se muestra en el teléfono donde el usuario puede capturarla.
- El usuario debe marcar el número mostrado para capturar la llamada.

Configure el campo Dedicar una línea para el aparcamiento de llamadas en Cisco Unified Communications Manager para habilitar o deshabilitar la función. De forma predeterminada, esta función está habilitada.

#### **Antes de empezar**

Necesita el número que se utilizó para aparcar la llamada.

#### **Procedimiento**

Ingrese el número donde está aparcada la llamada y recupérela.

#### **Poner una llamada en espera con el aparcamiento de llamadas dirigido asistido**

Puede aparcar y recuperar una llamada activa mediante un número de aparcamiento de llamadas dedicado. Con el aparcamiento de llamadas dirigido asistido, se usa un botón para aparcar una llamada activa. El administrador configura el botón como una línea de marcación rápida. Con este tipo de llamada dirigida, puede usar los indicadores de estado de la línea para controlar el estado de la misma (en uso o inactiva).

#### **Procedimiento**

Presione **Aparcamiento de llamadas dirigido BLF** en una línea que muestre un indicador de estado de línea inactiva para un aparcamiento de llamadas dirigido asistido.

#### **Recuperar una llamada en espera con el aparcamiento de llamadas dirigido asistido**

#### **Procedimiento**

Presione **Aparcamiento de llamadas dirigido BLF**.

#### **Poner una llamada en espera con el aparcamiento de llamadas dirigido manual**

Puede aparcar y recuperar una llamada activa mediante un número de aparcamiento de llamadas dedicado. Usando el aparcamiento de llamadas dirigido manual, transfiere una llamada activa a un número de aparcamiento de llamadas dirigido, que su administrador configuró.

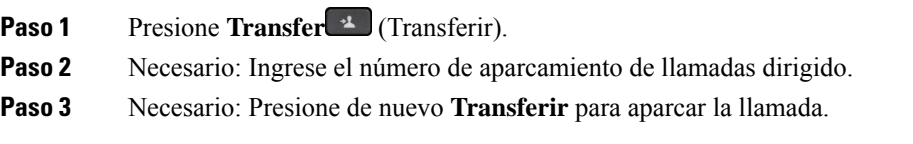

#### **Recuperar una llamada en espera con el aparcamiento de llamadas dirigido manual**

Puede capturar una llamada que estaba aparcada en un número de aparcamiento de llamadas dedicado.

#### **Antes de empezar**

Necesita el número de aparcamiento de llamadas dirigido y el prefijo de recuperación del aparcamiento.

#### **Procedimiento**

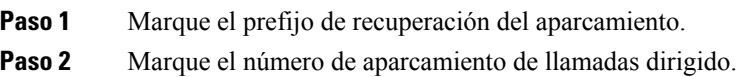

## **Desviar llamadas**

Puede desviar llamadas de cualquier línea del teléfono a otro número. El desvío de llamadas es específico de la línea telefónica.Si le llega una llamada en una línea donde el desvío de llamadas no está activado, la llamada suena de la manera habitual.

Existen dos maneras de desviar las llamadas:

- Desviar todas las llamadas.
- Desviar lasllamadas en situaciones especiales, como cuando el teléfono está ocupado o no hay respuesta.

Cuando se desvía una línea, aparece el ícono Desviar todo  $\sim$  con la línea.

#### **Procedimiento**

**Paso 1** Cuando la línea que desea desviar está inactiva, pulse **Desviar todo**.

Paso 2 Ingrese el número de destino exactamente como lo marcaría desde el teléfono o seleccione una entrada de su lista de llamadas recientes

#### **Temas relacionados**

Portal de [administración](#page-21-0) automática, en la página 12

# **Transferir llamadas**

Puede transferir una llamada activa a otra persona.

## **Transferir una llamada al buzón de voz**

Puede transferir una llamada directamente al buzón de voz de su director o de un compañero de trabajo. Es una forma cómoda para que la persona que llama deje un mensaje pero sin molestar a nadie en la oficina.

#### **Antes de empezar**

El administrador debe configurar su sistema telefónico para que el prefijo \* antes de una extensión signifique desviar una llamada directamente al buzón de voz.

Averigüe la extensión de su compañero de trabajo.

#### **Procedimiento**

**Paso 1** Presione **Transferir**

**Paso 2** Ingrese \* seguido de la extensión de la persona.

**Paso 3** Presione **Transferir**

## **Transfer a Call to Another Person (Cómo transferir una llamada a otra persona desde su teléfono)**

Cuando transfiere una llamada, puede permanecer en la llamada original hasta que la otra persona responda. Esto le permite comunicarse de forma privada con la otra persona antes de salir de la llamada. Si no desea hablar, transfiera la llamada antes de que la otra persona responda.

También puede alternar entre las personas que llaman para comunicarse con ellas de forma individual antes de salir de la llamada.

#### **Procedimiento**

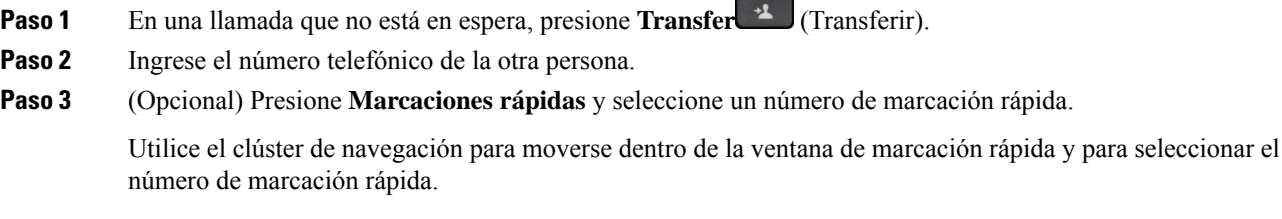

- **Paso 4** (Opcional) Espere hasta que oiga el tono de la línea o hasta que la otra persona conteste la llamada.
- **Paso 5** Vuelva a presionar **Transfer** (Transferir).

### **Consultar antes de completar una transferencia**

Antes de transferir una llamada, puede hablar con la persona que recibirá la llamada transferida. También puede cambiar entre esa llamada y la llamada que va a transferir, antes de completar la transferencia.

#### **Antes de empezar**

Tiene una llamada activa que debe transferirse.

#### **Procedimiento**

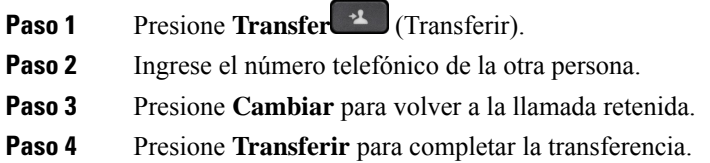

# **Reuniones y llamadas para conferencias**

Puede hablar con varias personas en una única llamada. Puede llamar a otra persona y agregarlos a la llamada. Si tiene varias líneas telefónicas, puede ingresar dos llamadas a través de dos líneas.

Cuando agregue más de una persona a una llamada multiconferencia, espere unos segundos entre la incorporación de participantes.

Como organizador de la conferencia, puede eliminar participantesindividuales de la conferencia. La conferencia finaliza cuando todos los participantes cuelgan.

### **Agregar otra persona a una llamada (7811)**

#### **Procedimiento**

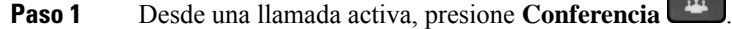

**Paso 2** Agregue la otra persona a la llamada haciendo una de las siguientes acciones:

- Presione **Llamadas**, seleccione una llamada en espera y presione **Sí**.
- Ingrese un número de teléfono y presione **Conferencia**

## **Agregar otra persona a una llamada (7821, 7841, 7861)**

#### **Procedimiento**

**Paso 1** Desde una llamada activa, presione **Conferencia** .

**Paso 2** Agregue la otra persona a la llamada haciendo una de las siguientes acciones:

- Seleccione una llamada en espera y presione **Sí**.
- Ingrese un número de teléfono y presione **Conferencia**.

## **Intercambio entre llamadas antes de completar una conferencia**

Puede hablar con una persona antes de agregarla a una conferencia. También puede alternar entre la llamada de conferencia y la llamada con la otra persona.

#### **Procedimiento**

**Paso 1** Llame a un nuevo participante de la conferencia, pero no lo agregue a esta. Espere hasta que la llamada se haya conectado.

**Paso 2** Presione **Cambiar** para intercambiar entre el participante y la conferencia.

## **Ver y eliminar participantes de la conferencia**

Si crea una conferencia, puede ver los detalles de los últimos 16 participantes que se han unido a ella. También puede eliminar participantes.

#### **Procedimiento**

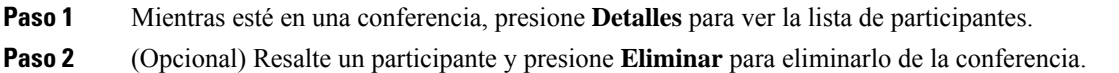

## **Llamadas de multiconferencia planificadas (Meet Me)**

Puede organizar o unirse a una conferencia multiconferencia a una hora planificada.

La llamada multiconferencia no se inicia hasta que el organizador llama y finaliza cuando todos los participantes cuelgan. La conferencia no finaliza automáticamente cuando el organizador cuelga.

#### **Organizar una conferencia de Meet Me**

#### **Antes de empezar**

Pida a su administrador un número de teléfono Meet-Me y distribuya el número entre los participantes en la conferencia.

#### **Procedimiento**

**Paso 1** Levante el auricular para obtener un tono de marcación y presione **Meet-Me**.

**Paso 2** Marque el número de teléfono de Meet-Me.

#### **Unirse a una conferencia de Meet Me**

No puede unirse a una conferencia Meet-Me hasta que el organizador de la conferencia llame. Si escucha un tono de ocupado, el organizador no llamó a la conferencia. Cuelgue y vuelva a intentar la llamada.

#### **Procedimiento**

Marque el número de teléfono de Meet-Me que el organizador de la conferencia le facilite.

## **Llamadas de intercomunicación**

Puede usar una línea de intercomunicación para realizar y recibir llamadas en una dirección.

**Nota** El teléfono IP Cisco 7811 no admite intercomunicación.

Cuando realiza una llamada de intercomunicación, el teléfono del destinatario responde a la llamada automáticamente con elsilencio activado (modo susurro). El mensaje se emite a través del teléfono con altavoz, los auriculares o el auricular del destinatario, si uno de estos dispositivos está activo.

Tras recibir la llamada de intercomunicación, el destinatario puede iniciar el audio bidireccional (modo conectado) para poder seguir conversando.

## **Realizar una llamada de intercomunicación**

Cuando realiza una llamada de intercomunicación, el teléfono ingresa en el modo de susurro hasta que el destinatario la acepta. En el modo de susurro, la otra persona puede oírle, pero usted no puede oírla. Si está en una llamada activa, se pone en espera.

#### **Procedimiento**

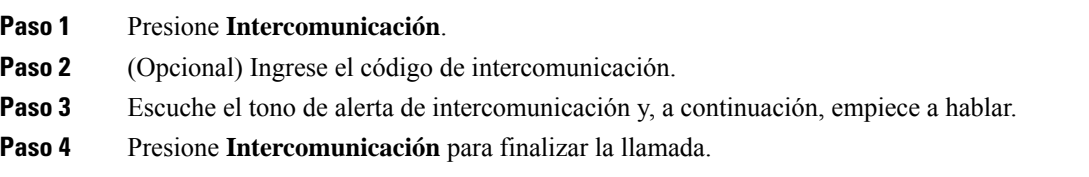

### **Contestar una llamada de intercomunicación**

Puede contestar una llamada de intercomunicación para hablar con la otra persona.

#### **Antes de empezar**

Recibe un mensaje en la pantalla del teléfono y una alerta sonora. El teléfono responde a la llamada de intercomunicación en modo susurro.

#### **Procedimiento**

**Paso 1** Presione **Intercomunicación** para pasar al modo conectado. En el modo conectado, puede hablar con la persona que llama mediante intercomunicación.

**Paso 2** Presione **Intercomunicación** para finalizar la llamada.

# **Supervisar y grabar llamadas**

Puede supervisar y grabar una llamada. Pero debe haber un mínimo de tres personas en una línea: la persona que llama, el supervisor y la persona a la que se llama.

El supervisor contesta una llamada, crea una llamada multiconferencia y supervisa y graba la conversación.

El supervisor realiza las siguientes tareas:

- Graba la llamada.
- Establece la conferencia solo en el primer participante. Otros participantes agregan personas según sea necesario.
- Finaliza la llamada.

La conferencia termina cuando el supervisor cuelga la llamada.

### **Configurar una llamada supervisada**

#### **Procedimiento**

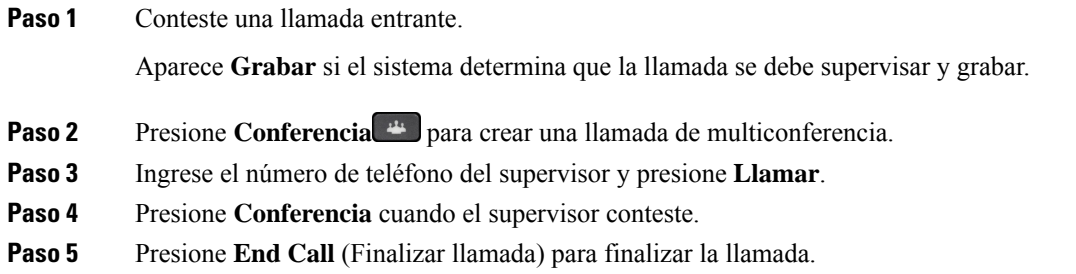

## **Grabar una llamada**

Puede grabar una llamada. Es posible que escuche un tono de notificación cuando grabe la llamada.

#### **Procedimiento**

Presione **Grabar** para iniciar o detener la grabación.

# **Llamadas prioritarias**

En su trabajo, es posible que tenga que gestionar situaciones urgentes o críticas con su teléfono. Puede identificar las llamadas como muy importantes; estas tienen una prioridad mayor que las normales. Las prioridades van del nivel 1 (bajo) al nivel 5 (alto). Este sistema de prioridadesse denomina prioridad multinivel (MLPP).

El administrador configura las prioridades que puede usar y determina si necesita información especial para iniciar sesión.

Cuando suena una llamada de alta prioridad en su teléfono, se ve el nivel de prioridad en la pantalla del teléfono y la llamada aparece en la parte superior de la lista de llamadas. Si está en una llamada cuando llega una llamada de alta prioridad a su teléfono, la llamada de alta prioridad se adelanta a la llamada en curso y se escucha un tono de llamada especial de preferencia. Debe colgar su llamada actual para contestar la llamada de alta prioridad.

Si ha activado la función de no molestar (DND), una llamada prioritaria seguirá sonando en el teléfono con un tono especial.

Cuando esté en una llamada de alta prioridad, la prioridad de la llamada no cambia cuando:

- Pone la llamada en espera
- Transfiere la llamada
- Agrega la llamada a una conferencia de tres vías
- Usa la captura de llamadas para contestar la llamada.

En la siguiente tabla se describen los iconos de prioridad MLPP y el nivel correspondiente.

#### **Tabla 17: Niveles de prioridad MLPP**

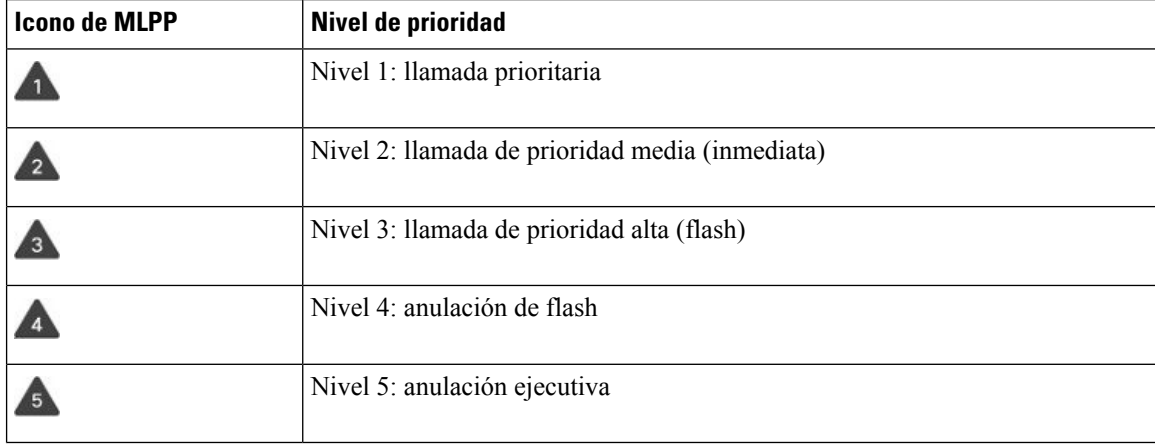

## **Realizar una llamada prioritaria**

Para realizar una llamada prioritaria, es posible que tenga que registrarse con sus credenciales especiales. Tiene tres oportunidades para ingresar estas credenciales, y se le notifica si las ingresó incorrectamente.

#### **Procedimiento**

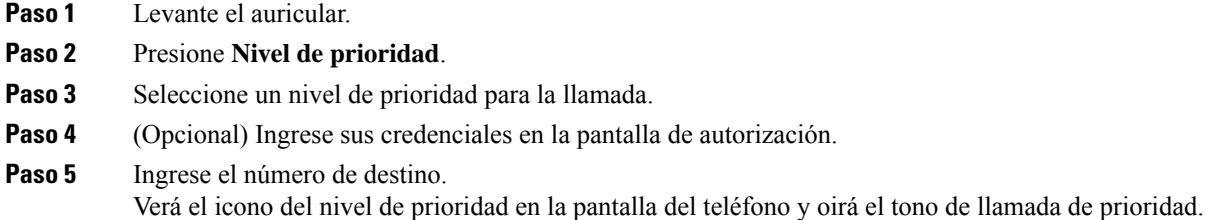

### **Contestar una llamada prioritaria**

Si oye un timbre especial más rápido que el habitual, significa que está recibiendo una llamada prioritaria.

en la pantalla de autorización.

#### **Procedimiento**

Presione el botón ámbar intermitente de la sesión cuando oiga el tono de llamada especial para una llamada de prioridad.

### **Contestar una llamada prioritaria durante otra llamada**

Si escucha un tono continuo que interrumpe la llamada, usted o su compañero de trabajo están recibiendo una llamada prioritaria. Cuelgue inmediatamente y deje que la llamada de mayor prioridad llegue a la persona destinataria.

#### **Procedimiento**

Cuelgue el auricular.

Su llamada termina y la llamada de mayor prioridad suena en el teléfono correspondiente.

# **Líneas múltiples**

Si comparte números telefónicos con otras personas, puede tener varias líneas en el teléfono. Si tiene varias líneas, tendrá más funciones de llamada disponibles.

### **Vea todas las llamadas en su línea principal**

Puede ver una lista de las llamadas actuales y perdidas en la línea principal.

Utilice esta función si tiene varias líneas y desea ver todas las llamadas (en todas las líneas) que se muestran en una sola pantalla. Aún puede filtrar por una línea específica.

El administrador configura esta función.

## **Contestar la llamada más antigua primero**

Puede contestar la llamada más antigua disponible en todas las líneas telefónicas, incluidas las llamadas de reversión de llamadas en espera y reversión de aparcamiento que están en estado de alerta. Las llamadas entrantes siempre tienen prioridad sobre las llamadas de reversión de llamadas en espera o de aparcamiento.

Cuando trabaja con varias líneas, normalmente debe presionar el botón de línea de la llamada entrante que desea contestar. Si desea contestar la llamada más antigua independientemente de la línea, presione **Answer** (Responder).

## **Ver todas las llamadas en el teléfono**

Puede ver una lista de todas las llamadas activas (de todas las líneas telefónicas), ordenadas cronológicamente, de la más antigua a la más reciente.

La lista de llamadas es útil si tiene varias líneas o si comparte las líneas con otros usuarios. La lista muestra todas las llamadas a la vez.

También puede mostrar las llamadas activas en la línea principal, lo que resulta útil si desea que se muestren todas las llamadas en una sola pantalla.

Si el administrador configura el nombre del grupo de salto, el nombre y el número del grupo se muestran en la lista de Todas las llamadas. De lo contrario, solo se muestra el número del grupo de salto.

#### **Procedimiento**

Presione **Todas las llamadas** o el botón de sesión de su línea principal.

## **Líneas compartidas en el**

Puede compartir un número telefónico único con uno o más de compañeros. Por ejemplo, como asistente administrativo, es posible que usted sea responsable de filtrar las llamadas para la persona a la que le brinda asistencia.

Cuando comparte un número de teléfono, puede usar esa línea telefónica como con cualquier otra. Tenga en cuenta estas características especiales sobre las líneas compartidas:

- El número telefónico compartido aparece en todos los teléfonos que comparten el número.
- Si su compañero responde la llamada, el botón de línea compartida y el botón de sesión se encienden de color rojo constante en el teléfono.

• Si pone una llamada en espera, el botón de línea se enciende de color verde constante y el botón de sesión parpadea de color verde. Pero el botón de línea de su compañero se enciende de color rojo constante y el botón de sesión parpadea de color rojo.

#### **Agregarse a una llamada en una línea compartida**

Usted o su compañero pueden unirse a una llamada en la línea compartida. El administrador debe activar la función en el teléfono.

Si intenta agregarse a una llamada en una línea compartida y ve un mensaje que indica que no se puede agregar, vuelva a intentarlo.

Si un usuario con el que comparte una línea tiene activada la privacidad, no podrá ver su configuración de línea ni agregarse a la llamada.

#### **Procedimiento**

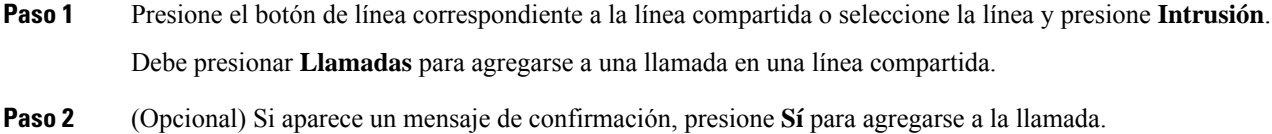

#### **Habilitar la privacidad en una línea compartida**

La privacidad impide que otras personas que compartan su línea vean información acerca de sus llamadas.

La privacidad se aplica a todas las líneas compartidas de su teléfono. Si tiene varias líneas compartidas y la privacidad está habilitada, otras personas no pueden ver ninguna de sus líneas compartidas.

Si el teléfono que comparte su línea tiene habilitada la privacidad, puede realizar y recibir llamadas mediante la línea compartida de la manera habitual.

La confirmación visual se muestra en la pantalla del teléfono mientras la función está habilitada.

#### **Procedimiento**

- **Paso 1** Presione **Privacidad** para habilitar la función.
- **Paso 2** Vuelva a presionar **Privacidad** para deshabilitar la función.

## **Llamadas telefónicas con Mobile Connect**

Puede utilizar el teléfono móvil para gestionar lasllamadas asociadas con el número de su teléfono de escritorio. Este servicio se llama Mobile Connect.

Puede asociar el teléfono móvil a su teléfono de escritorio en el portal de atención automática, como un teléfono adicional. Puede controlar qué llamadas se envían a su teléfono móvil.

Cuando activa teléfonos adicionales:

- Su teléfono de escritorio y sus teléfonos adicionales reciben las llamadas simultáneamente.
- Cuando contesta la llamada en el teléfono de escritorio, los teléfonos adicionales dejan de sonar, se desconectan y muestran un mensaje de llamada perdida.
- Cuando contesta la llamada en un teléfono adicional, los demás teléfonos adicionales y el teléfono de escritorio dejan de sonar y se desconectan. Se muestra un mensaje de llamada perdida en los demás teléfonos adicionales.
- Puede contestar la llamada en un teléfono adicional y pasar la llamada a un teléfono de escritorio que comparta la línea. Si lo hace así, los teléfonos de escritorio que compartan la misma línea mostrarán el mensaje de En uso remoto.

#### **Temas relacionados**

Portal de [administración](#page-21-0) automática, en la página 12

## **Activar Mobile Connect**

#### **Procedimiento**

**Paso 1** Presione **Movilidad** para mostrar el estado actual del destino remoto (habilitado o deshabilitado). **Paso 2** Presione **Seleccionar** para cambiar el estado.

## **Transferir una llamada desde el teléfono de escritorio al teléfono móvil**

Puede transferir una llamada desde el teléfono de escritorio al teléfono móvil. La llamada sigue conectada a la línea de su teléfono de escritorio, por lo que no puede usar esa línea para otras llamadas. La línea permanece en uso hasta que finaliza la llamada.

#### **Antes de empezar**

Debe activar Mobile Connect en el teléfono de escritorio.

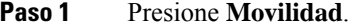

- **Paso 2** Presione **Seleccionar** para enviar una llamada a su teléfono móvil.
- **Paso 3** Conteste la llamada activa en su teléfono móvil.

## **Transferir una llamada desde el teléfono móvil al teléfono de escritorio**

Puede transferir una llamada desde el teléfono móvil al teléfono de escritorio. La llamada sigue conectada al teléfono móvil.

#### **Antes de empezar**

Debe activar Mobile Connect en el teléfono de escritorio.

#### **Procedimiento**

**Paso 1** Cuelgue la llamada en el teléfono móvil para desconectar el teléfono móvil, pero no la llamada.

**Paso 2** Presione la línea en el teléfono de escritorio entre 5 y 10 segundos para reanudar la llamada en el teléfono de escritorio.

## **Transferir una llamada desde el teléfono móvil al teléfono de escritorio**

Puede transferir una llamada de su teléfono móvil a su teléfono de escritorio.

#### **Antes de empezar**

Debe activar Mobile Connect en el teléfono de escritorio.

Solicite el código de acceso al administrador.

#### **Procedimiento**

- **Paso 1** En el teléfono móvil, ingrese el código de acceso para la función de transferencia.
- **Paso 2** Cuelgue la llamada en el teléfono móvil para desconectar el teléfono móvil, pero no la llamada.
- **Paso 3** Presione **Contestar** en su teléfono de escritorio antes de 10 segundos y comience a hablar por el teléfono de escritorio.

## **Buzón de voz**

Puede acceder a los mensajes de voz directamente desde el teléfono. El administrador debe configurar su cuenta de buzón de voz y el teléfono para poder acceder al sistema de buzón de voz.

El botón **Mensajes** del teléfono actúa como una marcación rápida en el sistema de buzón de voz.

Si no está en la oficina, puede llamar alsistema de buzón de voz para acceder al buzón de voz. El administrador puede darle el número de teléfono externo del sistema de buzón de voz.

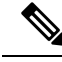

**Nota**

Este documento tiene información limitada sobre el buzón de voz porque no forma parte de su teléfono. Es un componente independiente con un servidor y un firmware que adquiere su compañía. Para obtener información sobre la configuración y el uso del buzón de voz, consulte la *Guía del usuario de la interfaz telefónica de Cisco Unity Connection* en [https://www.cisco.com/c/en/us/support/unified-communications/](https://www.cisco.com/c/en/us/support/unified-communications/unity-connection/products-user-guide-list.html) [unity-connection/products-user-guide-list.html](https://www.cisco.com/c/en/us/support/unified-communications/unity-connection/products-user-guide-list.html).

## **Indicación de mensaje de buzón de voz**

Para averiguar si tiene mensajes del correo de voz nuevo, busque uno de estos elementos:

- La franja iluminada del auricular es de color rojo constante.
- El número de llamadas perdidas y mensajes del correo de voz se muestra en la pantalla. Si tiene más de 99 mensajes nuevos, se muestra un signo más (+).

Además, escuchará tonos intermitentes desde su auricular, auriculares o teléfono con altavoz cuando utilice una línea telefónica. Este tono intermitente es específico de la línea. Solo lo escuchará cuando utilice una línea que tiene mensajes del correo de voz.

#### **Temas relacionados**

Portal de [administración](#page-21-0) automática, en la página 12

### **Acceder a los mensajes del buzón de voz**

Puede consultar los mensajes de buzón de voz actuales o volver a escuchar los antiguos.

#### **Antes de empezar**

Cada sistema de buzón de voz es diferente, por lo que debe consultar a su administrador o al departamento de informática para saber qué sistema usa su compañía. Esta sección corresponde a Cisco Unity Connection porque la mayoría de los clientes de Cisco usan ese producto para su sistema de correo de voz. Pero su compañía puede usar un producto diferente.

#### **Procedimiento**

**Paso 1** Presione **Messages** (Mensajes). **Paso 2** Siga las indicaciones de voz.

# **Acceder al buzón de voz de audio**

Según la manera en la que el administrador configuró el teléfono, podrá recuperar el buzón de voz sin ver una lista de mensajes. Esta opción es útil si prefiere una lista de mensajes del correo de voz, pero ocasionalmente accede a los mensajes sin las indicaciones visuales.

I

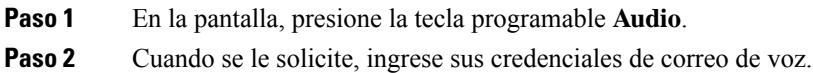

 $\mathbf I$ 

٦

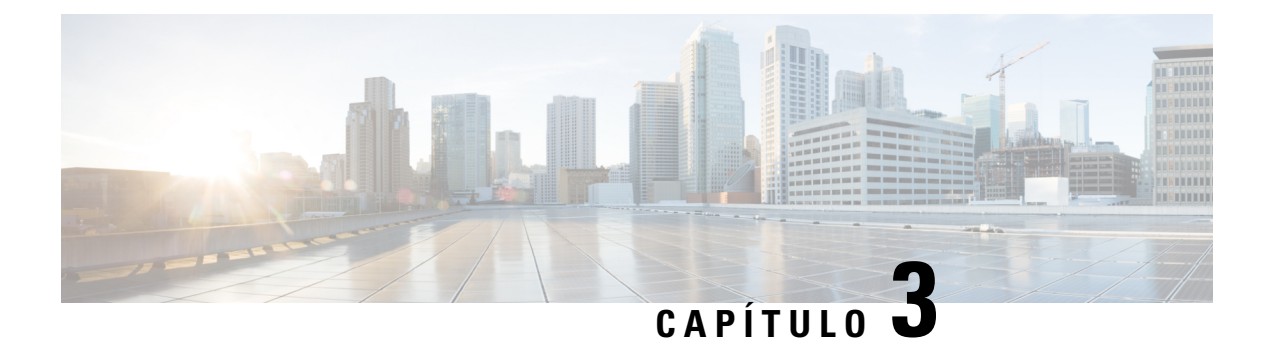

# **Contactos**

- Directorio [corporativo,](#page-62-0) en la página 53
- [Directorio](#page-62-1) personal, en la página 53
- Cisco Web [Dialer,](#page-66-0) en la página 57

# <span id="page-62-0"></span>**Directorio corporativo**

Puede buscar el número de un compañero en el teléfono, lo que facilita el proceso de llamada. El administrador configura y mantiene el directorio.

## **Llamar a un contacto del directorio corporativo**

#### **Procedimiento**

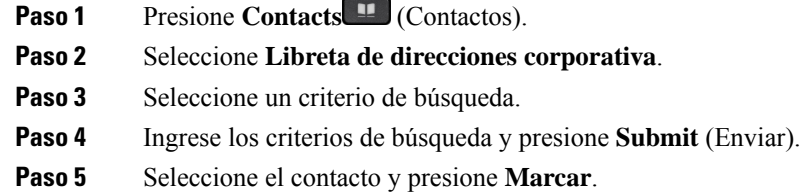

# <span id="page-62-1"></span>**Directorio personal**

Utilice el directorio personal para almacenar la información de contacto de amigos, familiares o compañeros de trabajo. Puede agregar sus propios contactos al directorio personal. Puede agregar códigos especiales de marcación rápida a personas a las que llama con frecuencia.

Puede configurar su directorio personal desde su teléfono o desde el portal de administración automática. Utilice el teléfono para asignar códigos de marcación rápida a las entradas de directorio.

#### **Temas relacionados**

Portal de [administración](#page-21-0) automática, en la página 12

## **Iniciar y cerrar sesión en un directorio personal**

#### **Antes de empezar**

Para poder acceder a su directorio personal, necesita su identificación de usuario y su PIN. Contacte con el administrador si no conoce esta información.

#### **Procedimiento**

- **Paso 1** Presione **Contacts** (Contactos).
- **Paso 2** Seleccione **Libreta de direcciones personal**.
- **Paso 3** Ingrese su ID de usuario y su PIN, y presione **Enviar**.
- **Paso 4** Para cerrar la sesión, seleccione **Cerrar sesión**, presione **Seleccionar** y, a continuación, presione **Aceptar**.

### **Agregar un nuevo contacto al directorio personal**

#### **Procedimiento**

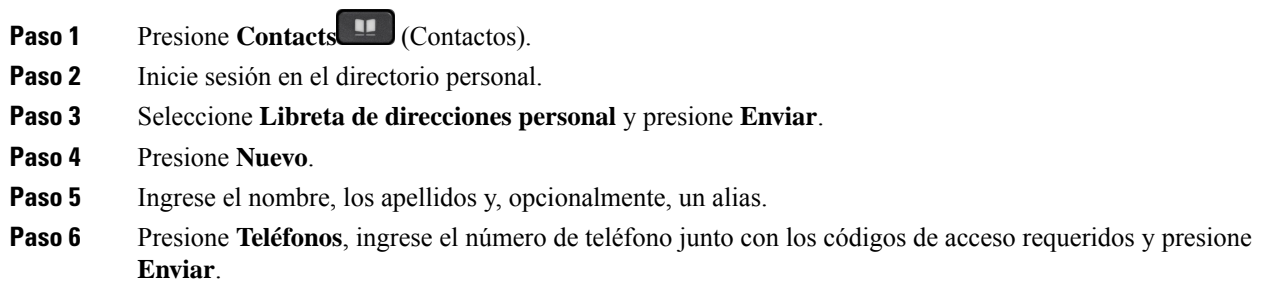

 $direcciones$ .

## **Buscar un contacto en la libreta de direcciones personal**

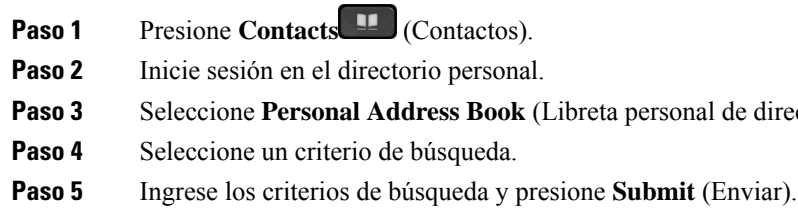

## **Llamar a un contacto de la libreta de direcciones personal**

#### **Procedimiento**

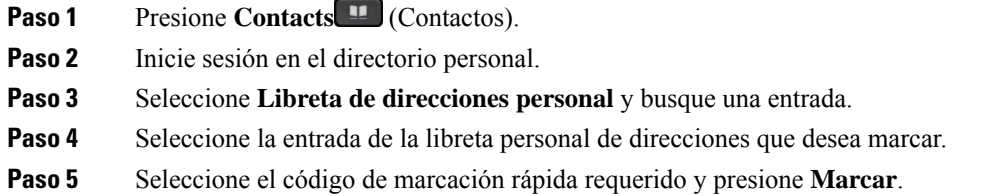

## <span id="page-64-0"></span>**Asigne un código de marcación rápida a un contacto**

Un código de marcación rápida hace que sea más fácil llamar a un contacto.

#### **Procedimiento**

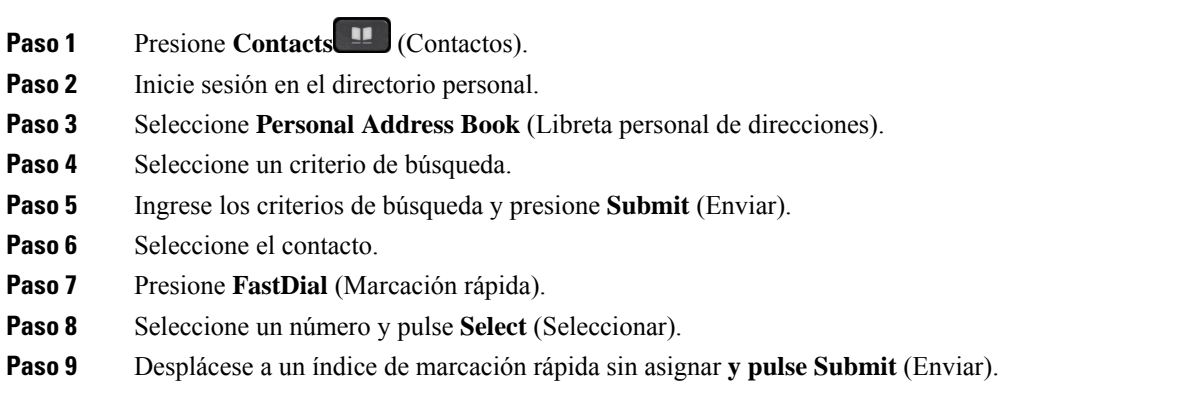

## **Llamar a un contacto con un código de marcación rápida**

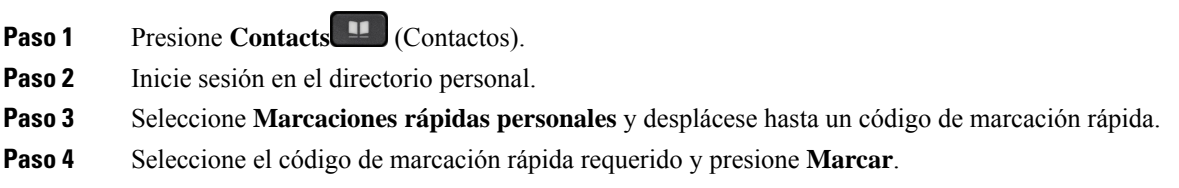

## **Editar un contacto del directorio personal**

#### **Procedimiento**

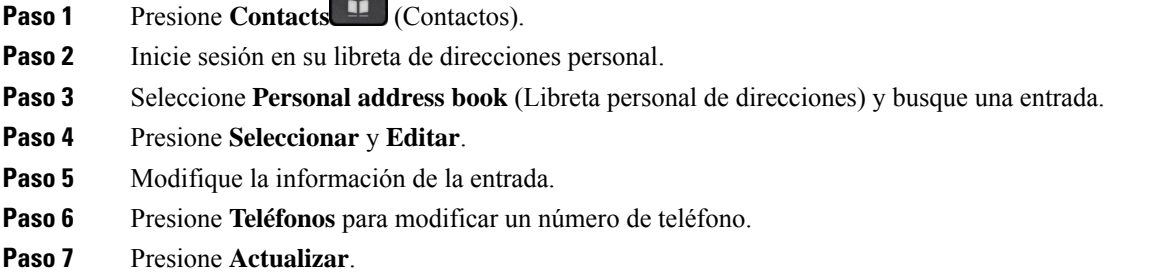

# **Eliminar un contacto del directorio personal**

#### **Procedimiento**

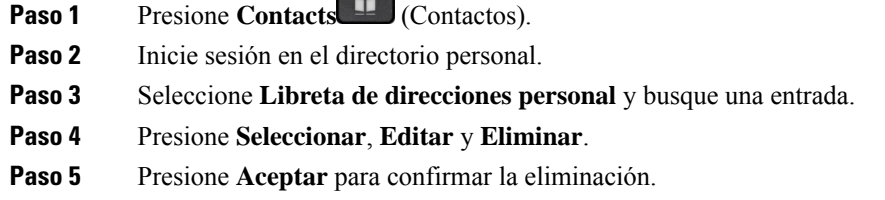

## **Eliminar un código de marcación rápida**

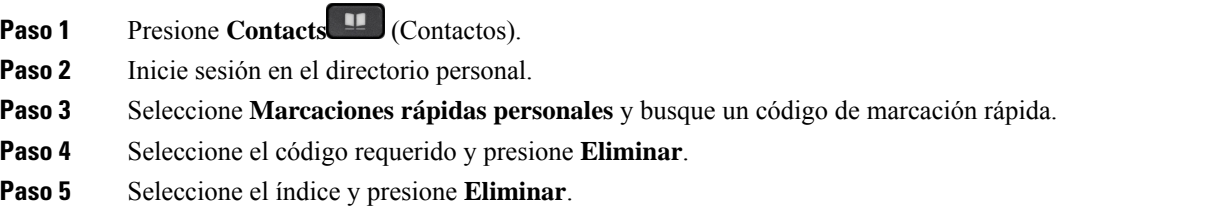

## <span id="page-66-0"></span>**Cisco Web Dialer**

Puede usar Cisco Web Dialer, un navegador web y su teléfono IP de Cisco para realizar llamadas desde aplicaciones web y de escritorio. Use el navegador web y vaya a un sitio web o a la libreta de direcciones de su compañía y haga clic en un número de teléfono con hipervínculo para comenzar la llamada.

Necesita un ID de usuario y una contraseña para realizar una llamada. El administrador puede proporcionarle esta información. Los nuevos usuarios tienen que configurar sus preferencias antes de una llamada.

Para obtener más información, consulte el documento de «Cisco Web Dialer» en [https://www.cisco.com/c/](https://www.cisco.com/c/en/us/support/unified-communications/unified-communications-manager-callmanager/products-installation-and-configuration-guides-list.html) [en/us/support/unified-communications/unified-communications-manager-callmanager/](https://www.cisco.com/c/en/us/support/unified-communications/unified-communications-manager-callmanager/products-installation-and-configuration-guides-list.html) [products-installation-and-configuration-guides-list.html](https://www.cisco.com/c/en/us/support/unified-communications/unified-communications-manager-callmanager/products-installation-and-configuration-guides-list.html)

 $\mathbf I$ 

٦

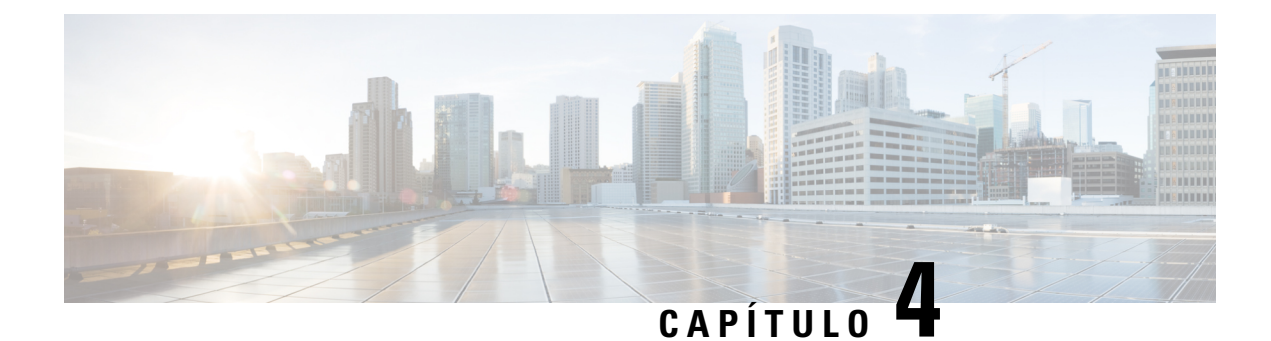

# **Llamadas recientes**

- Lista de llamadas [recientes,](#page-68-0) en la página 59
- Ver las llamadas [recientes,](#page-68-1) en la página 59
- [Devolver](#page-69-0) una llamada reciente, en la página 60
- Borrar la lista de llamadas [recientes,](#page-69-1) en la página 60
- Eliminar un historial de [llamadas](#page-69-2) , en la página 60

# <span id="page-68-0"></span>**Lista de llamadas recientes**

Utilice la lista de recientes para ver las 150 llamadas y grupos de llamadas más recientes.

Si la lista de recientes alcanza el tamaño máximo, la siguiente entrada nueva sobrescribirá la entrada más antigua de la lista.

Las llamadas de la lista de Llamadas recientes se agrupan si son hacia y desde el mismo número y son consecutivas. Las llamadas perdidas desde el mismo número también se agrupan.

Si usa un grupo de salto, tenga en cuenta lo siguiente:

• Si el teléfono es parte de un grupo de búsqueda de difusión, las llamadas que contestaron otros miembros del grupo de búsqueda aparecen en el historial de llamadas como una llamada recibida.

## <span id="page-68-1"></span>**Ver las llamadas recientes**

Marque para ver quién lo ha llamado recientemente.

#### **Procedimiento**

- **Paso 1** Presione **Applications (Aplicaciones)** .
- **Paso 2** Seleccione **Recents** (Recientes).

Cuando el teléfono se encuentra en estado de reposo, también puede ver la lista de llamadas recientes si presiona el clúster de navegación hacia arriba.

**Paso 3** Si tiene más de una línea, seleccione una línea para verla.

# <span id="page-69-0"></span>**Devolver una llamada reciente**

Puede llamar fácilmente a alguien que le haya llamado.

 $\sim$ 

#### **Procedimiento**

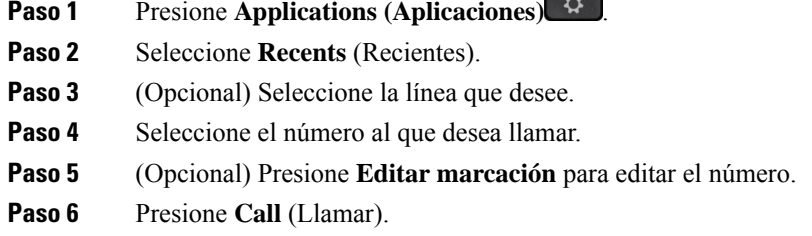

# <span id="page-69-1"></span>**Borrar la lista de llamadas recientes**

Puede borrar la lista de recientes en el teléfono.

#### **Procedimiento**

- **Paso 1** Presione **Applications (Aplicaciones)** .
- **Paso 2** Seleccione **Recents** (Recientes).
- **Paso 3** (Opcional) Seleccione la línea que desee.
- **Paso 4** Presione **Borrar**.
- <span id="page-69-2"></span>**Paso 5** Pulse **Delete** (Eliminar).

# **Eliminar un historial de llamadas**

Puede editar Recientes para eliminar una sola llamada de su historial. Esto ayuda a preservar la información importante de los contactos, ya que Recientes solo retiene 150 llamadas.

**Procedimiento**

**Paso 1** Presione **Applications** (Aplicaciones)  $\overrightarrow{Q}$ 

- **Paso 2** Seleccione **Recents** (Recientes).
- **Paso 3** (Opcional) Seleccione la línea que desee.
- **Paso 4** Resalte el registro individual o grupo de llamadas que desea eliminar.
- **Paso 5** Pulse **Delete** (Eliminar).
- **Paso 6** Presione de nuevo **Eliminar** para confirmar.

 $\mathbf I$ 

٦
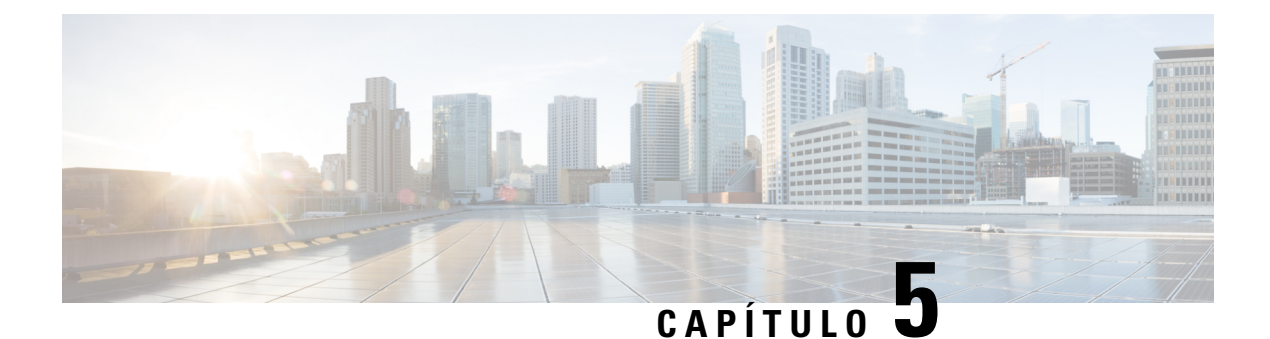

# **Aplicaciones**

- [Aplicaciones](#page-72-0) disponibles, en la página 63
- Ver las [aplicaciones](#page-72-1) activas, en la página 63
- Cambiar a las [aplicaciones](#page-72-2) activas, en la página 63
- Cerrar las [aplicaciones](#page-73-0) activas, en la página 64

# <span id="page-72-0"></span>**Aplicaciones disponibles**

Los teléfonos de Cisco no incluyen estas aplicaciones de forma predeterminada. Pero es posible que su compañía haya agregado aplicaciones como el tiempo, información bursátil, noticias de la compañía, listas de tareas pendientes o información y servicios similares.

# <span id="page-72-1"></span>**Ver las aplicaciones activas**

Puede ver fácilmente qué aplicaciones tiene ya abiertas.

#### **Procedimiento**

- **Paso 1** Presione **Applications (Aplicaciones)** .
- **Paso 2** Seleccione **Aplicaciones en ejecución**.
- <span id="page-72-2"></span>**Paso 3** Presione **Salir**.

# **Cambiar a las aplicaciones activas**

#### **Procedimiento**

**Paso 1** Presione **Applications** (Aplicaciones)

**Paso 2** Seleccione **Aplicaciones en ejecución**.

**Paso 3** Seleccione una aplicación en ejecución y presione **Cambiar a** para abrir y usar la aplicación seleccionada. **Paso 4** Presione **Salir**.

# <span id="page-73-0"></span>**Cerrar las aplicaciones activas**

#### **Procedimiento**

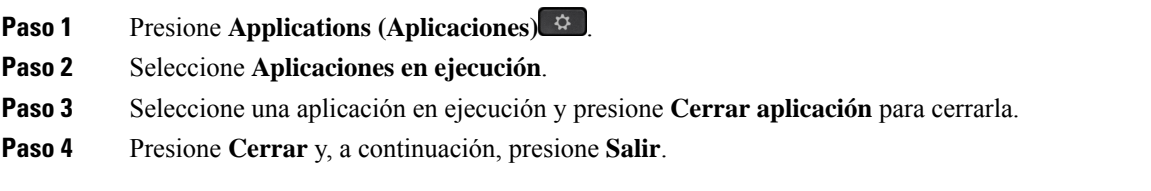

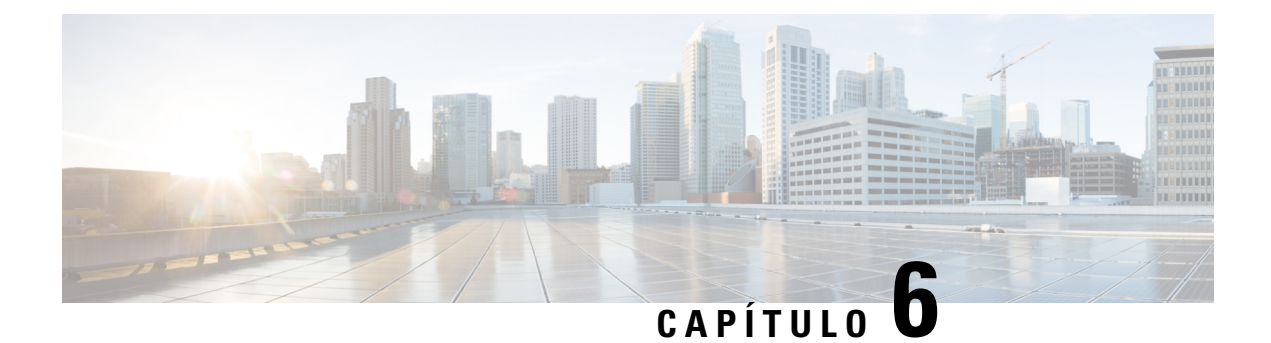

# **Configuración**

- Menú [Configuración,](#page-74-0) en la página 65
- Ajustar el [volumen](#page-76-0) durante una llamada, en la página 67
- Ajustar el volumen del timbre del [teléfono,](#page-76-1) en la página 67
- Idioma de [visualización](#page-76-2) del teléfono, en la página 67

# <span id="page-74-0"></span>**Menú Configuración**

Puede controlar algunos atributos y funciones de su teléfono desde el menú **Configuración**.

## **Cambiar el tono de llamada**

Puede cambiar el sonido que utiliza el teléfono para las llamadas entrantes.

#### **Procedimiento**

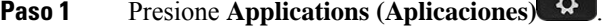

- **Paso 2** Seleccione **Settings (Configuración)** > **Ringtone (Tono de llamada)**.
- **Paso 3** Seleccione una línea.
- **Paso 4** Desplácese por la lista de tonos de llamada y presione **Play** (Reproducir) para escuchar una muestra.
- **Paso 5** Pulse **Set (Establecer)** para usar el tono de llamada.

### **Ajustar el contraste**

Puede cambiar el contraste de la pantalla del teléfono para facilitar la lectura de la pantalla.

Para verificar el modelo de su teléfono, presione **Applications** (Aplicaciones) y seleccione **Phone information** (Información del teléfono). El campo **Número de modelo** muestra su modelo de teléfono.

#### **Procedimiento**

- **Paso 1** Presione **Applications** (Aplicaciones)
- **Paso 2** Seleccione **Settings** > **Contrast (Configuración del contraste)**.
- **Paso 3** Seleccione **Contrast (Contraste de preferencia de la pantalla)**.
- **Paso 4** Introduzca un número del 1 al 10.
- **Paso 5** Presione **Save** (Guardar) para guardar el nivel de contraste.

### **Ajustar la luz de fondo de la pantalla del teléfono**

Puede ajustar la luz de fondo para que la pantalla del teléfono sea más fácil de leer. La luz de fondo no es compatible con el Teléfono IP Cisco 7811.

#### **Procedimiento**

- **Paso 1** Presione **Applications** (Aplicaciones)
- **Paso 2** Elija **Preferencias** > **Luz de fondo**.
- **Paso 3** Presione **Encendido** para encender la luz de fondo o **Apagado** para apagarla.
- **Paso 4** Presione **b** para salir.

### **Apagar el LED de la tecla de selección para el modo de ahorro de energía**

Puede apagar el LED del botón **Seleccionar** cuando esté en modo de ahorro de energía. De este modo, se reducen las distracciones visuales en su lugar de trabajo.

El botón **Seleccionar** se encuentra en el centro del clúster de navegación del teléfono. El LED del botón **Seleccionar** se enciende de forma predeterminada cuando está en modo de ahorro de energía.

#### **Procedimiento**

- **Paso 1** Presione **Applications** (Aplicaciones)
- **Paso 2** Elija **Configuración** > **Señal de ahorro de energía**.
- **Paso 3** Presione **Desactivar** para apagar el LED.
- **Paso 4** En la ventana de advertencia, presione **Aceptar**.

Ш

# <span id="page-76-0"></span>**Ajustar el volumen durante una llamada**

Si el sonido del auricular, los auriculares o el teléfono con altavoz es demasiado alto o demasiado bajo, puede cambiar el volumen mientras escucha a la otra persona. Al cambiar el volumen durante una llamada, el cambio solo afecta al altavoz que esté usando en ese momento. Por ejemplo, si ajusta el volumen mientras usa un auricular, el volumen del auricular no cambia.

#### **Procedimiento**

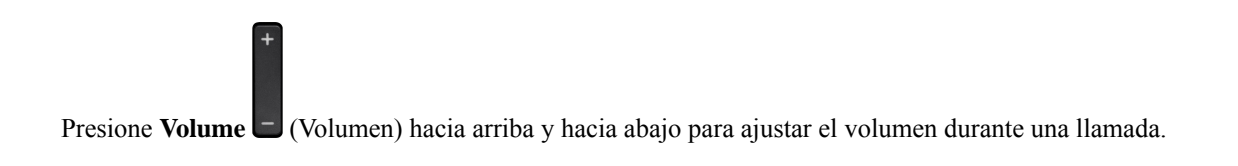

# <span id="page-76-1"></span>**Ajustar el volumen del timbre del teléfono**

Si el timbre del teléfono está demasiado alto o demasiado bajo cuando recibe una llamada, puede cambiar el volumen del timbre. Los cambios en el volumen del timbre no afectan el volumen de la llamada que se escucha cuando está en una llamada.

#### **Procedimiento**

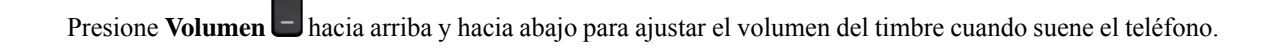

# <span id="page-76-2"></span>**Idioma de visualización del teléfono**

El teléfono puede mostrar texto en muchos idiomas. El administrador establece el idioma que usa el teléfono. Si desea cambiar el idioma, contacte con el administrador.

 $\mathbf I$ 

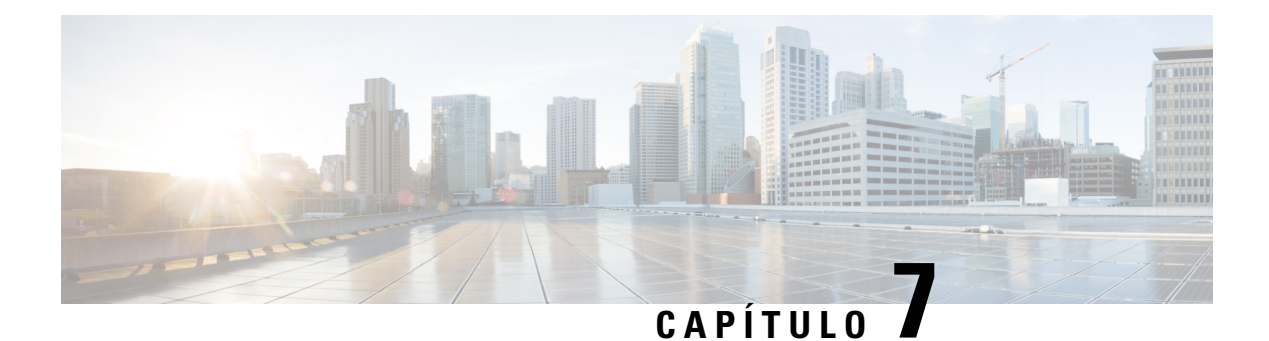

# **Accesorios**

- Accesorios [compatibles,](#page-78-0) en la página 69
- Vea los [accesorios](#page-79-0) asociados con su teléfono, en la página 70
- [Comprobar](#page-79-1) el modelo de teléfono, en la página 70
- [Auriculares,](#page-80-0) en la página 71
- [Cubiertas](#page-99-0) de silicona, en la página 90

# <span id="page-78-0"></span>**Accesorios compatibles**

Puede usar el teléfono con diferentes tipos de accesorios, como auriculares, micrófonos y altavoces. Esta tabla le muestra cuáles puede usar con su teléfono concreto.

Para verificar el modelo de su teléfono, presione **Applications**  $\ddot{\varphi}$  (Aplicaciones) y seleccione **Phone information** (Información del teléfono). El campo **Número de modelo** muestra su modelo de teléfono.

Algunas de las funciones que agrega al teléfono requieren un botón de línea.Sin embargo, cada botón de línea del teléfono admite solo una función (una línea, una marcación rápida o una función). Si los botones de línea del teléfono ya están en uso, el teléfono no mostrará ninguna función adicional.

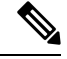

Los Base múltiple de auriculares Cisco serie 560 no son compatibles con los teléfonos IP de Cisco serie 7800 que utilizan Alimentación a través de Ethernet (PoE). Use la fuente de alimentación externa si prevé conectar la base múltiple. **Nota**

En la siguiente tabla se describen los accesorios compatibles con el teléfono IP Cisco serie 7800.

#### **Tabla 18: Compatibilidad con accesorios para los teléfonos IP Cisco 7811, 7821, 7841 y 7861**

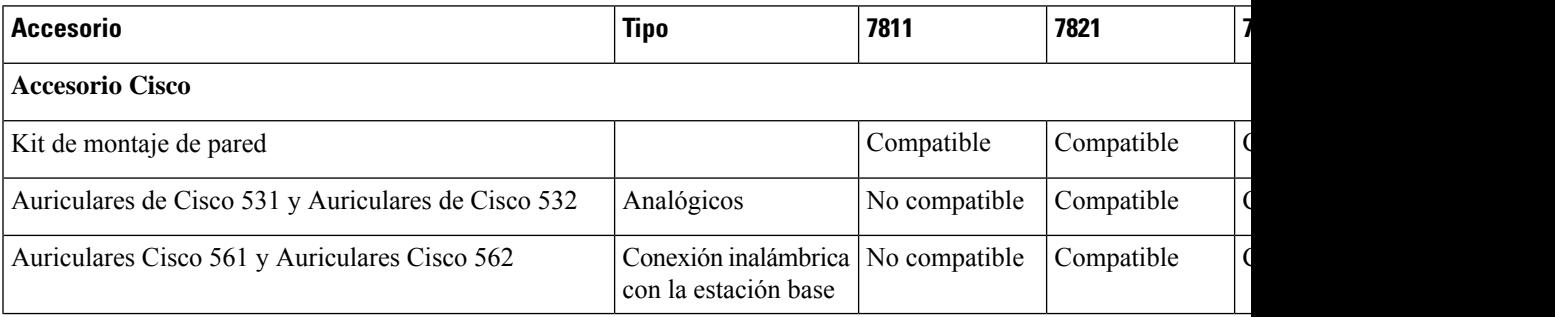

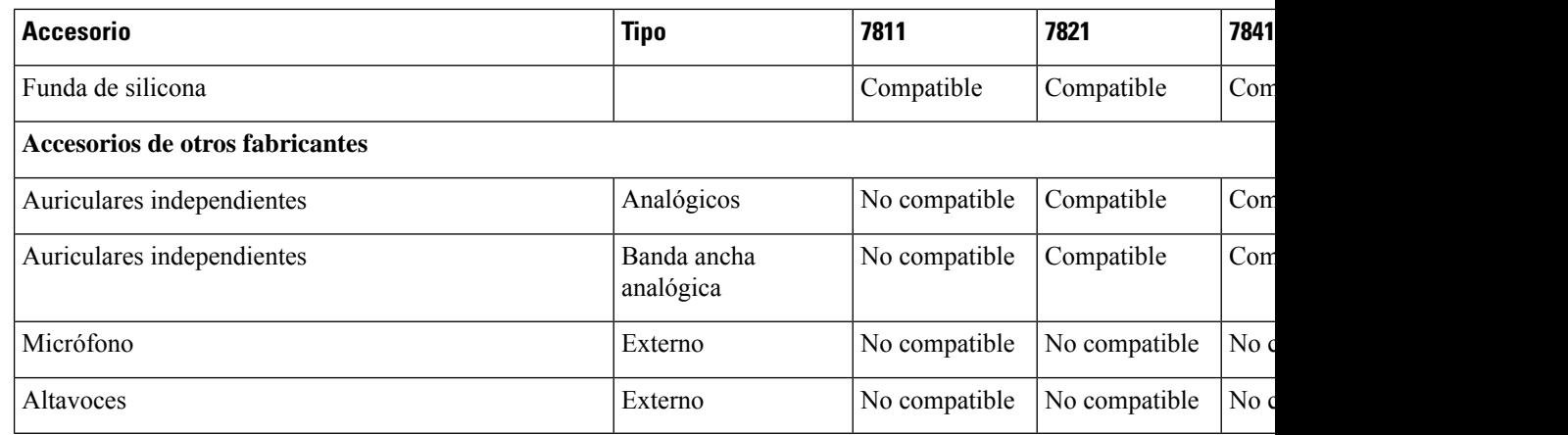

# <span id="page-79-0"></span>**Vea los accesorios asociados con su teléfono**

Puede utilizar la clavija del auricular para conectar hardware externo al teléfono. De forma predeterminada, la lista de accesorios contiene un auricular analógico que se puede configurar para habilitar la banda ancha.

#### **Procedimiento**

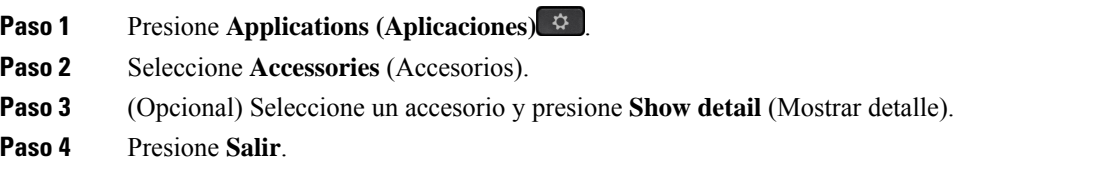

# <span id="page-79-1"></span>**Comprobar el modelo de teléfono**

Es importante conocer el modelo de su teléfono porque cada uno de ellos admite un conjunto diferente de accesorios.

#### **Procedimiento**

- **Paso 1** Presione **Applications (Aplicaciones)** .
- **Paso 2** Seleccione **Phone Information**(Información del teléfono). El campo **Númerode modelo** muestra su modelo de teléfono.

# <span id="page-80-0"></span>**Auriculares**

Hay una serie de auriculares de Cisco y de terceros disponibles para usarlos en los dispositivos y los teléfonos IP de Cisco. Para obtener más información acerca de los auriculares Cisco, consulte [https://www.cisco.com/](https://www.cisco.com/c/en/us/products/collaboration-endpoints/headsets/index.html) [c/en/us/products/collaboration-endpoints/headsets/index.html.](https://www.cisco.com/c/en/us/products/collaboration-endpoints/headsets/index.html)

### **Información importante de seguridad de auriculares**

À

Alta presión de sonido: evite escuchar a un nivel de volumen alto durante largos períodos para evitar posibles daños auditivos.

Cuando conecte los auriculares, baje el volumen del altavoz antes de ponerse los auriculares. Si recuerda disminuir el volumen antes de sacarse el auricular, el volumen estará más bajo cuando conecte los auriculares nuevamente.

Sea consciente de su entorno. Cuando utiliza el auricular, podría bloquear sonidos externos importantes, especialmente en situaciones de emergencia o en entornosruidosos. No utilice los auriculares mientras conduce. No deje los auriculares ni sus cables en una zona donde otras personas o mascotas puedan tropezarse con ellos. Supervise siempre a los niños que estén cerca de los auriculares o cables.

### **Auriculares de Cisco serie 500**

Los siguientes auriculares Cisco están disponibles:

- Auriculares de Cisco 521: un auricular con un único audífono que incluye un controlador USB incorporado.
- Auriculares de Cisco 522: un auricular con un audífono doble que incluye un controlador USB incorporado.
- Auriculares de Cisco 531: un auricular con un único audífono que se puede usar como un auricular estándar o un auricular USB con el adaptador USB.
- Auriculares de Cisco 532: auriculares estándar con audífono doble que se puede usar como auricular estándar o auricular USB con el adaptador USB.
- Auriculares de Cisco 561: un auricular inalámbrico con un solo audífono que incluye una base.
- Auriculares de Cisco 562: un auricular inalámbrico con audífono doble que incluye una base.

#### **Auriculares de Cisco 521 y 522**

Los Auriculares de Cisco 521 y 522 son dos auriculares con cable que han sido desarrollados para utilizarse en dispositivos y Teléfonos IP Cisco. Los Auriculares de Cisco 521 poseen un único audífono para uso y comodidad prolongados. Los Auriculares de Cisco 522 poseen dos audífonos para usarse en un espacio de trabajo ruidoso.

Ambos auriculares disponen de un conector 3,5 mm para usarse en equipos portátiles y dispositivos móviles. En el Teléfono IP Cisco 8851, 8851NR, 8861, 8865 y 8865NR también se puede utilizar un controlador de USB incorporado. El controlador es una manera sencilla de contestar las llamadas y acceder a las funciones básicas del teléfono, como poner llamadas en espera y reanudarlas, silenciarlas y controlar el volumen.

Se necesita la versión de firmware del teléfono 12.1(1) o posterior para que estos auriculares funcionen correctamente.

**Figura 5: Auriculares de Cisco 521**

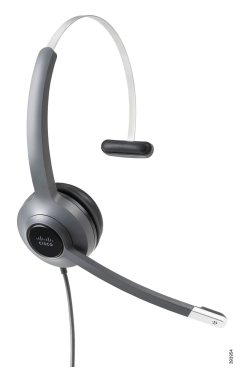

**Figura 6: Auriculares de Cisco 522**

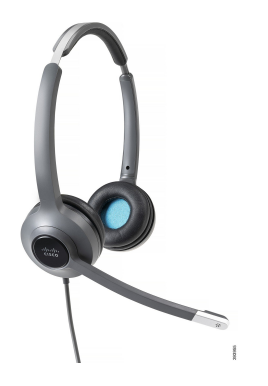

#### **Auriculares de Cisco 531 y 532**

Los Auriculares de Cisco 531 y 532 pueden utilizarse como auriculares estándar en los teléfonos. Conecte los auriculares en el puerto de auriculares mediante el conector RJ.

El Adaptador USB de Auriculares de Cisco también se puede utilizar en el Teléfono IP Cisco 8851, 8851NR, 8861, 8865 y 8865NR. El adaptador convierte los Auriculares de Cisco 531 y 532 en un auricular USB y ofrece algunas funciones adicionales. Proporciona una manera cómoda de gestionar llamadas, probar el micrófono y personalizar los valores de bajos y agudos, ganancia y tono local.

Se requiere la versión de firmware del teléfono 12.1(1) o posterior para que los auriculares funcionen correctamente.

#### **Figura 7: Auriculares de Cisco 531**

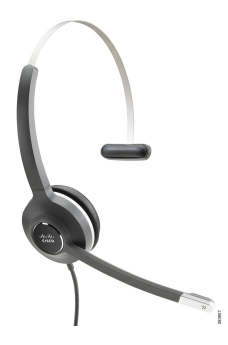

**Figura 8: Auriculares de Cisco 532**

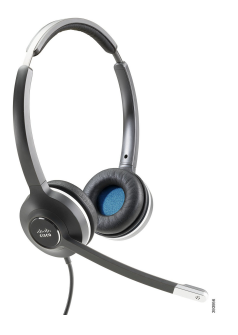

#### **Auriculares Cisco 561 y 562**

Los Auriculares de Cisco 561 y 562 son dos auriculares inalámbricos que han sido desarrollados para utilizarse en la oficina moderna. Los Auriculares de Cisco 561 poseen un único audífono para uso y comodidad prolongados. Los Auriculares de Cisco 562 poseen dos audífonos para usarse en un espacio de trabajo ruidoso.

Ambos auriculares incluyen la base estándar o la base múltiple para cargar los auriculares y supervisar el nivel de energía del auricular con la pantalla LED. Ambas bases también muestran el estado de llamada, como las llamadas entrantes, activas y silenciadas. Si el auricular está actualizando el firmware, los LEDs muestran el progreso de la actualización.

La base se conecta al teléfono mediante el cable Y incluido, que se conecta a los puertos AUX y de auriculares del teléfono.

Se incluye un enchufe de CA para conectar la base a una toma de corriente. Debe instalar el conector de alimentación para su región antes de poder conectar el adaptador de alimentación.

De vez en cuando, se reproduce un tono sobre los auriculares 561 ó 562 de Cisco. Algunos de estos tonos le alertan cuando realiza una acción, como presionar un botón. Otros tonos le avisan de que los auriculares requieren atención, por ejemplo, cuando es necesario recargar la batería o cuando está demasiado lejos de la estación base.

Se requieren la versión de firmware de teléfono 12.5(1) o posterior y el archivo defaultheadsetconfig.json para que los Auriculares de Cisco 561 y 562 funcionen correctamente con Cisco Unified Communications Manager 12.5(1) o anterior.

**Figura 9: Auriculares de Cisco 561**

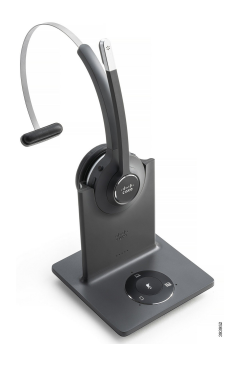

**Figura 10: Auriculares de Cisco 562**

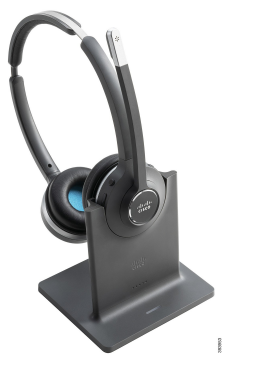

#### **Soporte de Auriculares de Cisco serie 500**

El Teléfono IP Cisco 7811 es el único de la serie 7800 que no admite auriculares. El Teléfono IP Cisco 7821, 7841 y 7861 utiliza un conector de tipo RJ para conectarse con auriculares o la base.

#### **Temas relacionados**

Conectar [auriculares](#page-90-0) a su teléfono, en la página 81 Configurar [auriculares](#page-92-0) en el teléfono, en la página 83

#### **Botones y LED de Auriculares de Cisco 561 y 562**

Los botones de los auriculares se utilizan para funciones de llamadas básicas.

**Figura 11: Botones de Auriculares de Cisco 561 y 562**

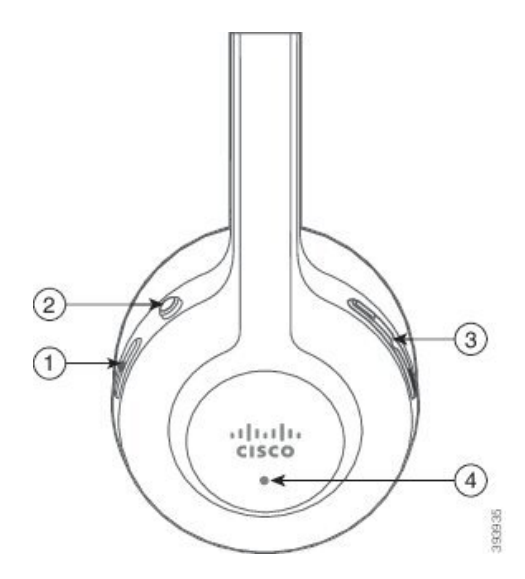

En la siguiente tabla, se describen los botones de los Auriculares de Cisco 561 y 562.

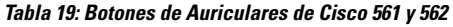

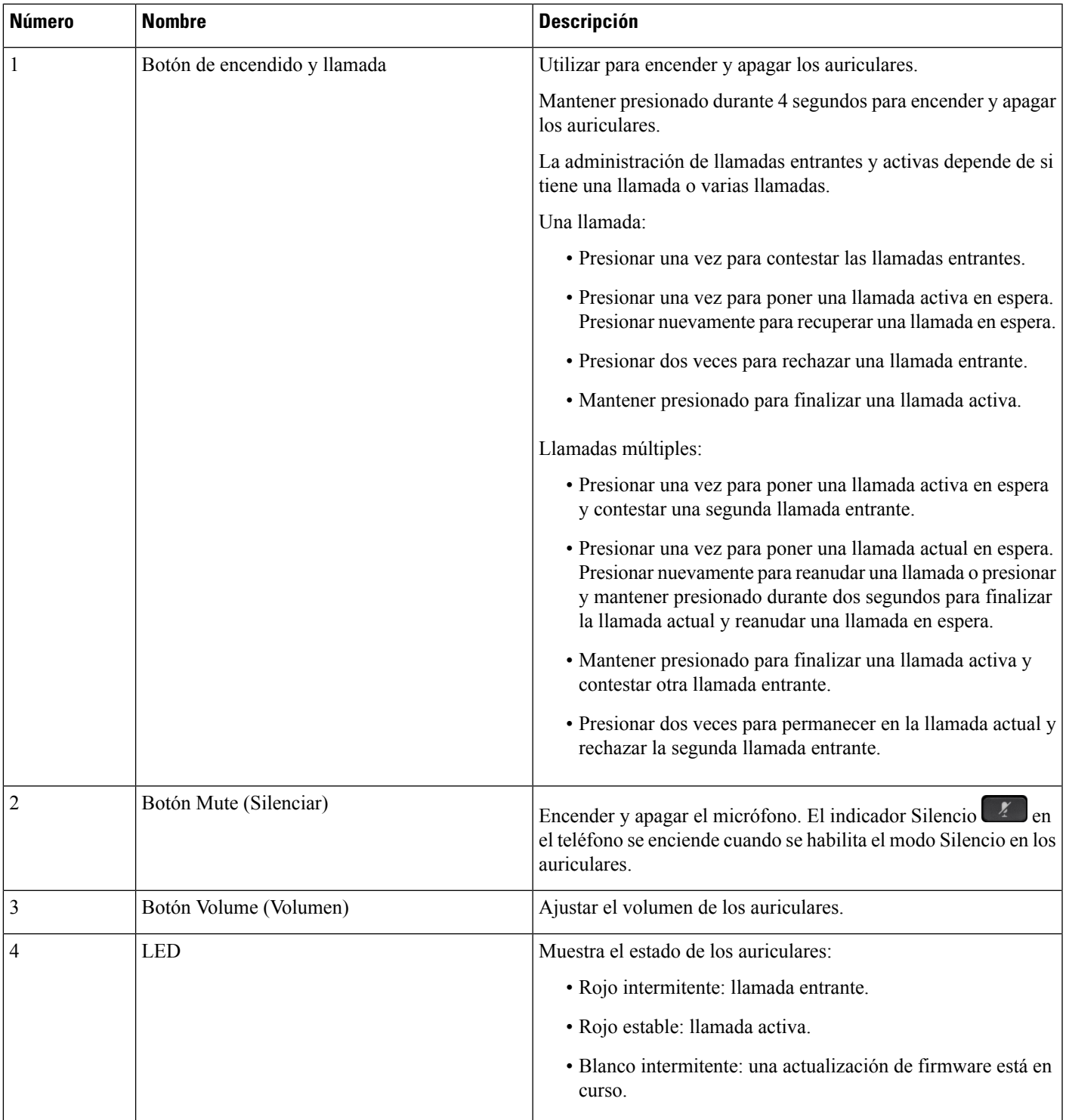

#### **Base estándar para Auriculares de Cisco 561 y 562**

Los auriculares Cisco 561 y 562 incluyen una base estándar para cargarlos. La pantalla LED de la base muestra el nivel actual de la batería y el estado de la llamada.

Además de los botones de control de llamadas del auricular, también podrá contestar y finalizar las llamadas cuando levante o coloque el auricular en la base. Para conseguir las funciones, asegúrese de que las opciones Finalizar llamada al acoplar y Contestar la llamada al levantar de la base activadas en el teléfono. Para obtener más información, consulte Cambiar el [comportamiento](#page-94-0) de llamada En la base o Fuera de la base, en la [página](#page-94-0) 85.

La conexión entre la base y los auriculares se realiza con DECT (telecomunicaciones digitales inalámbricas mejoradas).

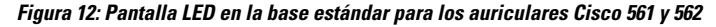

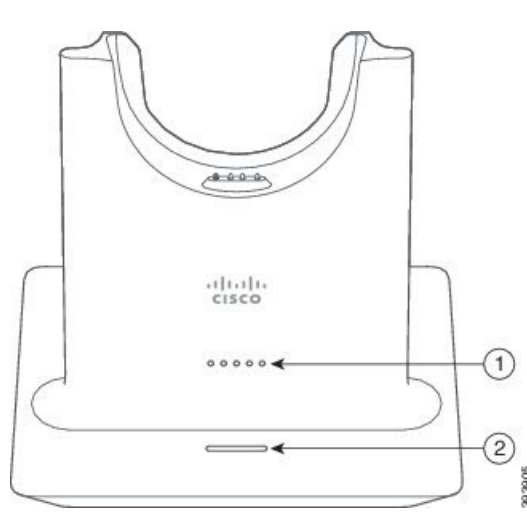

En la siguiente tabla se describe la base estándar de los auriculares Cisco 561 y 562.

| <b>Número</b> | <b>Nombre</b>            | <b>Descripción</b>                                |
|---------------|--------------------------|---------------------------------------------------|
|               | LED de estado de batería | Indica la carga de la batería de los auriculares. |
|               | LED de estado de llamada | Muestra el estado de la llamada:                  |
|               |                          | • Llamada entrante: verde intermitente.           |
|               |                          | • Llamada activa: verde fijo.                     |
|               |                          | · Llamada silenciada: rojo fijo.                  |

**Tabla 20: Base estándar para auriculares de Cisco 561 y 562**

#### **Base múltiple para Auriculares Cisco serie 560**

La base múltiple puede conectar hasta tres fuentes de llamadas a través de Bluetooth® , el conector USB o el cable Y. En la base múltiple, se pueden guardar hasta cuatro dispositivos Bluetooth. Puede alternar entre fuentes de llamadas mediante los botones de la base múltiple.

Ш

Utilice los botones de control de llamadas de los auriculares para contestar y finalizar llamadas. De forma predeterminada, cuando el auricular está en la base, las llamadas se contestan automáticamente cuando quita los auriculares de la base. Y puede devolver los auriculares a la base para finalizar la llamada. Si desea cambiar el comportamiento de la llamada, consulte Cambiar el [comportamiento](#page-94-0) de llamada En la base o Fuera de la base, en la [página](#page-94-0) 85.

La base múltiple incluye los siguientes cables conectores:

- Cable de USB a USB: para Teléfonos IP Cisco con conectividad USB
- Cable Y USB: para Teléfonos IP Cisco sin puerto USB
- Cable Mini USB: para PC o Mac.
- Cable de Mini USB a USB-C: disponible por separado para dispositivos PC o Mac.

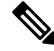

La base múltiple para Auriculares Cisco serie 560 no es compatible con teléfonos Teléfono IP Cisco serie 7800 que utilizan Alimentación a través de Ethernet (PoE). Use la fuente de alimentación externa si prevé conectar la base múltiple. **Nota**

#### **Figura 13: LED de base múltiple**

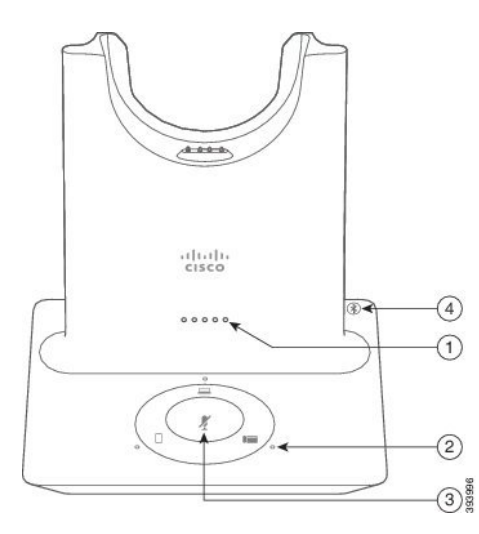

En la siguiente tabla, se describen los LED de la base múltiple de los auriculares de Cisco serie 560.

| <b>Número</b> | <b>Nombre</b>              | <b>Descripción</b>                                                                                                    |
|---------------|----------------------------|----------------------------------------------------------------------------------------------------|
| 1             | LED de estado de batería   | Indica la carga de la batería de los auriculares y el estado de<br>la base:                                              |
|               |                            | • Carga de la batería de los auriculares: los LED parpadean<br>y cambian a luz continua a medida que se carga la batería |
|               |                            | · Actualización de auriculares en progreso: los LED<br>parpadean en secuencia de izquierda a derecha                     |
|               |                            | • Los auriculares y la base no están conectados: todos los<br>LED parpadean                                              |
|               |                            | · Modo de ahorro de energía: el LED central muestra una<br>luz continua                                                  |
|               |                            | La base entra en modo de ahorro de energía cuando no hay<br>conectividad de origen de llamada durante 10 minutos.        |
| 2             | LED de estado de llamada   | Le muestra el estado de llamada de cada fuente:                                                                          |
|               |                            | • Fuente activa: blanco estable                                                                                          |
|               |                            | · Llamada entrante en una fuente seleccionada: verde<br>intermitente                                                     |
|               |                            | · Llamada entrante en una fuente no seleccionada: verde<br>intermitente                                                  |
|               |                            | · Llamada activa: verde estable                                                                                          |
|               |                            | · Llamada en una fuente inactiva: parpadea en color verde                                                                |
| 3             | LED de Estado Silenciado   | Le avisa cuando el auricular está silenciado.                                                                            |
| 4             | LED de estado de Bluetooth | Muestra el estado de Bluetooth:                                                                                          |
|               |                            | · Emparejado con una fuente de llamadas: blanco estable                                                                  |
|               |                            | · Modo de emparejamiento: blanco intermitente                                                                            |
|               |                            | · Buscando una fuente de llamadas: pulsos blancos                                                                        |
|               |                            | · El Bluetooth está Apagado: LED apagado                                                                                 |

**Tabla 21: LED de base múltiple**

Utilice los botones de control de fuente de la base para controlar la fuente activa. Cada botón de fuente corresponde a una conexión específica de la base múltiple.

Incluso si está conectado a una fuente, es posible que el LED no esté encendido. El LED de origen sólo se enciende cuando se selecciona el origen o si tiene una llamada activa. Por ejemplo, puede conectarse correctamente a unTeléfono IP Cisco, a una PC y a su teléfono celular a través de Bluetooth. Sin embargo, el LED de fuente respectivo se enciende sólo cuando la fuente se selecciona, tiene una llamada activa o una

Ш

llamada entrante. Haga clic en el botón de fuente para comprobar si una fuente está correctamente conectada. El LED de fuente parpadea tres veces si no hay conexión.

Puede alternar entre fuentes de llamadas activas.

Coloque una llamada activa en espera antes de cambiar a una fuente de llamadas diferente. Las llamadas de una fuente no se ponen en espera automáticamente cuando cambia a una fuente de llamadas diferente. **Nota**

En la siguiente tabla, se muestran los íconos de fuente de la base múltiple y las conexiones correspondientes.

**Tabla 22: Consola de fuente de la base múltiple**

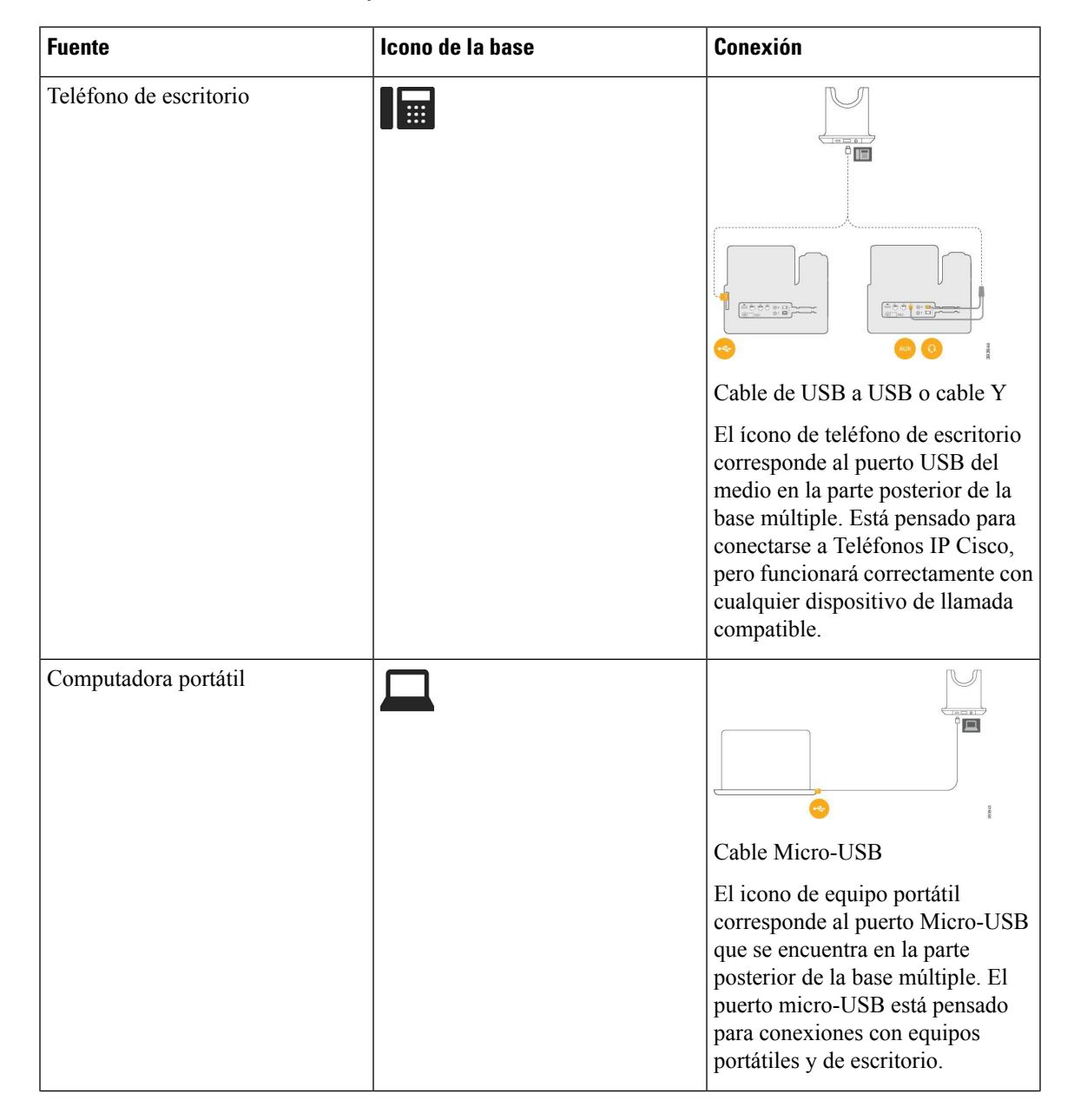

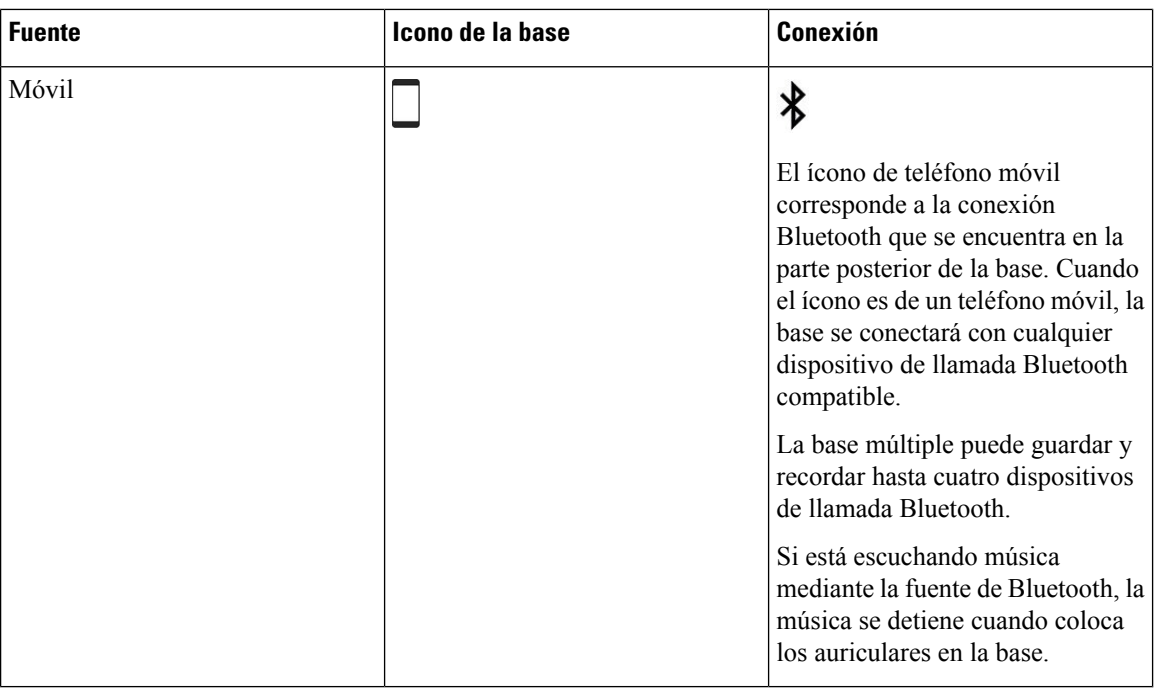

# **Auriculares de terceros**

Cisco realiza pruebas internas de auriculares de terceros para usarlos con Teléfonos IP Cisco. Sin embargo, Cisco no certifica ni admite productos de proveedores de auriculares o equipos de mano. Consulte al fabricante de los auriculares para confirmar si puede utilizarlos con el teléfono Cisco.

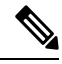

**Nota** El Teléfono IP Cisco 7811 no admite auriculares.

Los auriculares se conectan al teléfono a través de un puerto USB o el puerto auxiliar. Según el modelo de los auriculares, debe ajustar la configuración de sonido del teléfono para obtener la mejor experiencia de audio, incluyendo la configuración de tono local de los auriculares.

Si tiene un auricular de terceros y aplica un nuevo valor de tono local, espere un minuto y reinicie el teléfono para que la configuración se almacene en la memoria.

El teléfono reduce algunos ruidos de fondo que detecta el micrófono de los auriculares. Puede utilizar auriculares de cancelación de ruidos para reducir aún más el ruido de fondo y mejorar la calidad de audio general.

Si está considerando usar auriculares de terceros, recomendamos que use dispositivos externos de buena calidad; por ejemplo, auriculares que tengan protección contra frecuencias de radio (RF) y de audio (AF) no deseadas.Según la calidad de los auriculares y de su proximidad a otros dispositivos, como teléfonos celulares y radios bidireccionales, es posible que se sigan produciendo ruidos o ecos. Es posible que la parte remota y el usuario del Teléfono IPde Cisco escuchen un murmullo o zumbido audible. Varias fuentes externas pueden causar murmullos o zumbidos; por ejemplo, luces eléctricas, motores eléctricos o monitores de PC grandes.

Algunas veces, el uso de un cubo de alimentación local o de un inyector de energía puede reducir o eliminar los zumbidos.

Las inconsistencias ambientales y de hardware en las ubicaciones donde se distribuyen los Teléfonos IP Cisco hacen que no haya una única solución de auriculares óptima para todos los entornos.

Se recomienda que los clientes prueben los auriculares en el entorno deseado para determinar el rendimiento antes de tomar una decisión de compra para implementar a gran escala.

Solo puede utilizar un auricular a la vez. Los auriculares activos son los que se conectaron más recientemente.

Para obtener una lista de los auriculares sugeridos y otros accesorios de audio, consulte [http://www.cisco.com/](http://www.cisco.com/c/en/us/products/unified-communications/uc_endpoints_accessories.html) [c/en/us/products/unified-communications/uc\\_endpoints\\_accessories.html.](http://www.cisco.com/c/en/us/products/unified-communications/uc_endpoints_accessories.html)

#### **Calidad de audio**

Además del rendimiento físico, mecánico y técnico, el audio de los auriculares debe sonar bien para el usuario y para la persona en el otro extremo. La calidad de sonido es subjetiva y no se puede garantizar el rendimiento de ningún auricular de otros fabricantes. Sin embargo, diversos auriculares de los principales fabricantes funcionan bien con los Teléfonos IP Cisco.

Cisco no recomienda probar ningún auricular de otros fabricantes con sus productos. Para obtener información acerca de la compatibilidad de auriculares de otros fabricantes con los productos de Cisco, vaya al sitio web del fabricante.

Cisco prueba los auriculares de Cisco con los teléfonos IP de Cisco. Para obtener información acerca de los auriculares de Cisco y la compatibilidad del teléfono IP de Cisco, consulte [https://www.cisco.com/c/en/us/](https://www.cisco.com/c/en/us/products/collaboration-endpoints/headsets/index.html) [products/collaboration-endpoints/headsets/index.html](https://www.cisco.com/c/en/us/products/collaboration-endpoints/headsets/index.html).

#### **Auriculares con cable**

Los auriculares con cable funcionan con todas las características del Teléfono IP Cisco, incluidos los botones de Volumen y de Silencio. Estos botones ajustan el volumen de audífono y silencian el audio del micrófono de los auriculares.

Cuando instale un auricular con cable, asegúrese de empujar el cable en el canal del teléfono.

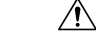

**Precaución** Si no se empuja el cable en el canal del teléfono, se pueden producir daños en el cable.

#### <span id="page-90-0"></span>**Auriculares inalámbricos**

Puede utilizar la mayoría de los auriculares inalámbricos con su teléfono. Para obtener una lista de los auriculares inalámbricos compatibles, consulte lo siguiente [http://www.cisco.com/c/en/us/products/](http://www.cisco.com/c/en/us/products/unified-communications/uc_endpoints_accessories.html) [unified-communications/uc\\_endpoints\\_accessories.html](http://www.cisco.com/c/en/us/products/unified-communications/uc_endpoints_accessories.html)

Consulte la documentación de los auricularesinalámbricos para obtener información acerca de cómo conectar los auriculares y usar las funciones.

### **Conectar auriculares a su teléfono**

Cada tipo de auriculares, adaptador o base con cables se conecta a un teléfono mediante un puerto distinto y un tipo de conector y cable diferentes. Los tipos comunes incluyen un conector RJ, un conector USB y un cable Y.

#### **Conectar auriculares estándar**

Puede utilizar auriculares estándar con su teléfono de escritorio. Los auriculares estándar se conectan a la clavija del auricular en la parte posterior del teléfono con un conector de conexión de tipo RJ.

**Figura 14: Conexión de auriculares estándar**

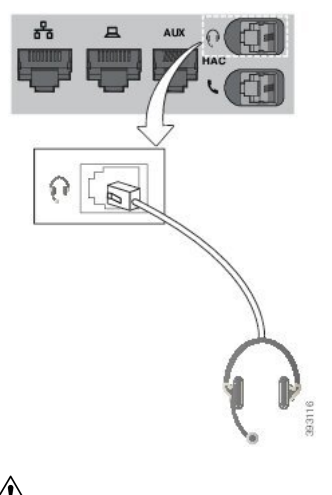

**Precaución**

Si no presiona el cable en el canal del teléfono, se puede dañar la placa de circuito impreso que se encuentra dentro. El canal de cable reduce la tensión en el conector y en la placa de circuito impreso.

#### **Procedimiento**

Conecte los auriculares en la clavija del auricular de la parte posterior del teléfono. Empuje el cable en el canal de cable.

### **Conecte una base estándar de Cisco con el cable Y.**

Puede conectar la base estándar a su teléfono con el cable Y incluido. Sin embargo, tenga en cuenta que el cable Y tiene dos conectores RJ, uno para el puerto auxiliar o AUX y otro para el puerto de los auriculares. Puede distinguir entre los dos conectores por su tamaño, ya que el conector del puerto auxiliar es un poco más grande que el conector del puerto de auriculares.

Si no presiona el cable en el canal del teléfono, se puede dañar la placa de circuito impreso que se encuentra dentro. El canal de cable reduce la tensión en el conector y en la placa de circuito impreso. **Precaución**

#### **Procedimiento**

**Paso 1** Enchufe el conector más pequeño a la clavija del auricular que se encuentra en la parte posterior del teléfono. Empuje el cable en el canal de cable.

**Paso 2** Conecte el cable más grande en el puerto AUX ubicado al lado del puerto de auriculares.

#### **Cambiar la configuración del timbre de los auriculares**

Puede cambiar el comportamiento del tono de llamada de los auriculares en los Teléfono IP Cisco con el firmware del teléfono 14.0 o posterior. La configuración se guarda en el teléfono y se aplicará a cualquier Auriculares Cisco serie 500 que se conecte.

#### **Procedimiento**

- **Paso 1** Presione **Aplicaciones**
- **Paso 2** Seleccione **Preferencias** > **Timbre de auriculares**.
- **Paso 3** Seleccione una configuración de timbre.

De forma predeterminada, el teléfono sigue el comportamiento de la configuración del timbre del teléfono. Seleccione **Activado** si desea escuchar siempre el timbre del teléfono cuando tenga una llamada entrante. Si selecciona **Desactivado**, no escuchará ningún timbre a través de sus auriculares cuando haya una llamada entrante.

**Paso 4** Seleccione **Establecer** para aplicar la configuración.

#### **Actualizar el firmware de los auriculares de Cisco con Teléfono IP Cisco**

Puede actualizar el software de sus auriculares en cualquier Teléfono IP Cisco compatible. Durante la actualización del firmware de los auriculares, puede ver el progreso en la pantalla del teléfono.

Durante la actualización, los LED de la Auriculares Cisco serie 560 base parpadean en orden de izquierda a derecha. Después de que la actualización del software se complete correctamente, los LED vuelven a su estado de reposo.

#### **Procedimiento**

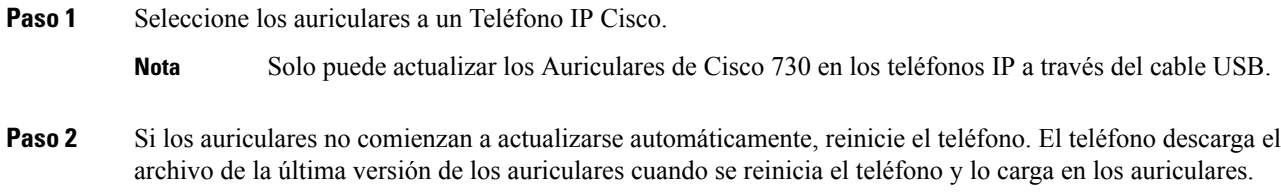

## <span id="page-92-0"></span>**Configurar auriculares en el teléfono**

Después de conectar los auriculares, es posible que tenga que configurarlos en el teléfono.

#### **Restablecer configuración de Auriculares de Cisco desde el teléfono**

Puede restablecer los auriculares Cisco para eliminar la configuración personalizada. Esta acción devuelve los auriculares a la configuración original establecida por el administrador.

El teléfono debe estar ejecutando el firmware versión 12.5(1)SR3 o posterior para que funcione esta característica.

#### **Antes de empezar**

Conecte los auriculares al teléfono:

- Auriculares Cisco serie 520: conectar con el adaptador USB
- Auriculares Cisco serie 530: conectar con el cable USB
- Auriculares Cisco serie 560: conectar la base estándar o base múltiple con el cable USB o cable Y.

#### **Procedimiento**

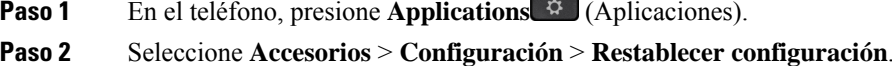

**Paso 3** En la ventana de advertencia, seleccione **Restablecer**.

#### **Ajustar retorno de auriculares**

Cuando utiliza auriculares, puede escuchar su propia voz en el audífono, lo cual se llama tono local o retorno de auriculares. Puede controlar la cantidad de tono local de los auriculares en el teléfono.

#### **Procedimiento**

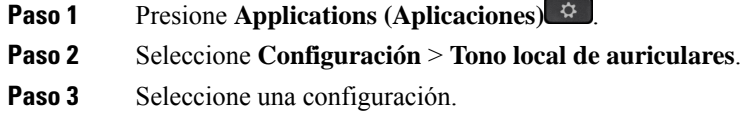

### **Configurar auriculares estándar de banda ancha**

Puede utilizar auriculares que admitan audio de banda ancha. El audio de banda ancha mejora la calidad del sonido que se oye en los auriculares.

#### **Procedimiento**

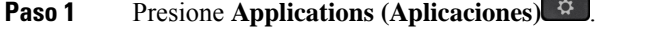

**Paso 2** Seleccione **Accesorios** > **Auriculares analógicos** > **Configuración**.

**Paso 3** Presione **Activado** o **Desactivado** a fin de habilitar o inhabilitar la banda ancha para los auriculares analógicos. **Paso 4** Presione **Volver** .

#### **Activar el control del conmutador electrónico en el teléfono**

Si su administrador ha activado **Configuración de administración** en su teléfono IP de Cisco, puede activar o desactivar el control del conmutador electrónico para conectar con una base Auriculares Cisco serie 560. El control del conmutador electrónico está activado de forma predeterminada.

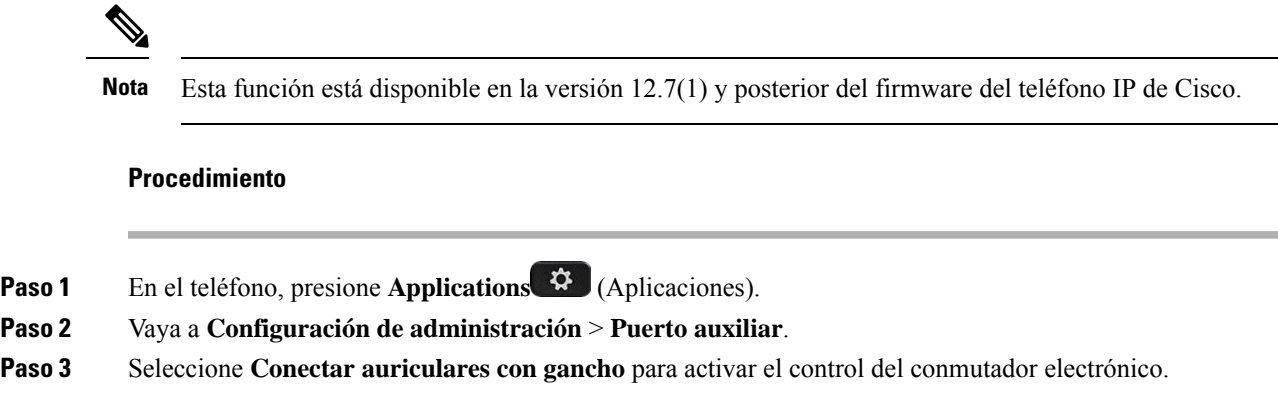

## <span id="page-94-0"></span>**Personalización de los Auriculares serie 500 de Cisco**

#### **Cambiar el comportamiento de llamada En la base o Fuera de la base**

Puede cambiar el comportamiento de la llamada cuando levanta los auriculares de la base o cuando coloca los auriculares en la base.

#### **Procedimiento**

**Paso 1** Presione **Applications**  $\phi$  (Aplicaciones). **Paso 2** Seleccione **Accesories** (Accesorios) y, a continuación, los auriculares. **Paso 3** Navegue a **Configuración** > **Finalizar llamada al acoplar**. **Paso 4** Seleccione **Activado** o **Desactivado** para activar o desactivar la función. **Activado** (valor predeterminado): la llamada activa finaliza cuando se colocan los auriculares en la base. **Desactivado**: la llamada activa continúa en curso cuando se colocan los auriculares en la base. **Paso 5** Navegue a **Contestar la llamada allevantarde labase** y, a continuación,seleccione **Activado** o **Desactivado** para activar o desactivar la función. **Activado** (valor predeterminado): la llamada entrante se contesta al levantar los auriculares de la base. **Desactivado**: no se puede contestar la llamada entrante cuando levanta los auriculares de la base.

#### **Activar el modo Always On**

De manera predeterminada, los auriculares y la base de la serie 560 inician una connection DECT cuando hay una llamada u otra reproducción de audio del teléfono. El modo Always On mantiene la conexión de audio DECT entre los auriculares Ciso serie 560 y la base.

De forma predeterminada, hay una demora al inicio de una llamada, cuando los auriculares establecen una conexión con la base. El modo Always On permite mantener el audio conectado entre el auricular y la base, incluso cuando no está en una llamada o reproduciendo música.

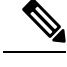

**Nota**

- El administrador de auriculares puede desactivar el modo Always On a través del sistema de control de llamadas.
	- El modo Always On afecta tanto la distribución de la densidad DECT como la duración de la batería de los auriculares. Asegúrese de consultar con su administrador si está usando los auriculares en un entorno de con densidad DECT.
	- Si bien el modo Always On no afecta la calidad de la llamada, la calidad de audio de transmisión no se ve afectada, pues los auriculares y la base mantienen una conexión en una frecuencia de DECT menor.

#### **Antes de empezar**

Compruebe si tiene permiso para configurar la función en el teléfono. De lo contrario, comuníquese con el administrador.

#### **Procedimiento**

- **Paso 1** Presione **Applications** (Aplicaciones).
- **Paso 2** Seleccione **Accesories** (Accesorios) y, a continuación, los auriculares.
- **Paso 3** Navegue a **Configuración** > **Always On**.
- **Paso 4** Seleccione **Activado** o **Desactivado** para activar o desactivar la función.

De forma predeterminada, la función está desactivada.

### **Intercambiar auriculares durante una llamada**

Cuando conecta varios auriculares al teléfono, puede alternar entre ellos durante una llamada si presiona la tecla de **Auriculares** en el teléfono. Aunque el teléfono esté conectado a varios dispositivos, verá que se seleccionó un auricular específico como el dispositivo de audio preferido en el siguiente orden de prioridad:

• Cuando sólo conectan auriculares analógicos al teléfono, estos se convierten en el dispositivo de audio preferido.

Ш

#### **Procedimiento**

**Paso 1** Antes de hacer o contestar a una llamada, **Pulse auriculares**.

**Paso 2** (Opcional) Si realiza una llamada, marque el número.

### **Solución de problemas de Auriculares de Cisco**

Si tiene problemas con los auriculares Cisco, pruebe los siguientes pasos básicos de solución de problemas.

- Reinicie el auricular.
- Asegúrese de que todos los cables estén bien conectados y funcionen correctamente.
- Para determinar si el problema está relacionado con los auriculares inalámbricos o el dispositivo, pruebe un auricular distinto.
- Asegúrese de que el firmware del teléfono sea la versión más reciente.

#### **Confirmar que los auriculares están registrados**

#### **Procedimiento**

Verifique si el auricular está registrado con el teléfono.

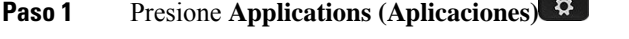

**Paso 2** Diríjase a **Accesorios**. Seleccione **Mostrar detalles**.

### **No hay sonido en los auriculares**

#### **Problema**

Hay poco o ningún sonido en los auriculares.

#### **Solución**

Para comprobar el nivel de volumen del auricular, presione los controles de volumen para ajustar el nivel de sonido. Si el problema persiste, utilice el siguiente flujo de trabajo para solucionar el problema.

#### **Figura 15: Diagrama de falta de audio**

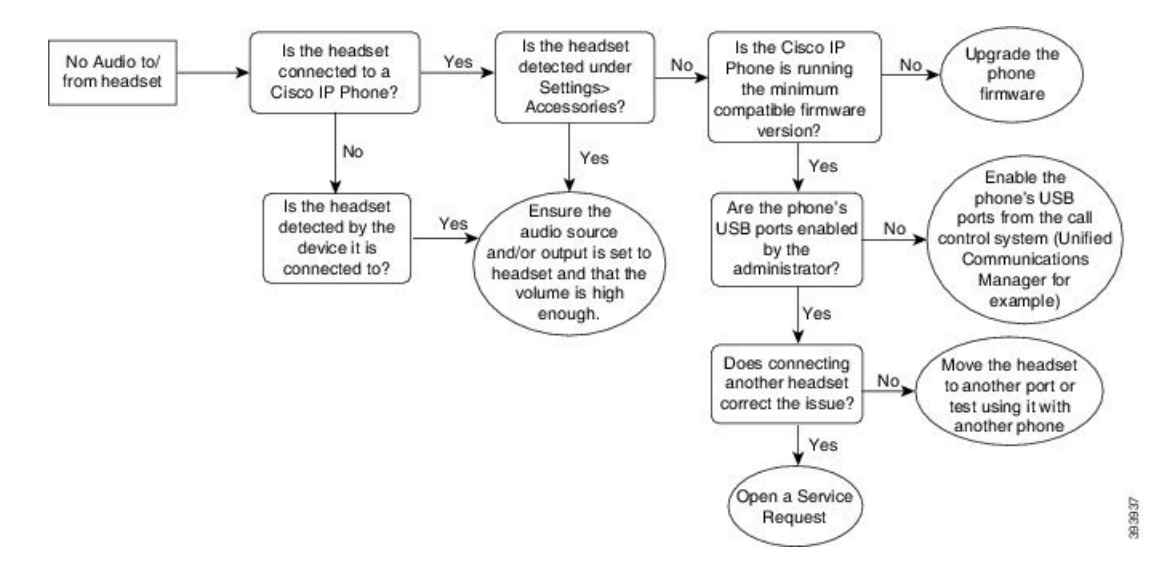

#### **Audio deficiente**

#### **Problema**

El auricular está funcionando, pero la calidad de sonido es deficiente.

#### **Solución**

Utilice el siguiente flujo de trabajo para solucionar el problema.

#### **Figura 16: Audio deficiente**

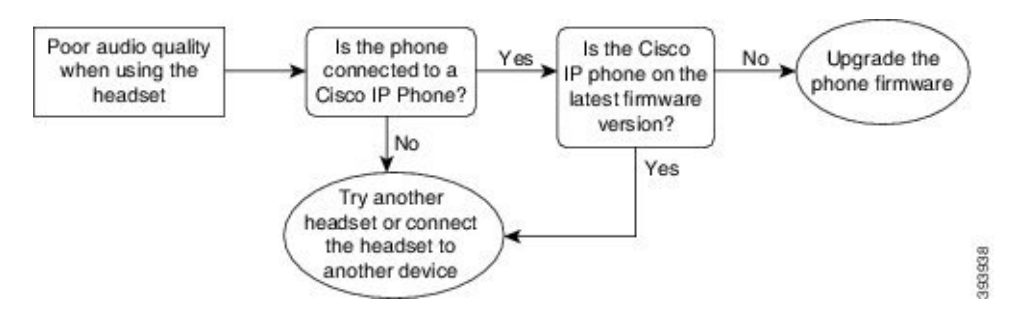

#### **El micrófono no capta el sonido**

#### **Problema**

Los demás no lo escuchan cuando usa los auriculares.

#### **Soluciones**

• Compruebe para asegurarse de que el micrófono no esté silenciado. Presione el botón de silencio de los auriculares para silenciar y quitar el silencio al micrófono.

Ш

- Asegúrese de que el brazo del micrófono esté bajo.Para obtener un sonido óptimo, mantenga el micrófono de los auriculares a menos de 1 pulg. o 2,5 cm de su cara.
- Asegúrese de que los auriculares estén correctamente conectados en el dispositivo.
- Para los Auriculares Cisco serie 560, verifique que no esté alejando demasiado los auriculares de la base. Los auriculares tienen un rango efectivo de aproximadamente 100 pies o 30 metros.

#### **Los auriculares no se cargan**

#### **Problema**

Los Auriculares de Cisco 561 y 562 no se cargan cuando se colocan en la base.

#### **Solución**

- Compruebe que la base está enchufada a una fuente de alimentación fiable.
- Asegúrese de que los auriculares estén bien colocados en la base. Cuando los auriculares están bien colocados, el LED muestra luz blanca continua. Cuando se carga, los LED de la base se encienden en secuencia de izquierda a derecha. Cuando el auricular está completamente cargado, los cinco LED indicadores de batería muestran luz blanca continua.

#### **Figura 17: Colocación de Auriculares de Cisco 561 y 562**

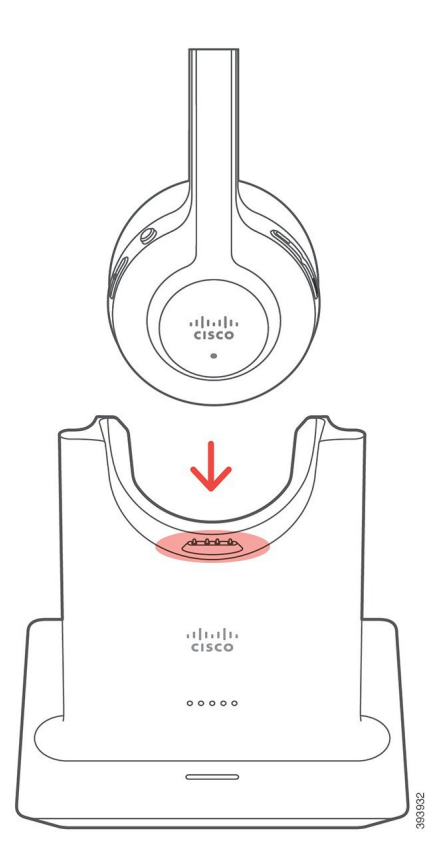

### **La batería de los auriculares no retienen la carga**

#### **Problema**

Los auriculares inalámbricos no conservan una carga completa.

#### **Solución**

Los Auriculares de Cisco 561 y 562 conservan una carga de hasta 8 horas de uso continuo. Si la batería del auricular no es segura o es defectuosa, póngase en contacto con el soporte técnico de Cisco.

# <span id="page-99-0"></span>**Cubiertas de silicona**

Puede usar la cubierta de silicona del teléfono IP de Cisco para proteger el teléfono de escritorio y los auriculares.

La funda ofrece las siguientes ventajas:

- Hipoalergénica
- Resistente al desgaste de diversos agentes de limpieza.

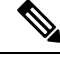

**Nota**

Use un producto de limpieza de baja intensidad para prolongar la vida y el aspecto de la funda.

• Reduce los daños cuando se cae el auricular.

Para ver los números de artículo y otra información adicional, consulte la hoja de datos del modelo de teléfono. Las hojas de datos del Teléfono IP Cisco serie 8800 se pueden encontrar aquí [https://www.cisco.com/c/en/](https://www.cisco.com/c/en/us/products/collaboration-endpoints/unified-ip-phone-8800-series/datasheet-listing.html) [us/products/collaboration-endpoints/unified-ip-phone-8800-series/datasheet-listing.html.](https://www.cisco.com/c/en/us/products/collaboration-endpoints/unified-ip-phone-8800-series/datasheet-listing.html) Las hojas de datos del Teléfono IP Cisco serie 7800 se pueden encontrar aquí [https://www.cisco.com/c/en/us/products/](https://www.cisco.com/c/en/us/products/collaboration-endpoints/unified-ip-phone-7800-series/datasheet-listing.html) [collaboration-endpoints/unified-ip-phone-7800-series/datasheet-listing.html.](https://www.cisco.com/c/en/us/products/collaboration-endpoints/unified-ip-phone-7800-series/datasheet-listing.html)

Para verificar el modelo de su teléfono, presione **Applications** (Aplicaciones) y seleccione **Phone information** (Información del teléfono). El campo **Número de modelo** muestra su modelo de teléfono.

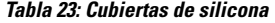

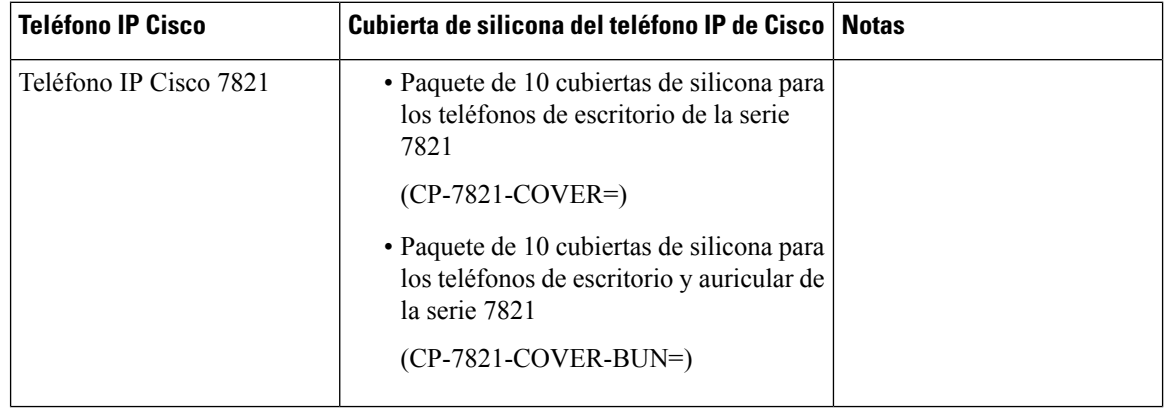

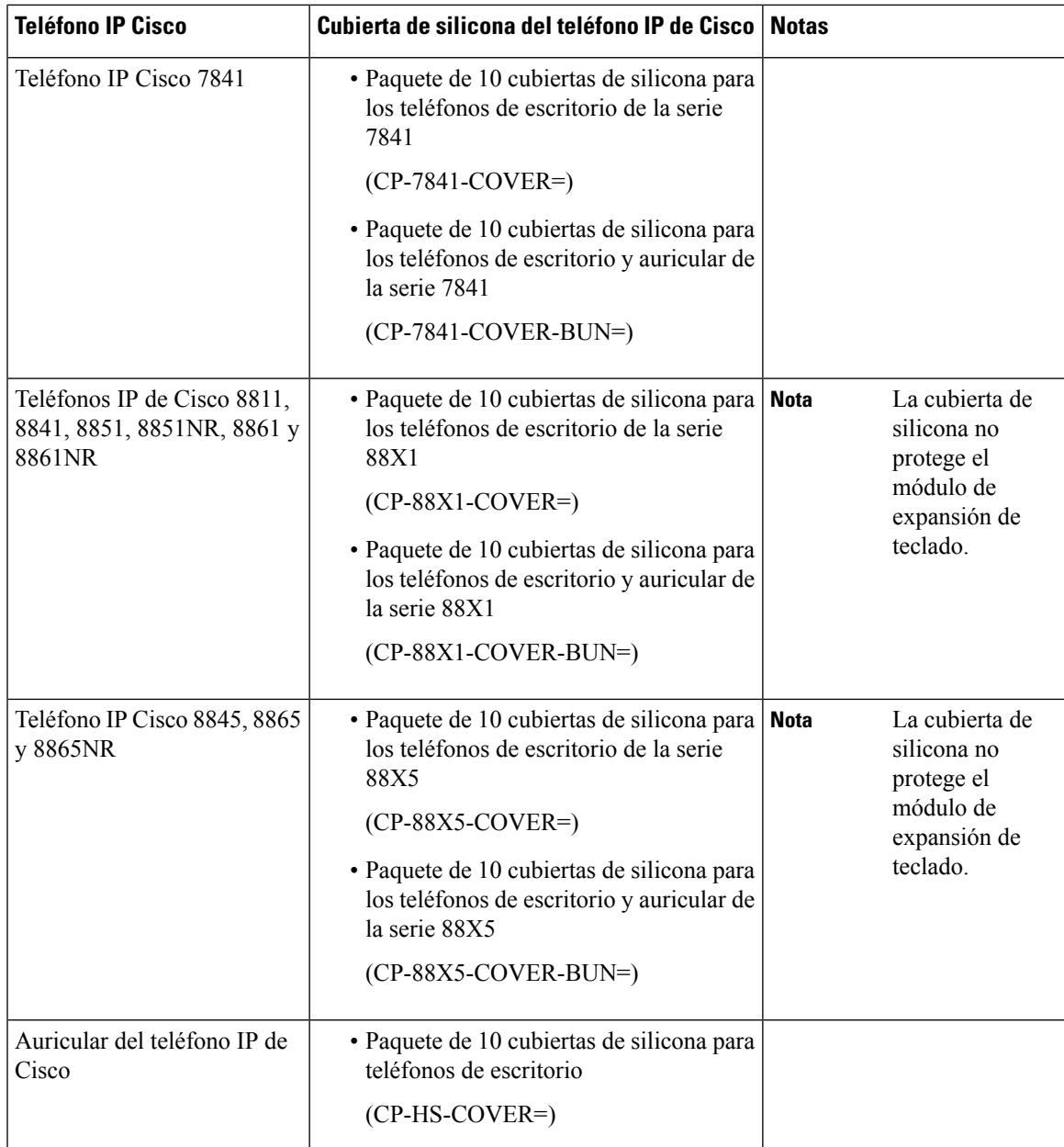

# **Instalar la cubierta de silicona del teléfono IP de Cisco**

La cubierta de silicona ayuda a prolongar la vida útil de su teléfono IP de Cisco y facilita la limpieza de los botones y del teclado numérico.

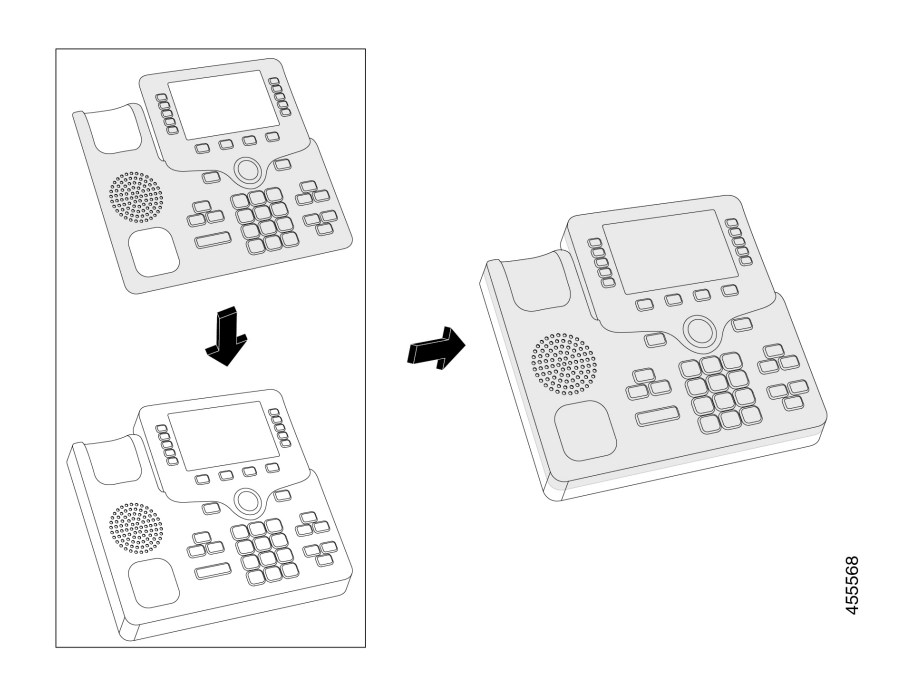

#### **Procedimiento**

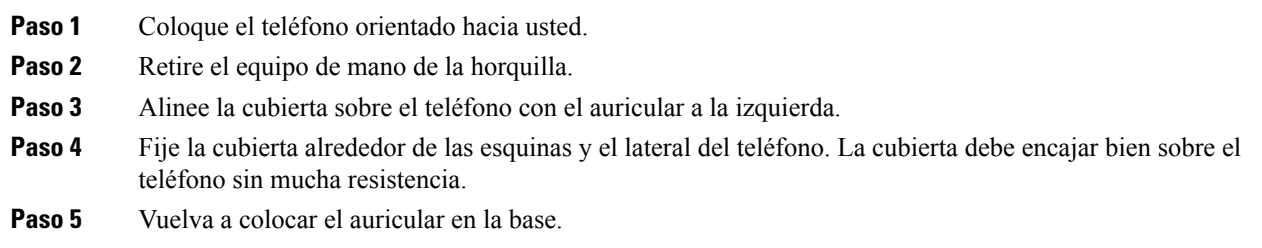

# **Instalar la cubierta de silicona del auricular del teléfono IP de Cisco**

Una cubierta de silicona ayuda a proteger su teléfono de daños y reduce la propagación de gérmenes.

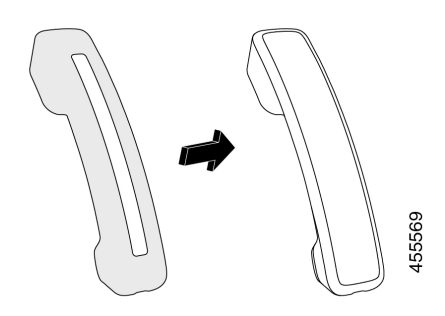

#### **Procedimiento**

- **Paso 1** Retire el auricular de la base del teléfono.
- **Paso 2** Desconecte el cable del auricular.
- **Paso 3** Deslice la cubierta de silicona sobre el auricular hasta que este quede completamente dentro de la cubierta.
- **Paso 4** Tire de la cubierta hasta el otro extremo del auricular.

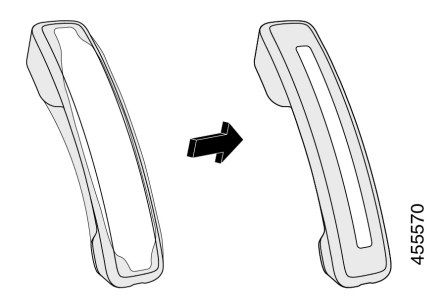

- **Paso 5** Asegúrese de que la cubierta esté a ras del auricular y de que el puerto del cable no esté obstruido.
- **Paso 6** Vuelva a conectar el auricular al teléfono y vuelva a colocarlo en la base.

# **Limpiar la cubierta de silicona**

Limpie la cubierta si le preocupa la suciedad y la mugre. Una limpieza periódica también evita la propagación de bacterias o gérmenes.

#### **Procedimiento**

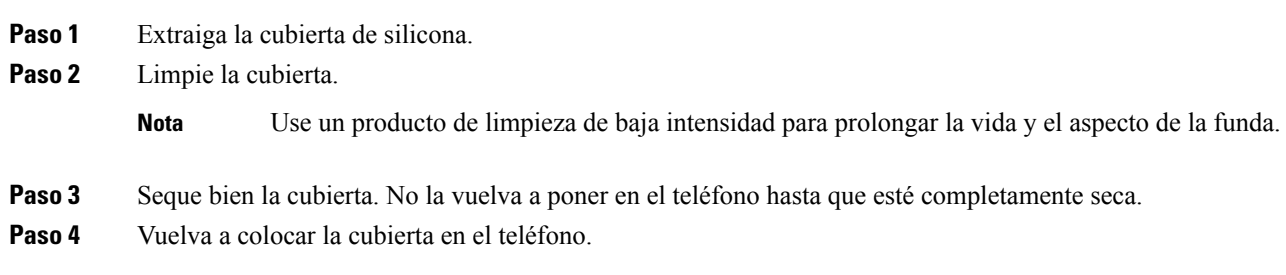

 $\mathbf I$ 

٦

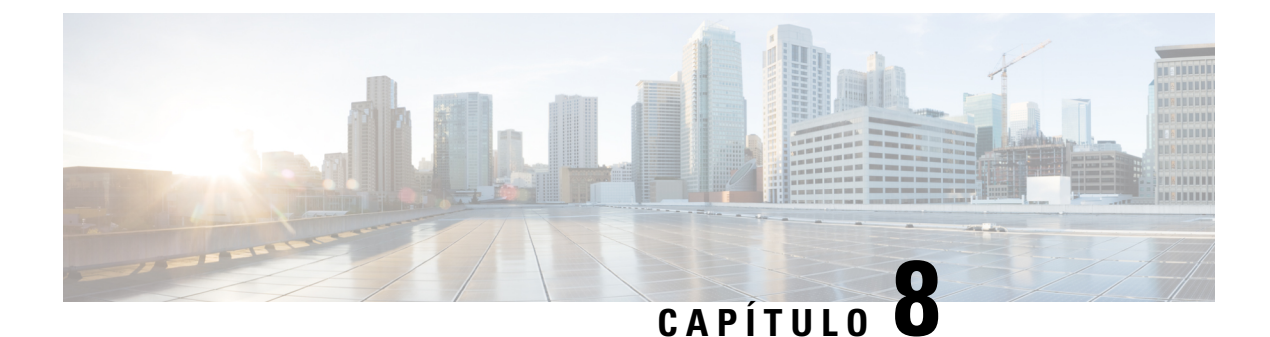

# **Seguridad y protección del producto**

- Información de seguridad y [rendimiento,](#page-104-0) en la página 95
- Declaraciones de [cumplimiento,](#page-106-0) en la página 97
- [Descripción](#page-108-0) general de seguridad de productos Cisco, en la página 99
- [Información](#page-108-1) importante en línea, en la página 99

# <span id="page-104-0"></span>**Información de seguridad y rendimiento**

### **Interrupción del suministro eléctrico**

El acceso a los servicios de emergencia a través del teléfono requiere que este reciba alimentación. Si se produce una interrupción de la alimentación eléctrica, la marcación de llamada de emergencia o de servicio no funcionará hasta que se restaure la alimentación. Si se produce un corte o interrupción de la alimentación eléctrica, es posible que necesite restablecer o volver a configurar el equipo para poder utilizar la marcación de llamadas de emergencia o de servicio.

### **Dispositivos externos**

Recomendamos que utilice dispositivos externos de buena calidad blindados contra señales de radiofrecuencia (RF) y audiofrecuencia (AF) no deseadas. Los dispositivos externosincluyen auriculares, cables y conectores.

Según la calidad de estos dispositivos y de su proximidad a otros dispositivos, como teléfonos celulares o radios bidireccionales, es posible que se sigan produciendo ruidos de audio. En estos casos, recomendamos que tome una o más de las siguientes medidas:

- Aleje los dispositivos externos de la fuente de señales de radiofrecuencia o audiofrecuencia.
- Coloque los cables de los dispositivos externos lejos de la fuente de señales de radiofrecuencia o audiofrecuencia.
- Utilice cables blindados para los dispositivos externos o use cables con un blindado y un conector de mejor calidad.
- Reduzca la longitud de los cables de los dispositivos externos.
- Coloque ferritas u otros dispositivos de este tipo en los cables de los dispositivos externos.

Cisco no puede garantizar el rendimiento de dispositivos, cables y conectores externos.

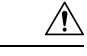

**Precaución**

En los países de la Unión Europea, utilice solo altavoces, micrófonos y auriculares externos que cumplan con la Directiva de EMC [89/336/EC].

### **Formas de proporcionar alimentación eléctrica al teléfono**

Puede proporcionarle energía al teléfono mediante una de las siguientes maneras:

- Utilice el adaptador de alimentación que viene con el teléfono.
- (Teléfono de escritorio): si la red es compatible con Alimentación a través de Ethernet (PoE), puede conectar el teléfono a la red. Conecte un cable de ethernet en el puerto Ethernet del teléfono a a y en la red.

Si no está seguro de si la red es compatible con PoE, consulte al administrador.

## **Comportamiento de teléfono durante tiempos de congestión de red**

Todo lo que deteriore el rendimiento de la red puede afectar la calidad de audio teléfono y, en algunos casos, puede interrumpir la llamada. Las fuentes de deterioro de la red pueden incluir, entre otras, las siguientes actividades:

- Tareas administrativas, como el análisis de puertos internos o el análisis de seguridad.
- Ataques que ocurren en la red, como un ataque de denegación de servicio.

# **ADVERTENCIA UL**

El cable LAN/Ethernet u otros cables conectados al dispositivo no deben extenderse fuera del edificio.

# **EnergyStar**

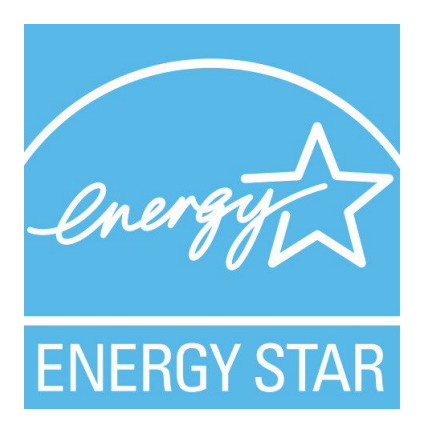

Los siguientes teléfonos tienen certificación EnergyStar:

• Teléfono IP Cisco 7811

• Teléfono IP Cisco 7841

Cualquier modelo de teléfono que no aparece en la lista anterior no tiene la certificación.

### **Etiqueta de producto**

La etiqueta de producto está ubicada en la parte inferior del dispositivo.

# <span id="page-106-0"></span>**Declaraciones de cumplimiento**

### **Declaraciones de cumplimiento para la Unión Europea**

#### **Marcado CE**

Se adjunta la siguiente marca CE al equipo y el embalaje.

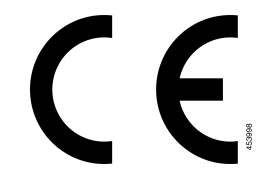

### **Declaraciones de cumplimiento para Canadá**

Este dispositivo cumple con los estándares industriales de RSS sin licencia de Canadá. La operación está sujeta a las siguientes dos condiciones: (1) este dispositivo no debe causar interferencias y (2) este dispositivo debe aceptar cualquier interferencia, incluso aquella que pueda hacer que el dispositivo no funcione como se espera. Es posible que la privacidad de las comunicaciones no esté garantizada cuando se utiliza este teléfono.

Este producto cumple con las especificaciones técnicas aplicables de innovación, ciencia y desarrollo económico de Canadá.

#### **Avis de Conformité Canadien**

Cet appareil est. normas AUX. normativas RSS exentas de licencia RSS d'Industry Canada. Le fonctionnement de cet appareil est soumis à deux conditions: (1) ce périphérique ne doit pas causer d'interférence et (2) ce périphérique doit supporter les interférences, y compris celles susceptibles d'entraîner un fonctionnement non souhaitable de l'appareil. La protection des communications ne peut pas être assurée lors de l'utilisation de ce téléphone.

Le présent produit est conforme aux spécifications techniques applicables d'Innovation, Sciences et Développement économique Canada.

### **Declaraciones de cumplimiento para Nueva Zelanda**

### **Advertencia general de Permiso para conectar (PTC)**

La concesión de un permiso de telecomunicación para cualquier elemento del equipo terminal solo indica que Spark NZ ha aceptado que el producto cumple con las condiciones mínimas de conexión a su red. No indica que el producto tenga el respaldo de Spark NZ ni brinda garantía alguna. Sobre todo, no garantiza que los elementos funcionen correctamente en todos los aspectos con otro elemento de equipo con permiso de telecomunicación de otra marca o modelo, ni que los productos sean compatibles con todos los servicios de red de Spark NZ.

# **Información de cumplimiento para Brasil**

#### **Art. 5º: 680**

Este equipo no califica para recibir protección contra la interferencia perjudicial y no puede causar interferencias en los sistemas autorizados correspondientes.

Para obtener más información, visite esta URL: <http://www.anatel.gov.br>

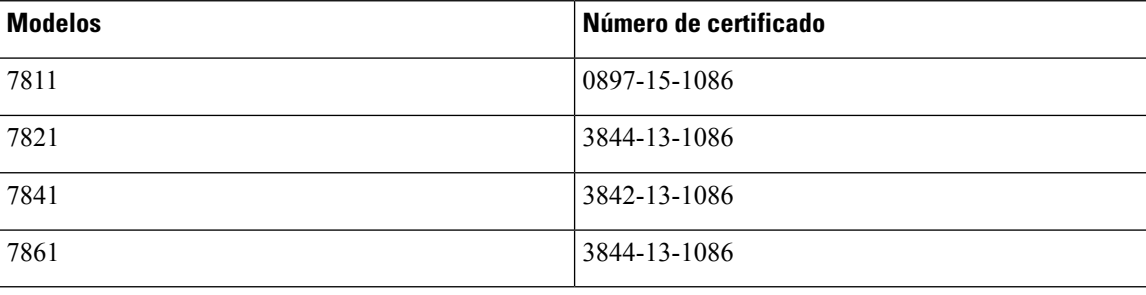

### **Información de cumplimiento para Japón**

Compatibilidad VCCI para equipos Clase B

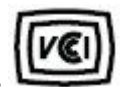

# **Declaraciones de cumplimiento de FCC**

La Comisión Federal de Comunicaciones requiere declaraciones de cumplimiento para las siguientes declaraciones.

#### **Declaración de FCC Sección 15.19**

Este dispositivo cumple con la sección 15 de las reglas de FCC. La operación está sujeta a las siguientes dos condiciones: (1) este dispositivo no puede causar interferencia perjudicial y (2) este dispositivo debe aceptar cualquier interferencia recibida, incluida la interferencia que pueda causar una operación no deseada.
## **Declaración de FCC Sección 15.21**

Los cambios o modificaciones no aprobados expresamente por la parte responsable del cumplimiento pueden anular la autoridad del usuario para operar el equipo.

### **Declaración de exposición de radiación de RF de FCC**

Este equipo cumple con los límites de exposición a radiación deFCC establecidos para un entorno sin control. Los usuariosfinales deben seguir lasinstrucciones de funcionamiento específicas para satisfacer el cumplimiento de la exposición a RF. Este transmisor debe estar a una distancia mínima de 20 cm del usuario y no debe estar colocado ni funcionando conjuntamente con cualquier otra antena o transmisor.

### **Receptores de FCC y declaración digital clase B**

Este producto se ha probado y cumple con las especificaciones para un dispositivo digital Clase B, en virtud de la sección 15 de las reglas de la FCC. Estos límites se han diseñado para proporcionar una protección razonable contra interferencia perjudicial en una instalación residencial. Este equipo genera, utiliza y puede irradiar energía de radiofrecuencia y, si no está instalado y en uso según las instrucciones, puede causar interferencia perjudicial para las comunicaciones de radio. Sin embargo, no hay garantía de que las interferencias no ocurrirán en una instalación particular.

Si este equipo provoca interferencia perjudicial para la recepción de radio o televisión, lo cual se puede determinar al apagar y encender el equipo, se sugiere que el usuario intente corregir la interferencia mediante una o más de las siguientes medidas:

- Reorientar o reubicar la antena receptora
- Aumentar la separación entre los equipos o dispositivos
- Conectar el equipo a un enchufe que no sea el del receptor
- Consultar a un distribuidor o técnico de radio/TV experimentado para obtener ayuda

# **Descripción general de seguridad de productos Cisco**

Este producto contiene funciones criptográficas y está sujeto a las leyes de los Estados Unidos y leyes locales que rigen la importación, la exportación, la transferencia y el uso. La entrega de productos criptográficos de Cisco no implica ninguna autorización de terceros para importar, exportar, distribuir o utilizar cifrado. Los importadores, exportadores, distribuidores y usuarios son responsables del cumplimiento de las leyes de los Estados Unidos y leyes locales. Al utilizar este producto, usted acuerda cumplir con las leyes y normativas aplicables.Si no puede cumplir con lasleyes estadounidenses y locales, devuelva este producto inmediatamente.

Puede encontrar más información sobre las normativas de exportaciones de Estados Unidos en [https://www.bis.doc.gov/index.php/regulations/export-administration-regulations-ear.](https://www.bis.doc.gov/index.php/regulations/export-administration-regulations-ear)

## **Información importante en línea**

#### **Acuerdo de licencia de usuario final**

El Contrato de licencia para el usuario final (CLUF) se encuentra aquí: <https://www.cisco.com/go/eula>

#### **Información de seguridad y cumplimiento normativo (RCSI)**

La información de seguridad y cumplimiento normativo (RCSI) se encuentra aquí:

[https://www.cisco.com/c/dam/en/us/td/docs/voice\\_ip\\_comm/cuipph/7800-series/regulatory\\_compliance/](https://www.cisco.com/c/dam/en/us/td/docs/voice_ip_comm/cuipph/7800-series/regulatory_compliance/RCSI-0312-book.pdf) [RCSI-0312-book.pdf](https://www.cisco.com/c/dam/en/us/td/docs/voice_ip_comm/cuipph/7800-series/regulatory_compliance/RCSI-0312-book.pdf)